# Dell Wyse ThinOS

Version 8.5 INI Reference Guide

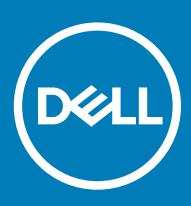

## Notes, cautions, and warnings

- NOTE: A NOTE indicates important information that helps you make better use of your product.
- **A CAUTION:** A CAUTION indicates either potential damage to hardware or loss of data and tells you how to avoid the problem.
- MUARNING: A WARNING indicates a potential for property damage, personal injury, or death.

© 2017-2018 Dell Inc. or its subsidiaries. All rights reserved. Dell, EMC, and other trademarks are trademarks of Dell Inc. or its subsidiaries. Other trademarks may be trademarks of their respective owners.

2018 - 04

# **Contents**

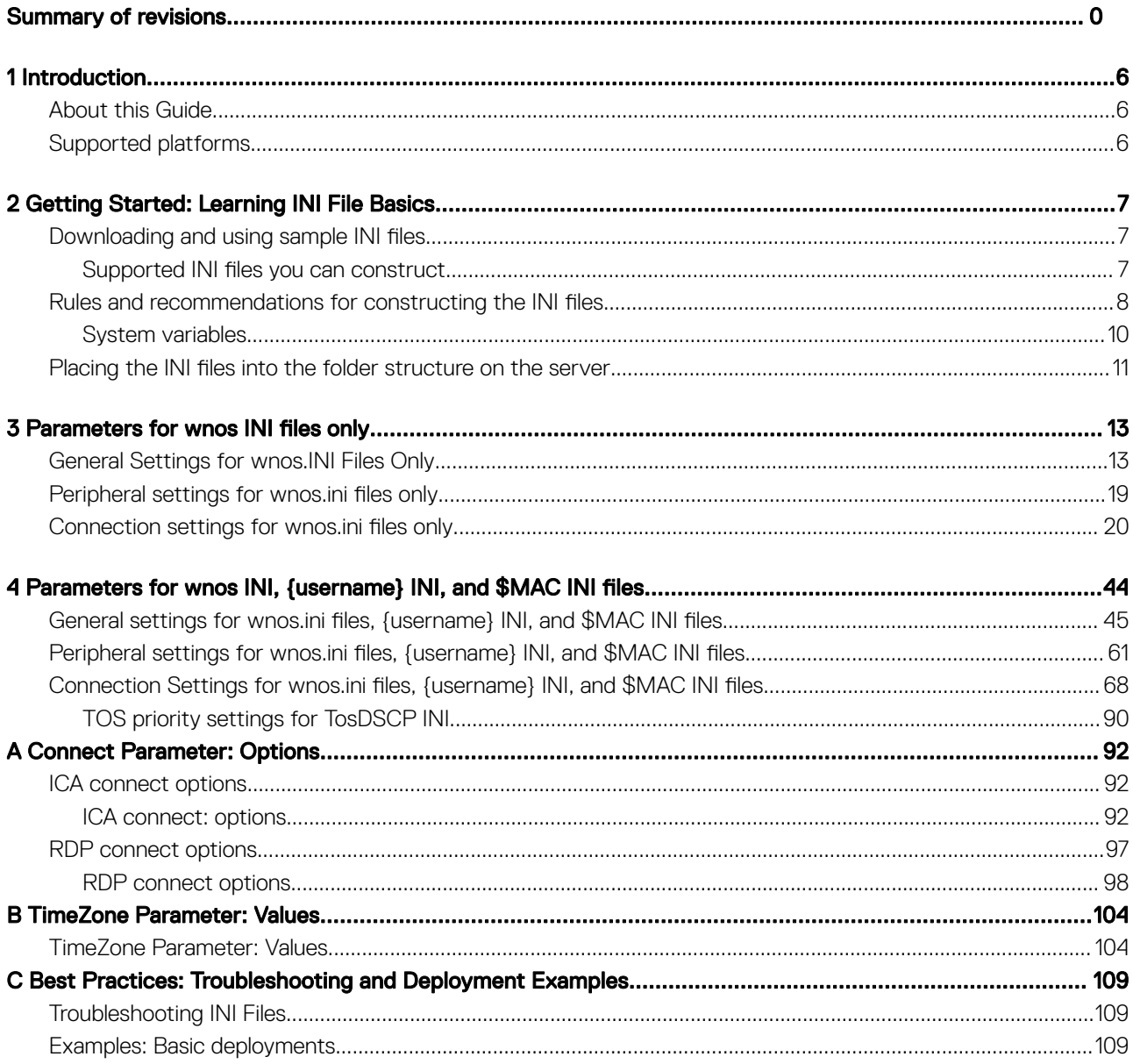

# Summary of revisions

The following changes and enhancements have been made to this document since Dell Wyse ThinOS release 8.4.1. ThinOS 8.5 release is intended for platforms with Dell standard BIOS—Wyse 3040 thin client with ThinOS, and Wyse 3040 thin client with PCoIP.

### Table 1. Newly added INI parameters

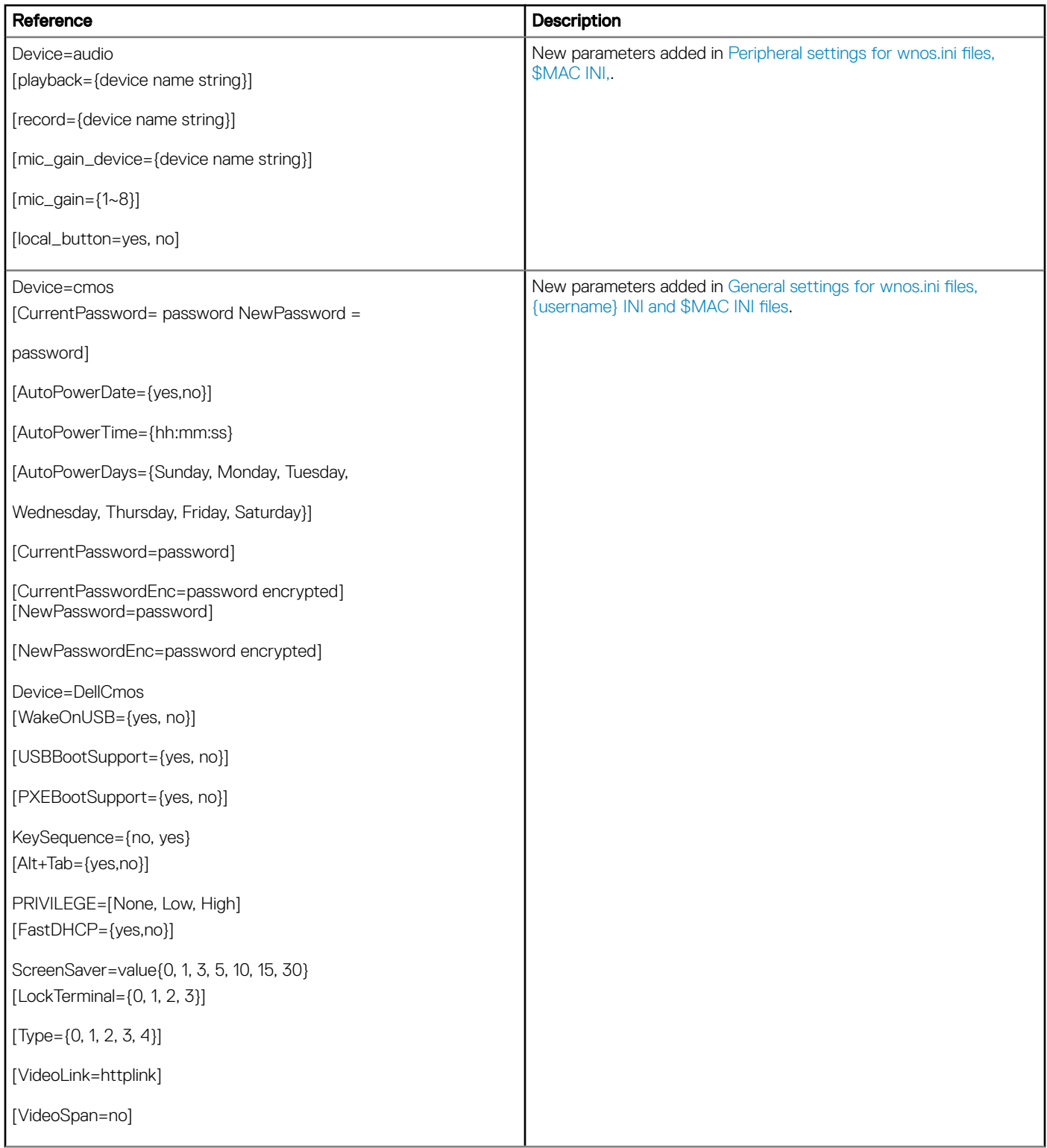

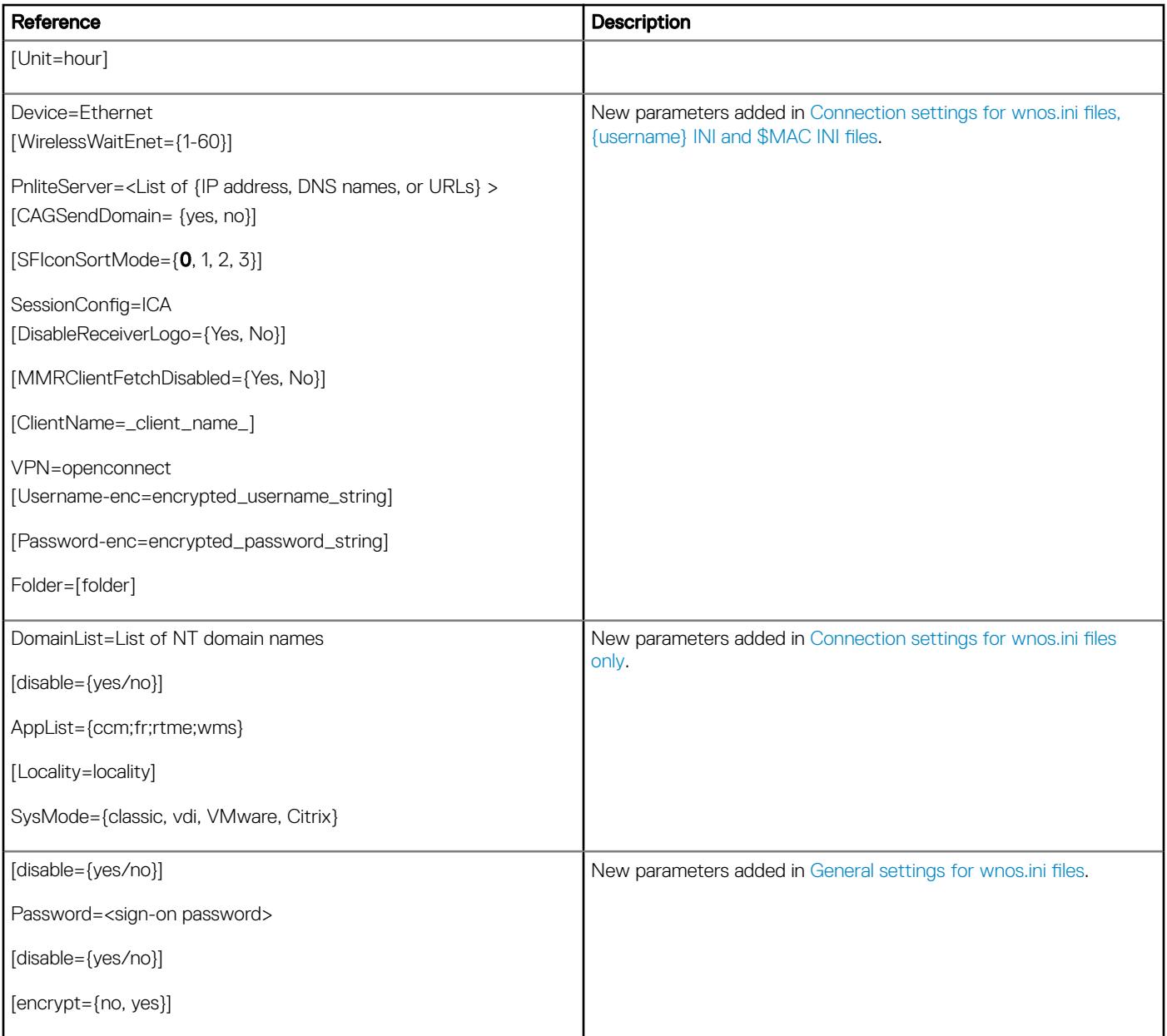

# Introduction

1

<span id="page-5-0"></span>Thin clients running Dell Wyse ThinOS firmware are designed solely for optimal thin client security and performance. These extremely efficient purpose-built thin clients are virus and malware-resistant and offer ultra-fast access to applications, files, and network resources within Citrix, Microsoft, VMware and Dell vWorkspace environments, and other leading infrastructures. ThinOS-based thin clients are selfmanaged, go from power-on to fully productive in seconds, and with no published API, locally accessible file system or browser, require no local antivirus software or firewall to protect against viruses or malware.

# About this Guide

This guide is intended for administrators of Dell Wyse thin clients running ThinOS. It provides the detailed information you need to help you understand and use the ThinOS INI files. It contains information on the different INI files you can use and the rules for constructing the files. It also provides the parameter details your INI files with working examples.

#### Finding the Information You Need in this Guide

You can use either the Search window or Find toolbar to locate a word, series of words, or partial word in an active PDF document. For detailed information on using these features, refer to the Help in your PDF reader.

# Supported platforms

This guide is intended for the following Dell Wyse ThinOS products:

- C10LE
- $R10I$
- Wyse 3010 Thin Client with ThinOS (T10)
- Wyse 3020 thin client with ThinOS (T10D)
- Wyse 3030 LT thin client with ThinOS
- Wyse 3030 LT thin client with PCoIP
- Wyse 3040 thin client with ThinOS
- Wyse 3040 thin client with PCoIP
- Wyse 5010 thin client with ThinOS (D10D)
- Wyse 5010 thin client with PCoIP (D10DP)
- Wyse 5040 AIO thin client (5212)
- Wyse 5040 AIO thin client with PCoIP (5213)
- Wyse 5060 thin client with ThinOS
- Wyse 5060 thin client with PCoIP
- Wyse 7010 thin client with ThinOS (Z10D)

# Getting Started: Learning INI File Basics

2

<span id="page-6-0"></span>In this chapter you will learn how to construct and use the supported INI files. It includes:

- Downloading and Using Sample INI Files
- Supported INI Files You can Construct
- [Rules and Recommendations for Constructing the INI Files](#page-7-0)
- [Placing the INI Files into the Folder Structure on the Server](#page-10-0)

After you become familiar with the INI file basics, you can refer to the parameter details you need in the other chapters and appendixes of this guide.

# Downloading and using sample INI files

ThinOS Sample INI files can be downloaded and modified to suit the individual connection profile requirements. These sample files are annotated to allow you to use them as a starter set that you can modify to work on ThinOS. To download and use the files:

- 1 Go to [Dell support site.](HTTPS://WWW.DELL.COM/SUPPORT/HOME/US/EN/04?C=US&L=EN&S=BSD)
- 2 Click Product Support, enter the Service Tag of your thin client, and then click Submit.

## $\bigcirc$  NOTE: If you do not have Service Tag, use the auto detect feature or manually browse for your thin client model.

- 3 Click Drivers and Downloads.
- 4 From the Operating system drop-down menu, select ThinOS.
- 5 Scroll down the page and download the sample INI file to the file server.
- 6 Open the text file by using an ASCII text editor, and modify the INI parameters as needed for your use.

# Supported INI files you can construct

The INI files contain the parameters and its associated options and values necessary for the various functionality you want.

#### NOTE: For examples of parameters commonly used for basic deployments, see [Examples: Basic Deployments](#page-108-0).

You can construct the following INI files:

- wnos.ini file, see [Working with wnos.ini Files](#page-7-0).
- {username}.ini file, see [Working with {username}.ini Files](#page-7-0).
- \$MAC.ini file, see [Working with \\$MAC.ini Files.](#page-7-0)

### IMPORTANT: The INI file processing hierarchy is as follows:

- **Scenario 1** WNOS.ini exists. The WNOS.ini file is processed and if the Include=\$MAC.ini (or Include={username}.ini) statement is included, then the relative MAC.ini (or {username}.ini) file is processed.
- **Scenario 2** WNOS.ini exists and {username}.ini exists. The WNOS.ini file is processed and if the Include=\$MAC.ini statement is included, then the MAC.ini file is processed. Once the credentials are provided, the {username}.ini file is processed.
- <span id="page-7-0"></span>**Scenario 3** — WNOS.ini exists and MAC.ini exists. The WNOS.ini file is processed and if the Include={username}.ini statement is included, then the {username}.ini file is processed. Once the credentials are provided, the MAC.ini file is processed.
- **Scenario 4**  $-$  No ini files exist. Local configuration is applied.

# Working with wnos.ini files

A wnos.ini file contains the global parameters you want that will affect all thin clients accessing the server. Parameters in both Connection Settings: wnos.ini files only, and Connection Settings: wnos.ini files, {username} INI, and \$MAC INI Files can be used in a wnos.ini file.

### (i) NOTE: Parameters in [Connection Settings: wnos.ini files only](#page-19-0) can only be used in a wnos.ini file; they cannot be used in a {username}.ini file.

# Working with \$MAC.ini Files

A \$MAC.ini file can be used for device-specific configurations. If the thin client locates a wnos.ini file, then the wnos.ini file is processed and if the Include=\$MAC.ini statement is included, then the \$MAC.ini file is processed. The \$MAC.ini file is stored in the same directory as a wnos.ini file if you are not using a WNOS.INI file, otherwise the files should be stored in the INC directory.

(i) NOTE: The placement of the include=\$MAC.ini parameter within the wnos.ini file will dictate which value will take priority for a same specific parameter that is contained in both the wnos.ini file and the \$MAC.ini file but is defined differently, that is different values for the same parameter.

For example, if the wnos.ini file has parameterA=valueRED, and the \$MAC.ini file has the same parameterA=valueBLUE, then:

- If the include=\$MAC.ini parameter is included in the wnos.ini file before the parameterA=valueBLUE statement, then the \$MAC.ini parameterA=valueRED is discarded and parameterA=valueBLUE from the wnos.ini file is the final value used.
- If the include=\$MAC.ini parameter is included in the wnos.ini file after the parameterA=valueBLUE statement, then the \$MAC.ini parameterA=valueBLUE is discarded and parameterA=valueRED from the wnos.ini file is the final value used.

# Working with {username}. ini files

A {username}.ini file contains the user-specific or user profile parameters you want that will comprise the connection profile for an individual user. These parameters will affect only the user you specify. Parameters in [General Settings for wnos.ini Files, {username} INI, and](#page-44-0) [\\$MAC INI Files](#page-44-0).

### NOTE:

User profile parameters found in the {username}.ini file, generally override the identically named global parameters found in the wnos.ini file, however, some global parameters do not allow this. For hierarchical precedence of one variable over another, refer to the parameter descriptions in Connection Settings: wnos.ini files, {username} INI, and \$MAC INI Files can be used in a {username}.ini file.

If both PNAgent/PNLite and a user profile are being used in the environment, the username must be defined in the Windows domain, and the password used must be the same for both the Windows domain and the user.

# Rules and recommendations for constructing the INI files

In general, ThinOS INI files follow currently accepted standard INI file formatting conventions. The INI files consist of Wyse parameters. If you are using an INI file, the only parameter you must use is the Connect parameter, see Connect in [General Settings for wnos.ini Files,](#page-44-0) [{username} INI, and \\$MAC INI Files](#page-44-0). Any of the rest of the parameters can be used if you desire, but are not necessary unless you want changes from client and other defaults, for example, other can be the default resolution of your monitor.

Every parameter (and their options) has a name and a value, with the name appearing to the left of the equals sign (name=value). All parameters with the same name in the various INI files have the same meaning that is, a parameter named WyseXYZ in a wnos.ini file and named WyseXYZ in a {username}.ini file will have the same meaning.

Number signs (#) indicate the start of a comment. Comments can begin anywhere on a line. Everything between the # and the End of Line is ignored. Along with these general formatting conventions, use the following guidelines when constructing the INI files:

#### 1 Global Connect Parameters First

Global connect parameters should be listed before other connect parameters in a wnos.ini file.

#### 2 Connect is the Only Required Parameter

As stated earlier, if you are using an INI file, the only parameter you must use is the Connect parameter. Any of the rest of the parameters can be used if you desire, but are not necessary unless you want changes from client and other defaults.

#### 3 Continue Lines by using a Space and Backslash

Placing a space and backslash (\) at the end of a line indicates line continuation; that is, the backslash means that the line and the following line are, for the purposes of reading code, the same line. No white space can appear after the backslash; the requirement of white space between parameter entries is maintained by the use of the space before the backslash. In addition, starting all parameters at the left margin and placing at least one leading space or tab at the beginning of all (and only) continuation lines makes an INI file easier to read.

## $\bigcirc$  NOTE:

When you require string concatenation, you can use a backslash without a space before or after it to concatenate with the first set of characters from the previous line; for example the strings snow and ball may be concatenated to give snowball.

#### 4 Blank Lines Make Files Easy to Read

Using blank lines is recommended for making code easier to read.

#### 5 Comment by using a # Sign

Number signs (#) indicate the start of a comment. Comments can begin anywhere on a line. Everything between the # and the End of Line is ignored.

#### 6 Values with White Spaces Require Quotation Marks

Values of parameters containing white spaces must be placed inside quotation marks. We recommend you use common-practice nesting rules.

#### 7 Separate Lists by using Semicolons or Commas

Use semicolons or commas for list separators.

#### 8 {username}.ini Files must be Write-Enabled

All {username}.ini files must be write-enabled to allow the thin client to place the encrypted user passwords in the files.

#### 9 Use the wnos.ini File to Set the Maximum Number of Connection Entries Allowed

The combined number of connection entries defined in a {username}.ini file and a wnos.ini cannot exceed a defined total maximum number of connections. The maximum number of connections has a default limit of 216, but can be set from 100 to 1000 using the wnos.ini file.

#### 10 Use of the {username}.ini and {mac}.ini Parameters

The {username}.ini and {mac}.ini parameters can appear in the wnos.ini file. However, these parameters must be below the include= \$un.ini parameter or the include=<\$mac.ini or {username}> parameter in the wnos.ini le. Although not required, We recommend that these parameters end with the parameter Exit=all.

#### <span id="page-9-0"></span>നി NOTE:

No parameter should ever be executed twice. Some ThinOS hardware configuration parameters require a reboot to become active, and if the same parameters are defined more than once, the thin client may then go into an infinite reboot cycle.

## IMPORTANT:

We recommend you place the include=<\$mac.ini or {username}> statement on the last line of the wnos.ini file to verify that all parameters are processed properly for terminal-specific settings.

#### 11 Use of System Variables with Some Options of the Connect Parameter

Some options of the Connect parameter can use the system variables shown in System Variables to map the string. All combinations of the variables are supported. For options that support use of system variables, see [Connect Parameters Options.](#page-91-0)

# System variables

The following table contains the system variables you can use with some options of the connect parameter:

### Table 2. System variables

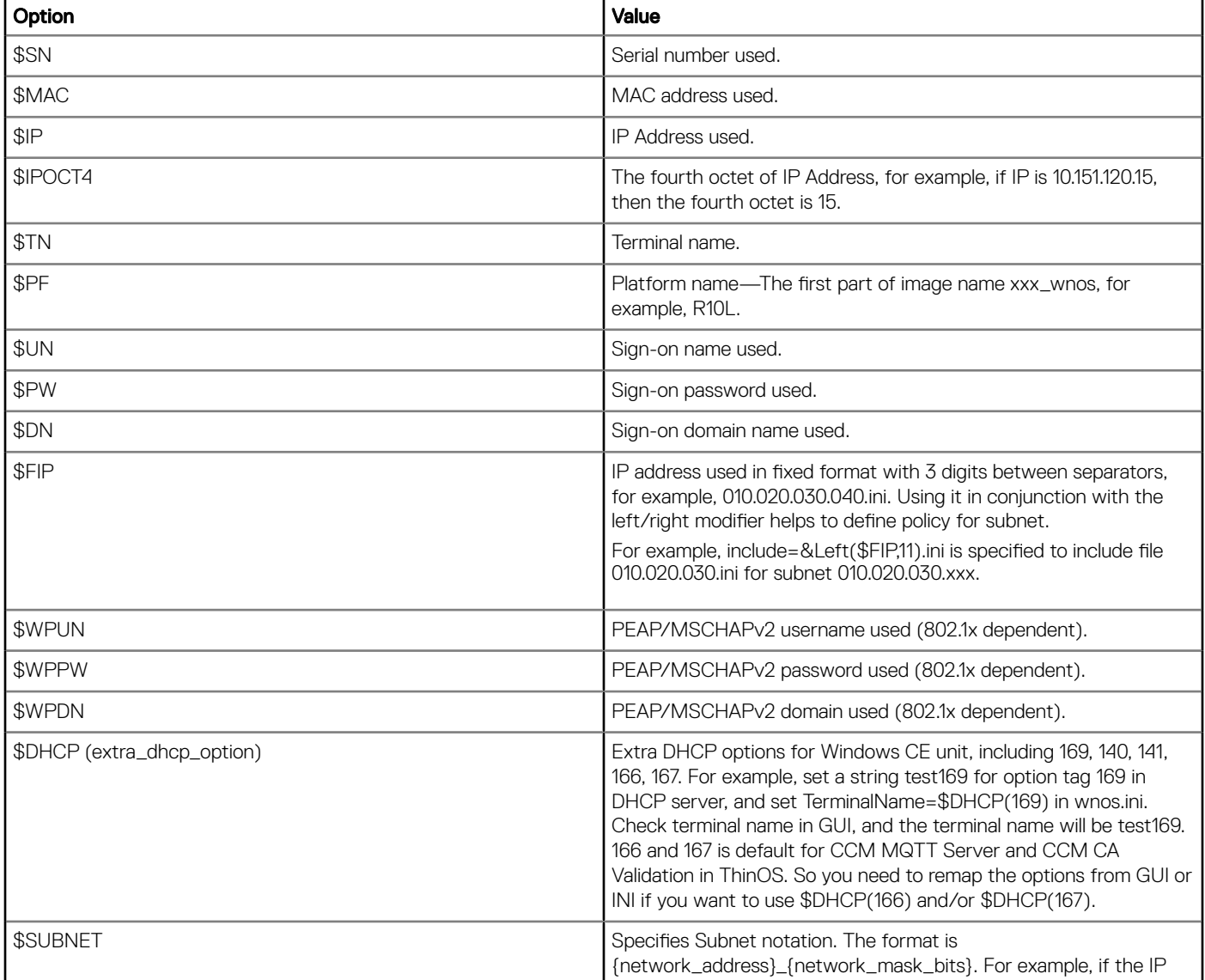

<span id="page-10-0"></span>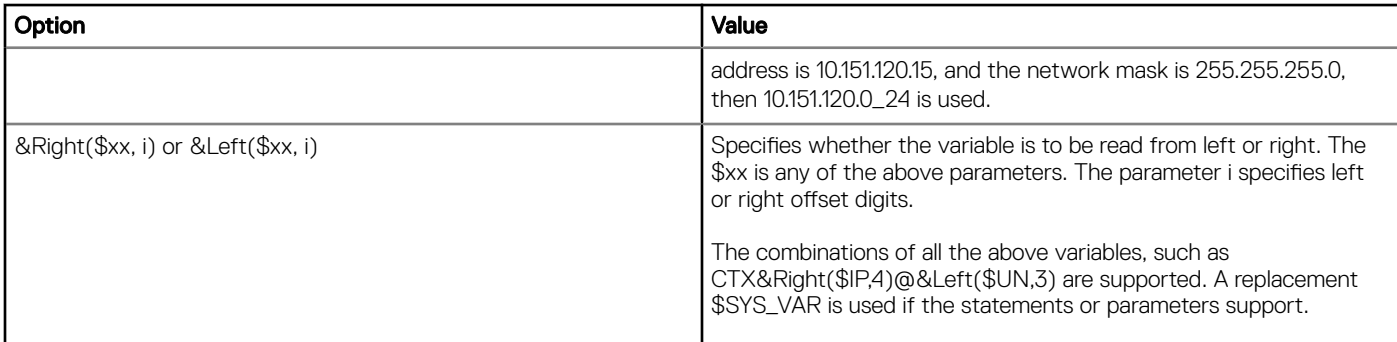

# Placing the INI files into the folder structure on the server

If you have set up your environment to provide your thin clients running ThinOS with automatic updates and configurations as described in *ThinOS Administrator's Guide*, you can use the following folder structure on your server under the C:/inetpub/ftproot folder, for FTP or C:/inetpub/wwwroot folder, for HTTP or HTTPS and place your INI files and other necessary files inside the structure as noted. This list describes the folder structure, starting with the root directory.

### Table 3. Folder structure

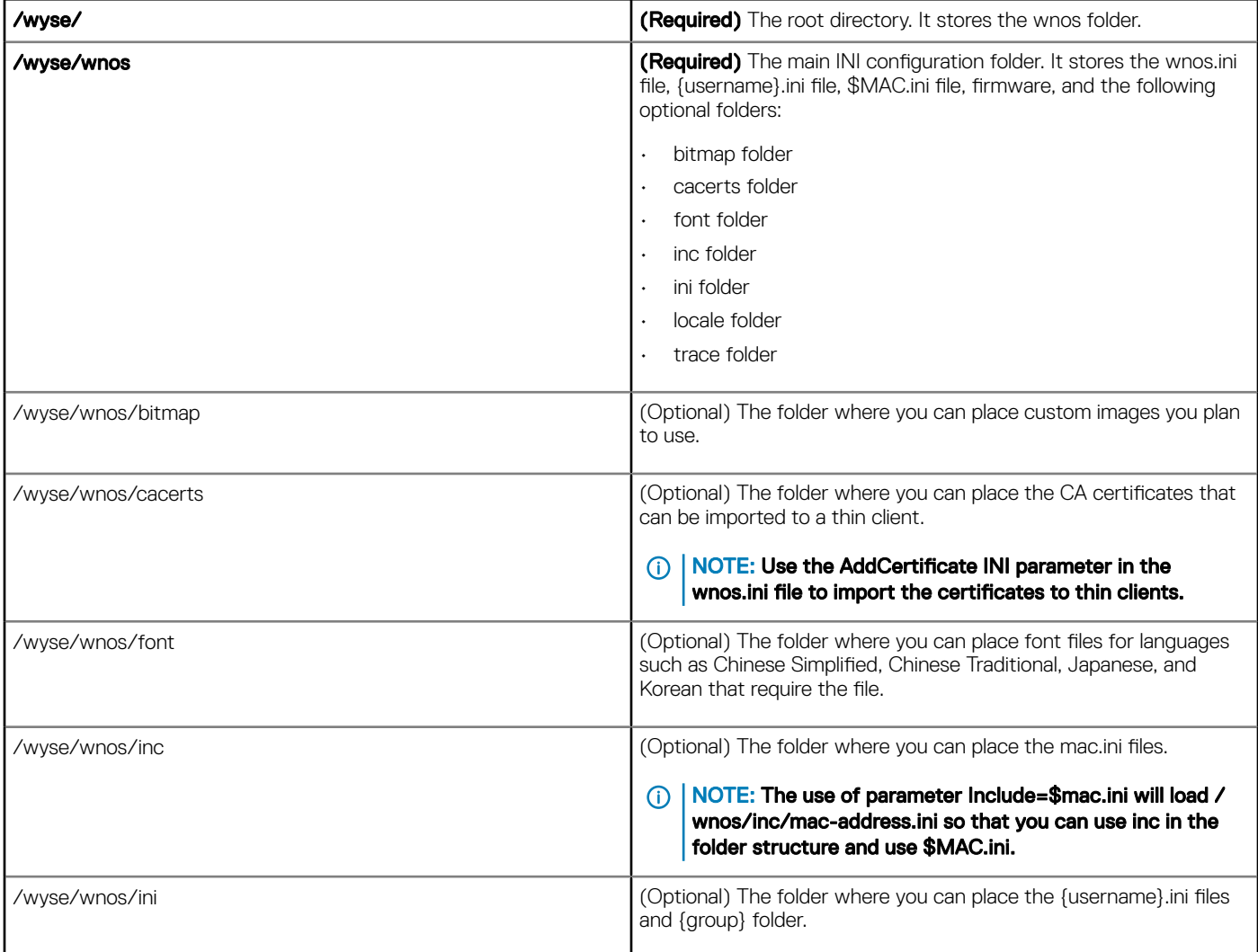

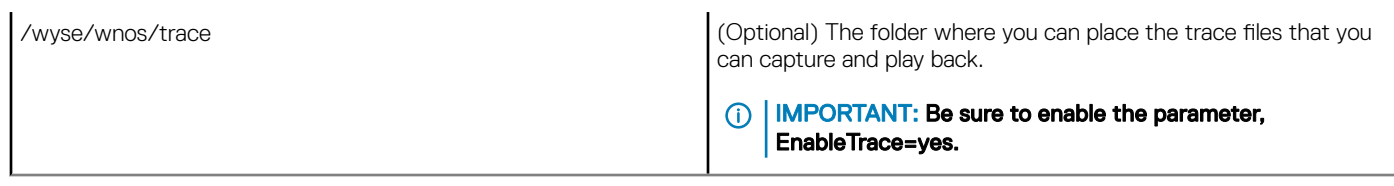

# Parameters for wnos INI files only

<span id="page-12-0"></span>This chapter provides the supported parameters that you can use in a wnos.ini file.

#### NOTE:  $\Omega$

For information to help you construct and use the supported INI files, see [Getting Started Learning INI File Basics.](#page-6-0)

Parameters in [Connection Settings for wnos.ini Files Only](#page-19-0) can only be used in a wnos.ini file; they cannot be used in a {username}.ini file.

To increase usability such as relation to thin client dialog box equivalents, the supported parameters are separated into the following categories:

- General Settings for wnos.ini Files Only
- [Peripheral Settings for wnos.ini Files Only](#page-18-0)
- [Connection Settings for wnos.ini Files Only](#page-19-0)

#### IMPORTANT:

The underlined value for a parameter is the default value. Some parameters also have options shown within brackets [ ]. If an option has an underlined default value, that option and default value will automatically be used with the parameter; options without underlined values can also be used if you want to, but are not automatically used with the parameter.

In addition, when using parameters and options, you can leave the default value or change it to another value shown. For example, in the following case where:

ParameterX={yes, no}

 $[Option1 = {0, 1}]$ 

[Option2={1, 2, 3, 4}]

If you use ParameterX, then Option1 and its default value 0 will automatically be used as Option1 has an underlined default value of 0. You can still use Option2 if you want to, however, Option2 is not automatically used with the parameter as Option2 does not have an underlined default value.

# General Settings for wnos.INI Files Only

The following table contains the parameters used for configuring general settings. The underlined values are default values.

#### Table 4. General Settings: wnos.ini files only

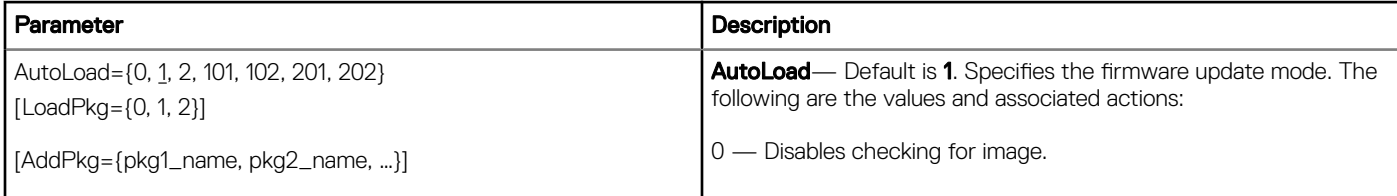

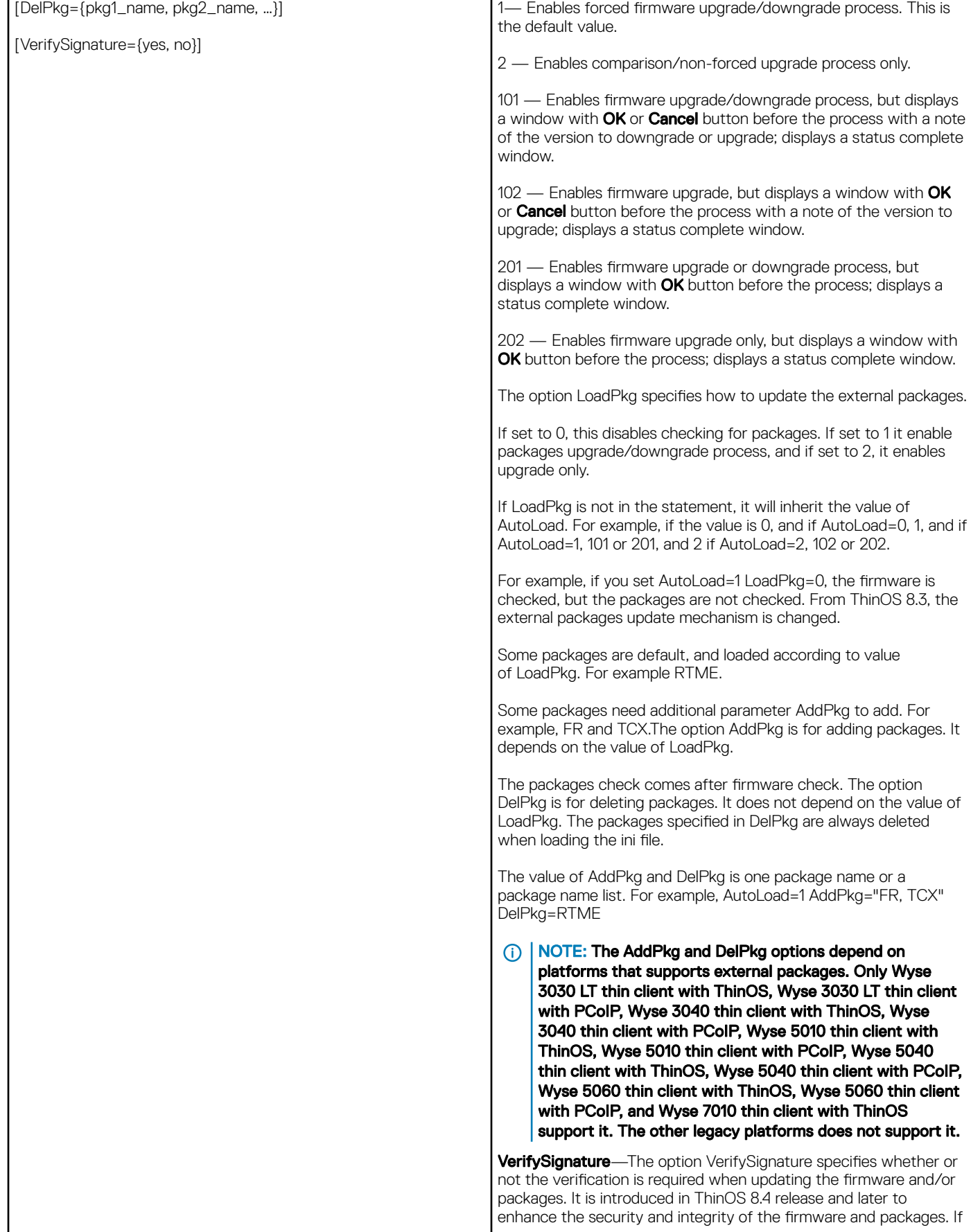

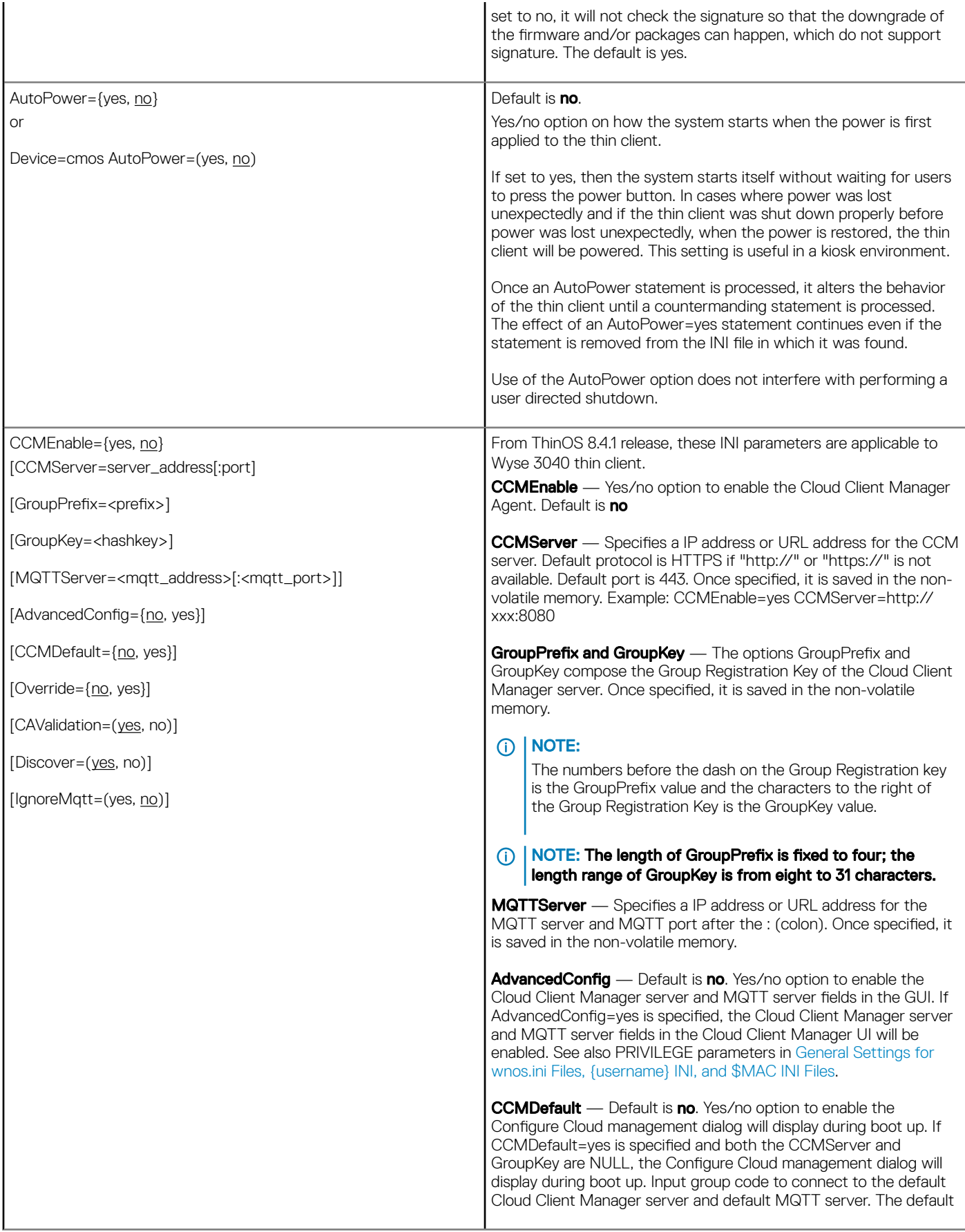

CCM server is [https://us1.cloudclientmanager.com](HTTPS://US1.CLOUDCLIENTMANAGER.COM/) and default MQTT server is us1-pns.cloudclientmanager.com.

**Override** — Default is no. Yes/no option to allow a groupkey from the INI file to override the previous groupkey. If Override=yes is specified, the groupkey from the INI file will override the previous groupkey. The Groupkey can technically be applied in many places. You can configure the group key in order of priority, that is, if  $#1$  is defined it will override  $#2$ . Groupkey priority policy is listed below:

- Local GUI configuration or groupkey received from CCM in a Group Change command
- 2 Defined in INI file "ccmenable=yes groupkey=xxxx"
- 3 DHCP Option Tag #199

### NOTE:

The Groupkey assigned in DCHP option #199 and INI parameter are only used for first time deployment, that is, they only take effect if CCM is currently disabled or if CCM is enabled but group-key is NULL.

If DCHP is defined and CCM is enabled or not NULL: The CCM Group key in the DHCP is ignored since it is configured manually in local UI or from CCM group change.

If INI is defined and CCM is enabled or not NULL: The CCM Group key in the INI is ignored since it is configured manually in local UI or from CCM group change.

### IMPORTANT:

There is an exception in the logic above when the 'override=yes' option is used in INI file. This will make #2 take priority over #1.

For example,

```
CCMEnable=yes CCMServer=xxx:8080 
GroupPrefix=wlab GroupKey=TC-TEST-ENG 
MQTTServer=xxx:1883 AdvancedConfig=yes 
Override=yes
```
### ∩ | NOTE:

For detailed instructions on how to configure CCM in a wnos.ini file to enable the CCM Agent on supported ThinOS clients, refer to Knowledge Base Solution #23875, go to the Knowledge Base at [www.dell.com/wyse/knowledgebase](HTTP://WWW.DELL.COM/WYSE/KNOWLEDGEBASE) and search for 23875.

**CAValidation**—If the option is set to yes, then the CCM agent will check the certificate when connected to https server. Default value is yes.

**Discover**— If the option is set to yes, then the CCM agent will discover the CCM server, MQTT server and CA validation from DNS Record. Default value is yes.

IgnoreMatt—If IgnoreMatt=yes is specified, CCM agent will not connect to MQTT server. Default value is no.

Specifies the default sign-on user. See [System Variables](#page-9-0) for a list of system variables for \$SYS\_VAR.

[Display={yes, no}] [disable={yes/no}]

DefaultUser={username, \$SYS\_VAR}

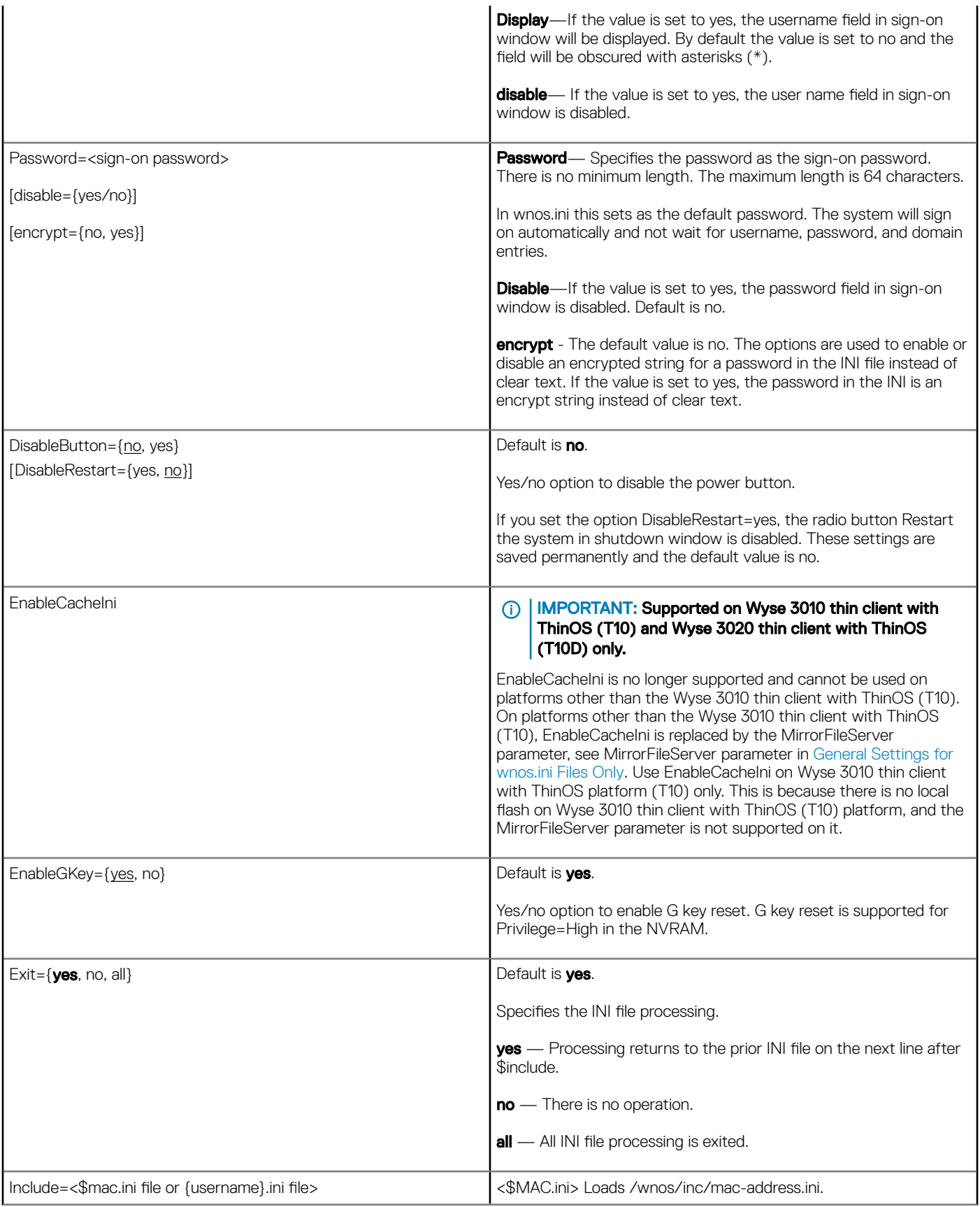

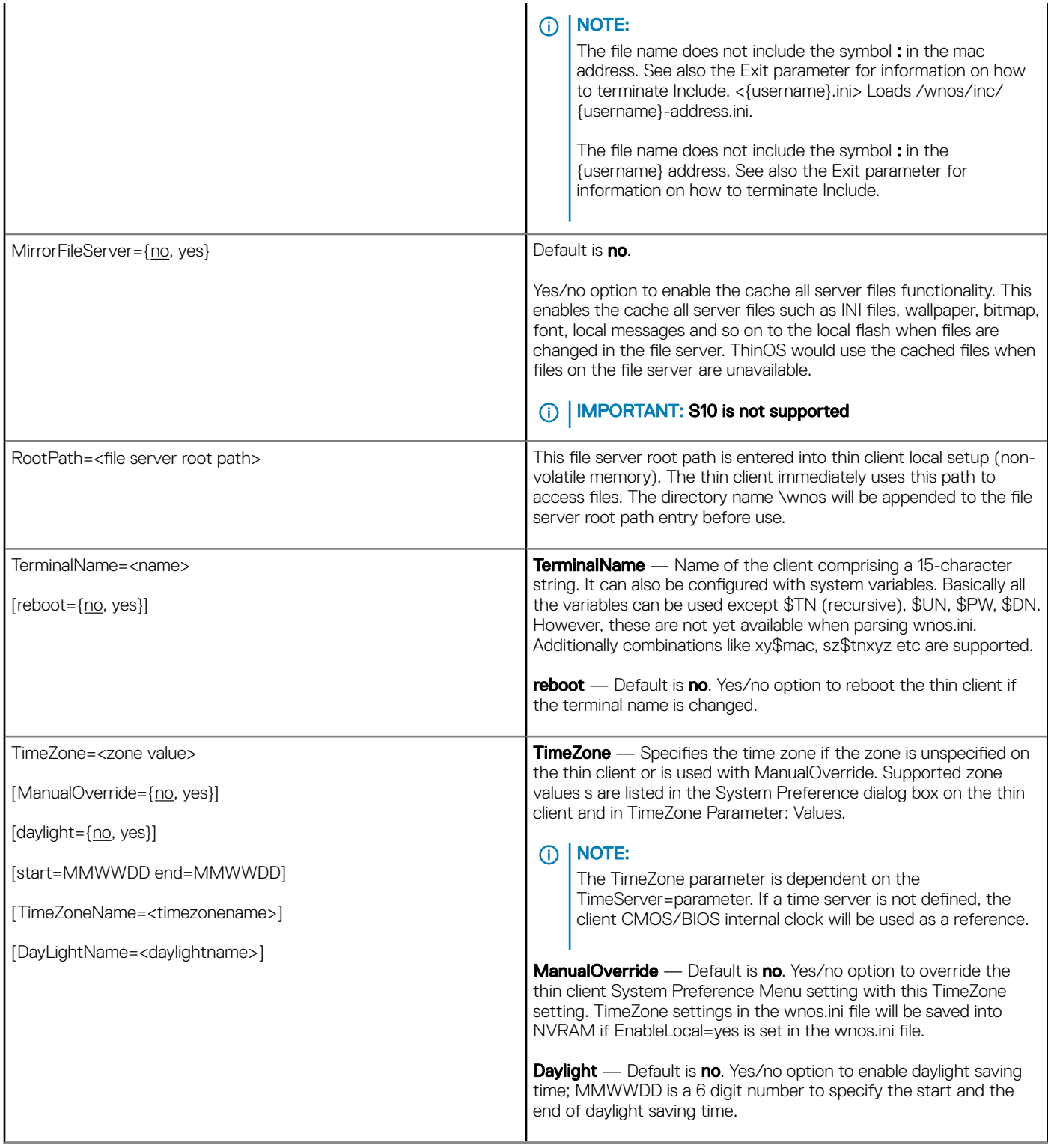

#### <span id="page-18-0"></span> $\bigcap$ IMPORTANT: The Start and End options are in the MMWWDD format, where:

MM = Month of the year. Values are 01 to 12 for the months of the year from January to December. For example, 01 = January, 12 = December

WW = Week of the Month. Values are 01 to 05 for the week of the month,  $05$  is the last week. For example,  $01 = 1$ st week, 05 = the last week of the month.

 $DD =$  Day of the week. Values are 01 to 07 for the day in the week from Monday to Sunday. For example, 01 = Monday, 07 = Sunday.

## (i) | NOTE:

For the 2013 year, DST dates are Sunday, March 10, 2:00am and ends Sunday, November 3, 2:00am.

TimeZoneName — Display name sent to the ICA/RDP session such as Eastern Standard Time.

**DayLightName** — Display name for daylight saving time. If daylight saving time is enabled, DayLightName should be named something similar to Eastern Daylight Time, otherwise it should be the same as TimeZoneName.

### ∩ | NOTE:

To configure daylight saving time for an RDP session, you must enable the Allow Time Zone Redirection function. Use the following guidelines:

- 1 Run gpedit.msc to open the Group Policy dialog box.
- 2 Click **Computer Configuration** in the Local Computer Policy tree, and expand the **Administrative Templates** folder.
- 3 Expand the **Windows Components** folder, and then expand the Terminal Services folder.
- 4 Click **Client/Server data redirection** to open the Setting list.
- 5 Right-click **Allow Time Zone Redirection** and select Properties to open the Allow Time Zone Redirection **Properties** dialog box.
- 6 Select the **Enabled** option, and then click OK.
- 7 Close the Group Policy dialog box.

#### Overall example:

```
TimeZone="GMT – 08:00"
ManualOverride=yes Daylight=Yes
Start=030107 End=110107
TimeZoneName="Pacific Standard Time"
DayLightName="Pacific Daylight Time"
```
# Peripheral settings for wnos.ini files only

The following table contains the parameters used for configuring peripheral settings such as keyboard, monitor, mouse, and printer. The defaults values are underlined.

### <span id="page-19-0"></span>Table 5. Peripheral Settings: wnos.ini files only

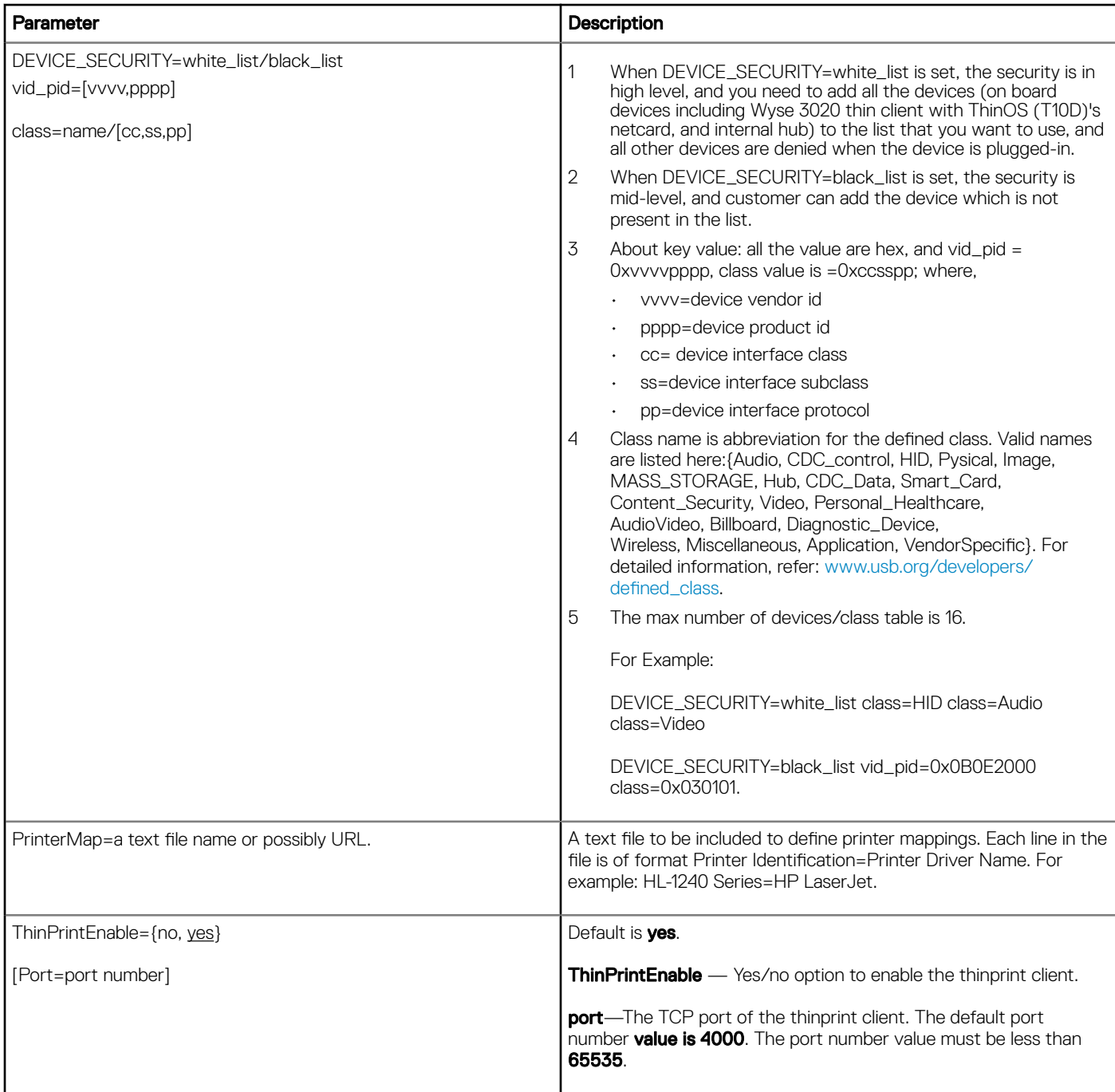

# Connection settings for wnos.ini files only

The following table contains the parameters used for configuring the connection settings. The default values are underlined.

## Table 6. Connection Settings: wnos.ini files only

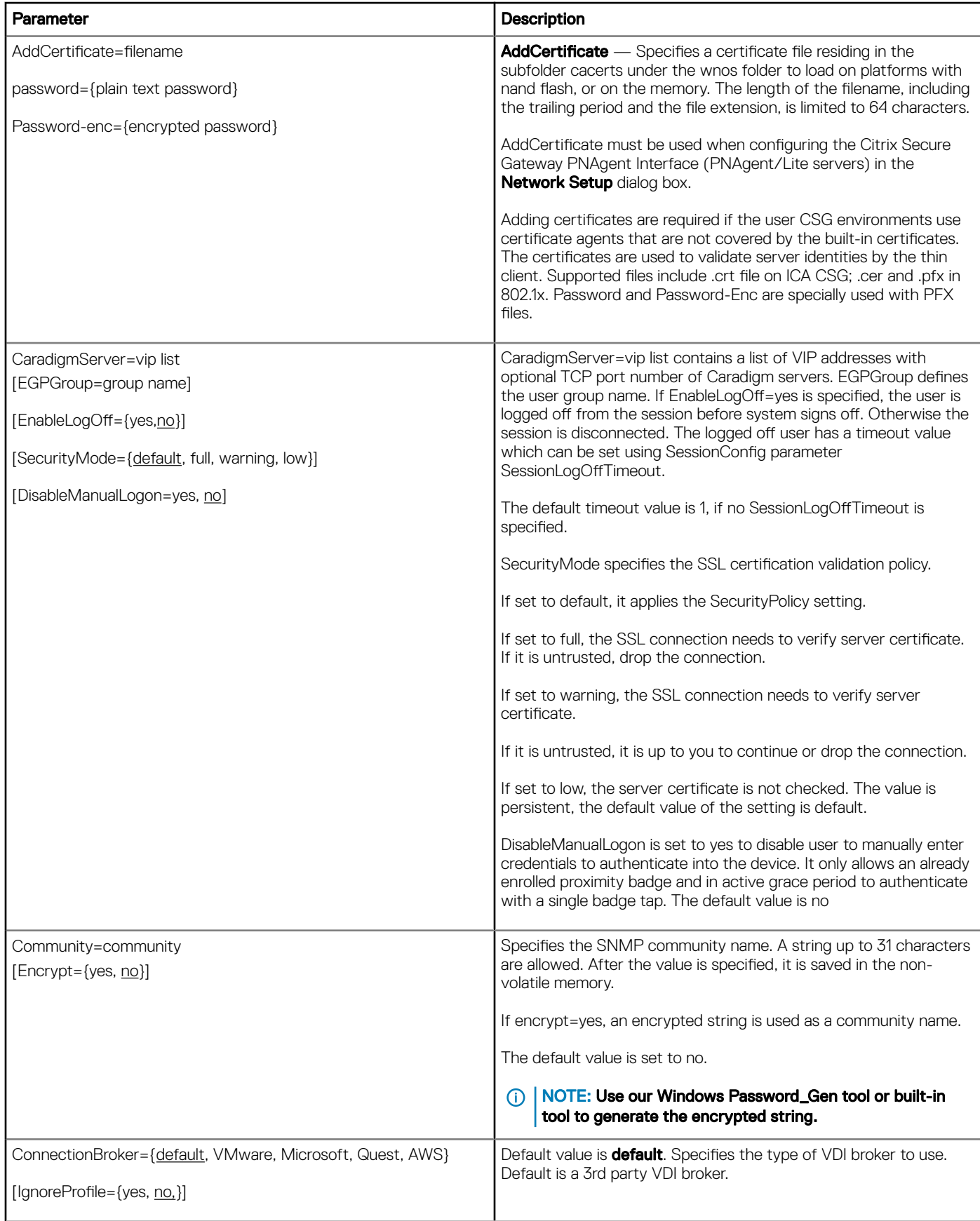

[SecurityMode={Default,Low,Warning,Full}] [EnableVWGateway]={yes, no} [VWGateway]=url [ConnectionType]={Default, All, RDP, PCoIP, Blast} [EnableVDMCredSSP]={yes, no} [RDCollections={\*collect1, collect2,...}] [DisableShowDisclaimer=[yes, no] [DisableShowServer=[yes,no] build.

AWS is Amazon Workspace broker. It is only available with PCoIP

#### **IgnoreProfile** — Default value is no.

Set IgnoreProfile=yes to disable parsing the global setting from the VDI broker. It is only valid in the case of ConnectionBroker=default.

**SecurityMode** — SecurityMode specifies the security mode for the VMware broker and Amazon Workspace (AWS) broker. It is only valid in case of ConnectionBroker=VMware or ConnectionBroker=AWS. The details is as follows:

- Set SecurityMode=Full to have the Client verify the server's certificate in highest security mode; if any relevant checks error, it will fail to connect to the server.
- Set SecurityMode=Warning to have the Client allow connection continuation in the following two specific exceptions where full verification would fail:
	- a Certificate is self-signed.
	- b Certificate has an invalid time.
- Set SecurityMode=Low to indicate that Client allows connection without any certificate verification.
- Set SecurityMode=Default to indicate that Client follows the SecurityPolicy setting to verify the certificate.

## (i) | NOTE:

For Dell vWorkspace broker, ConnectionBroker=Quest is recommended.

EnableVWGateway and VWGateway are used to set the vWorkspace gateway.

For VMware broker, ConnectionBroker=VMware is recommended. ConnectionBroker=VDM is still supported but deprecated.

The option ConnectionType specifies the display protocol that you want to use when launching a session in VMware broker. If this parameter is set, then the desktops that meet the specified protocol are listed after broker sign on.

This setting is only valid in case of PCoIP feature is supported.

- Set ConnectionType=Default, only the desktops with the default protocol configured in broker server are listed (this is the default value for this setting).
- If you set ConnectionType=All, both PCoIP and RDP desktops are listed.
- If you set ConnectionType=RDP, only RDP desktops are listed.
- If you set ConnectionType=PCoIP, only PCoIP desktops are listed.
- If you set ConnectionType=Blast, only Blast desktops are listed.

**EnableVDMCredSSP=yes**—The option is set to yes to enable RDP NLA mode connection when the VMware View broker session is launched. The default value is no. EnableVDMCredSSP=yes works only after you disable view security tunnel in server side.

**RDCollections**—The option specifies the collections for Microsoft RD broker. Only the applications and desktops within the specified collections are displayed. The value can be a list separated by ", or ";' and can use wildcard "\*" to match the string. If the parameter is

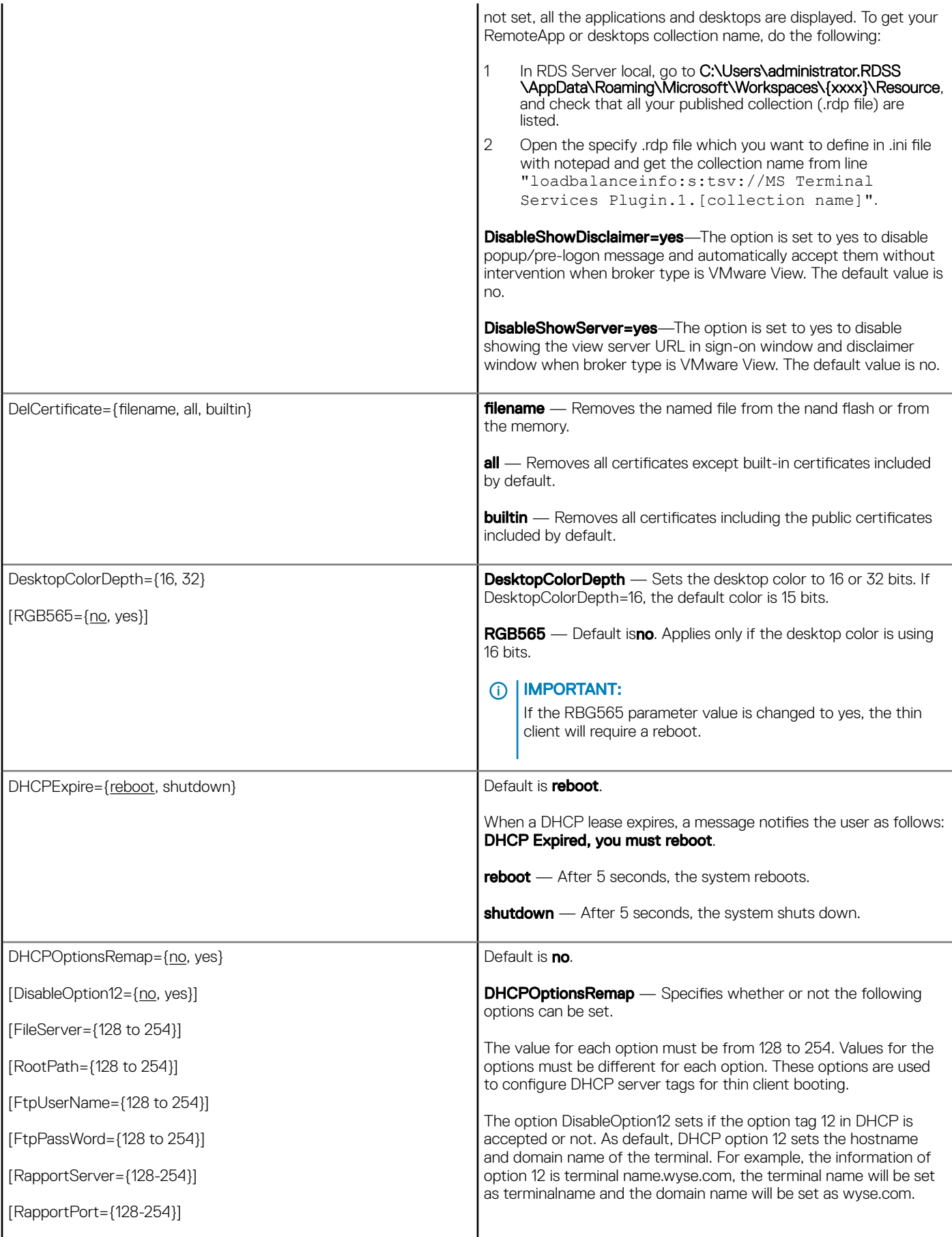

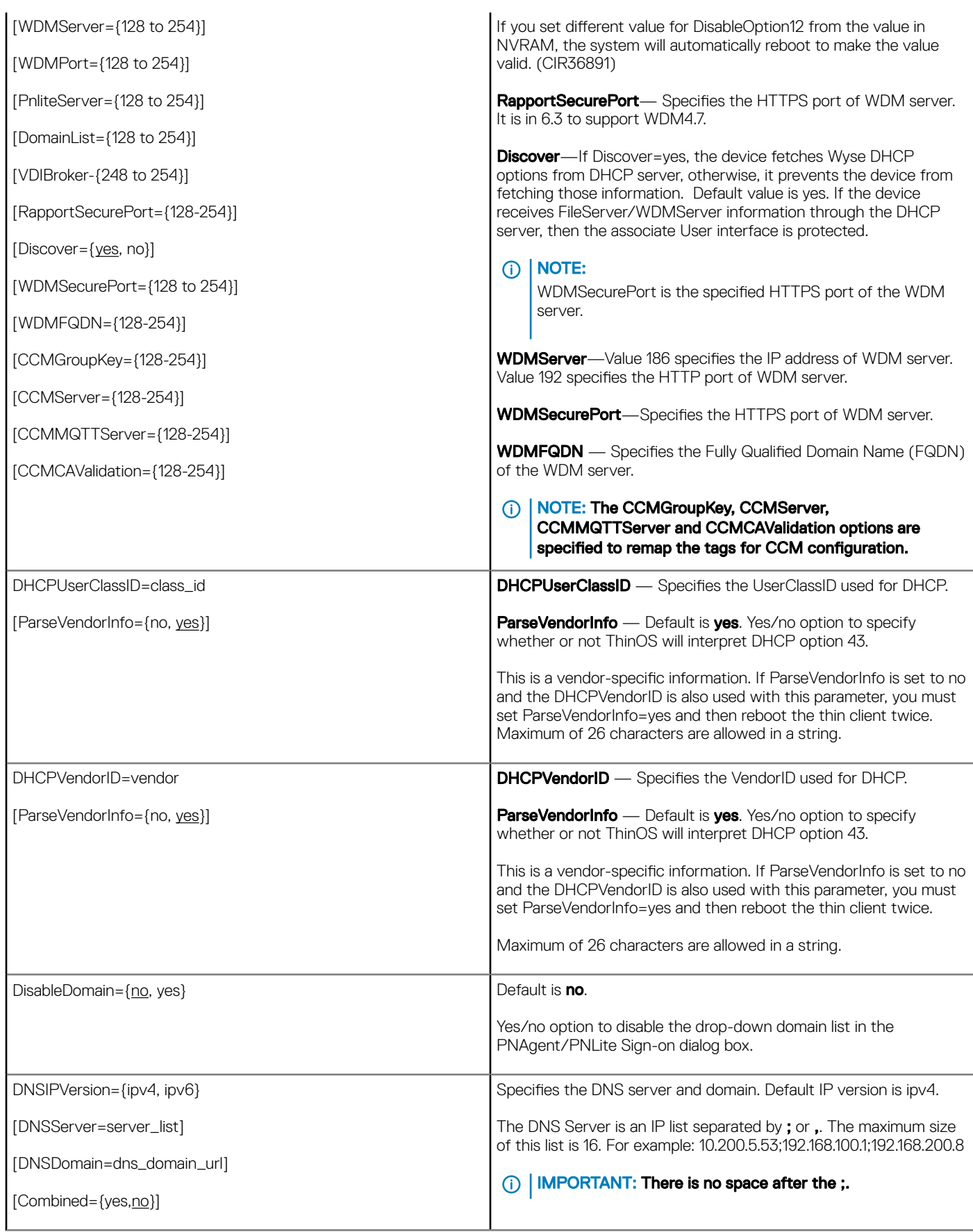

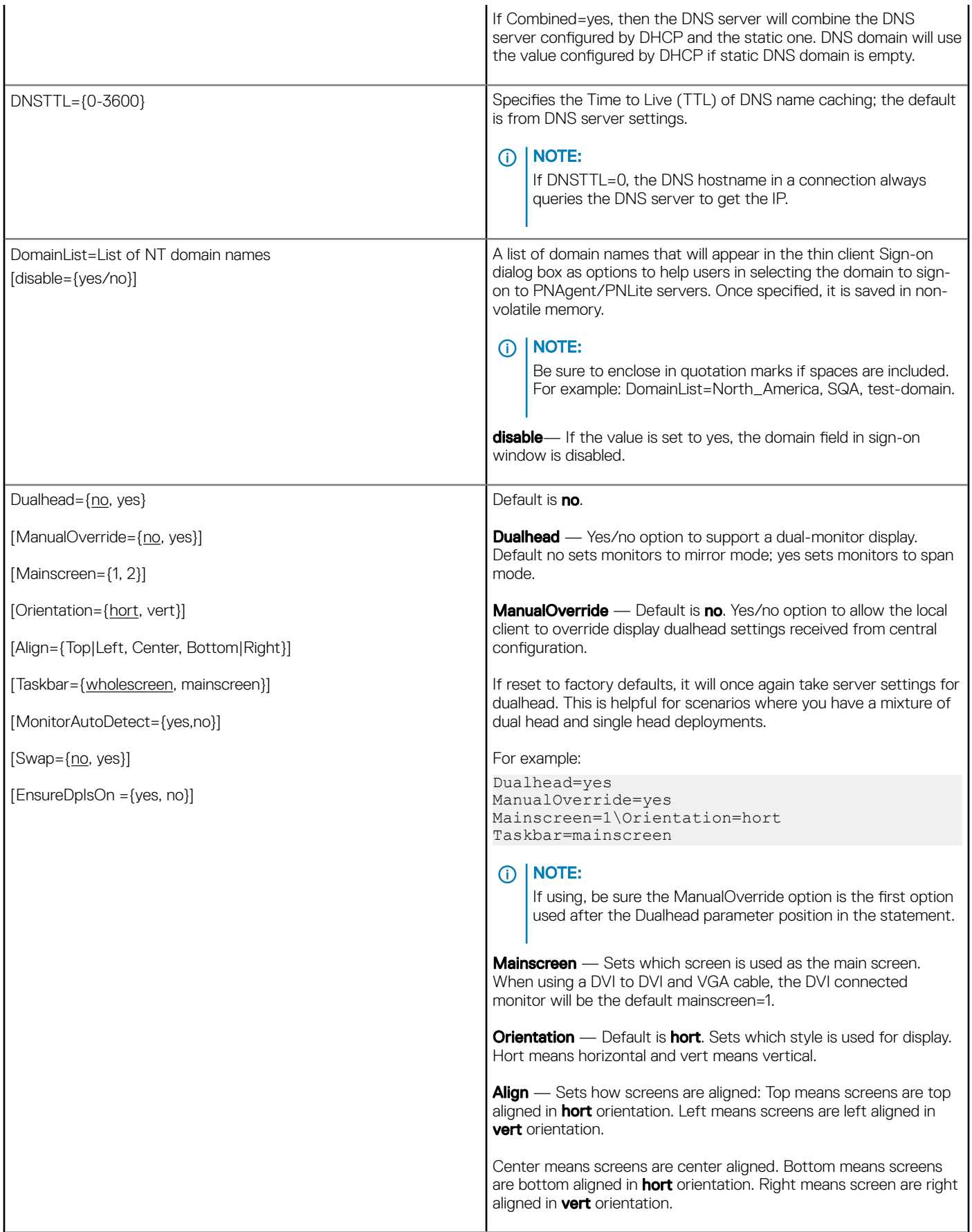

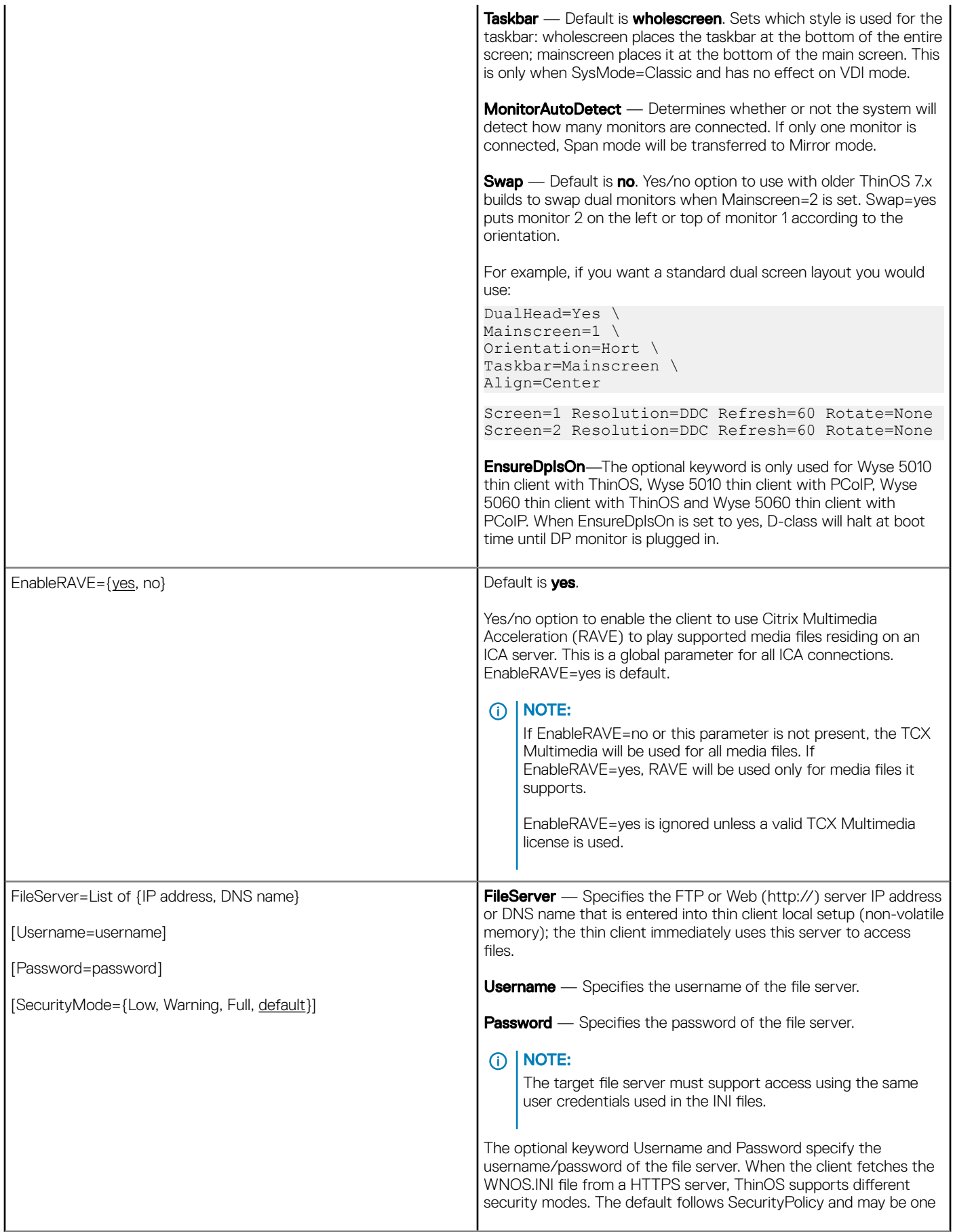

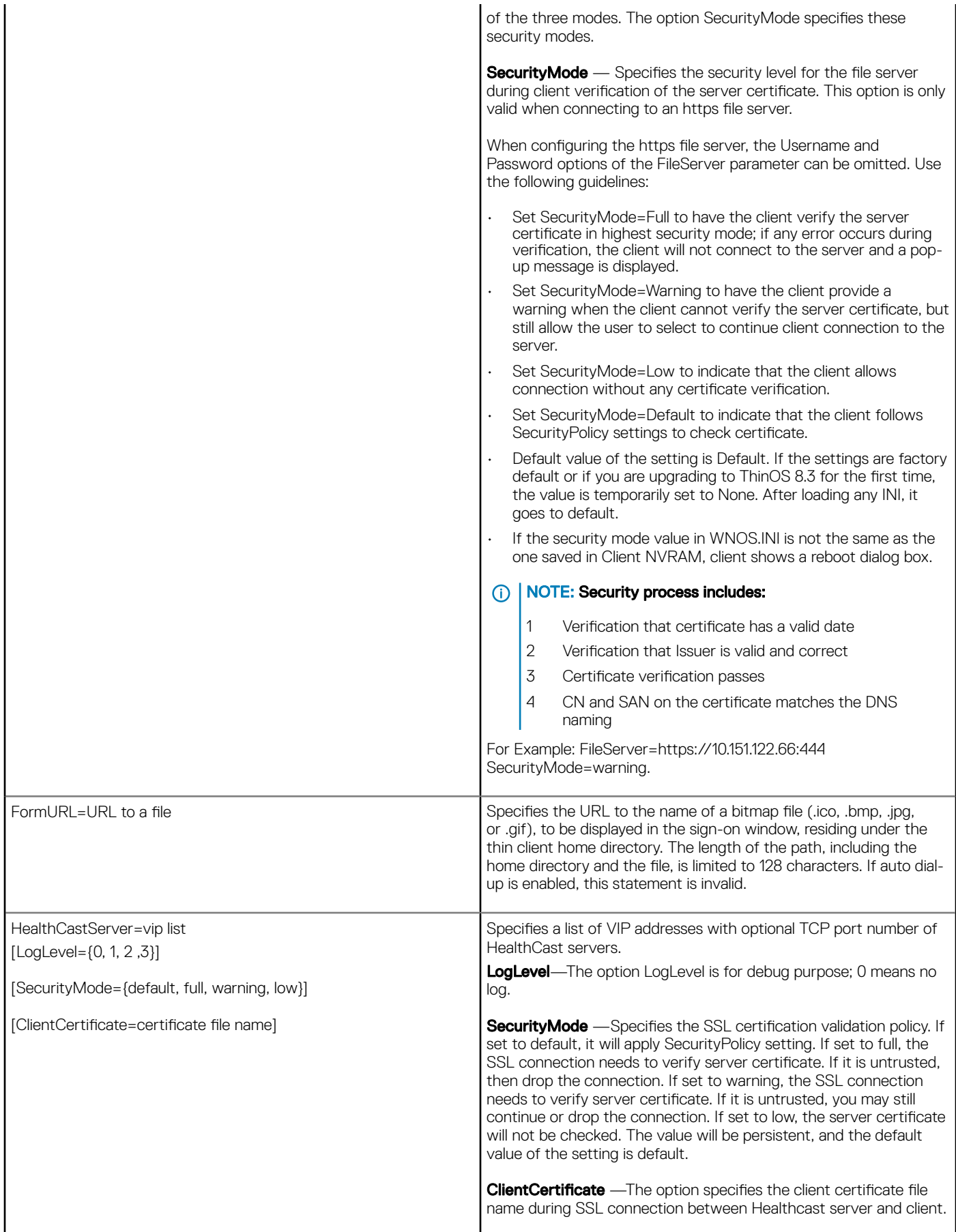

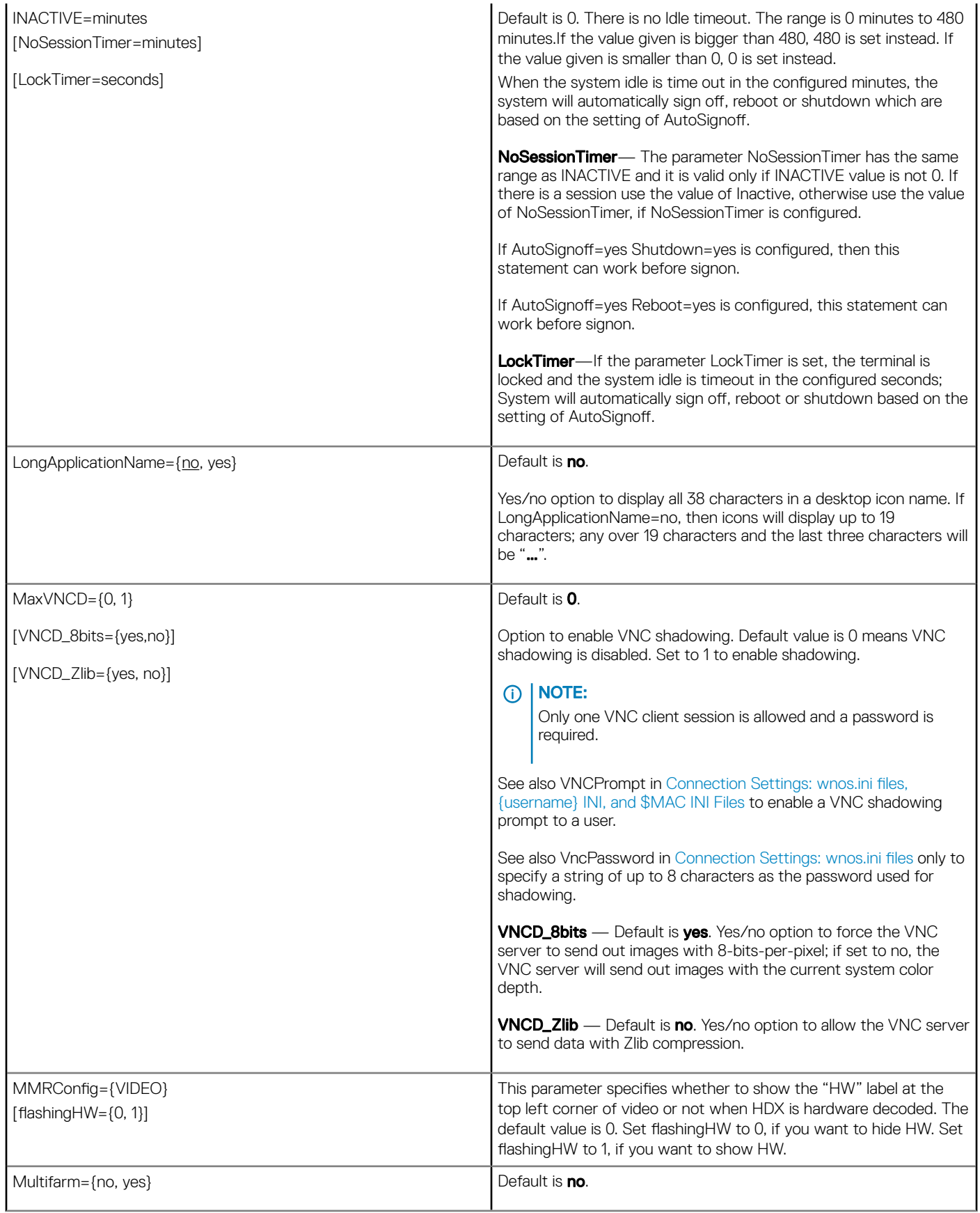

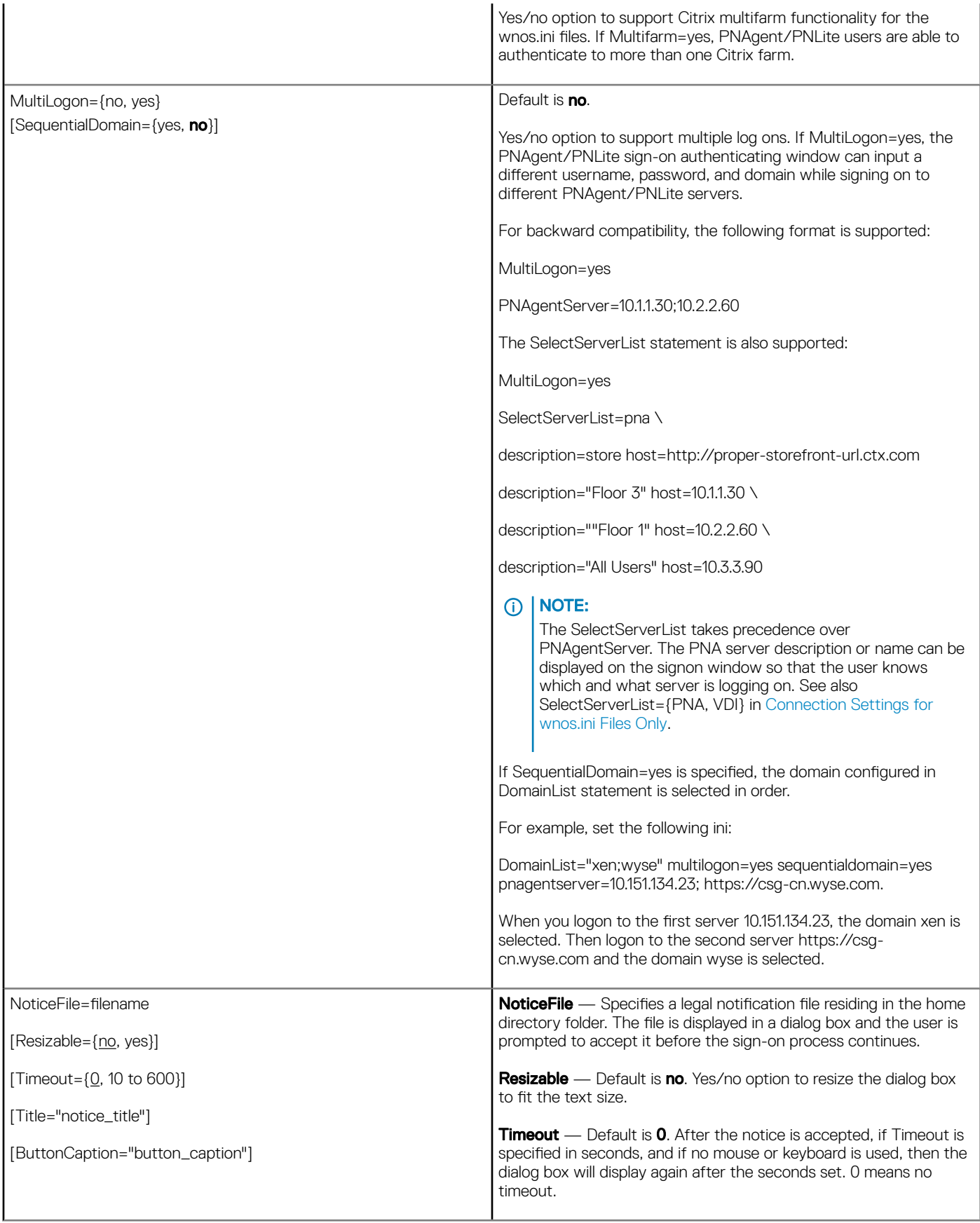

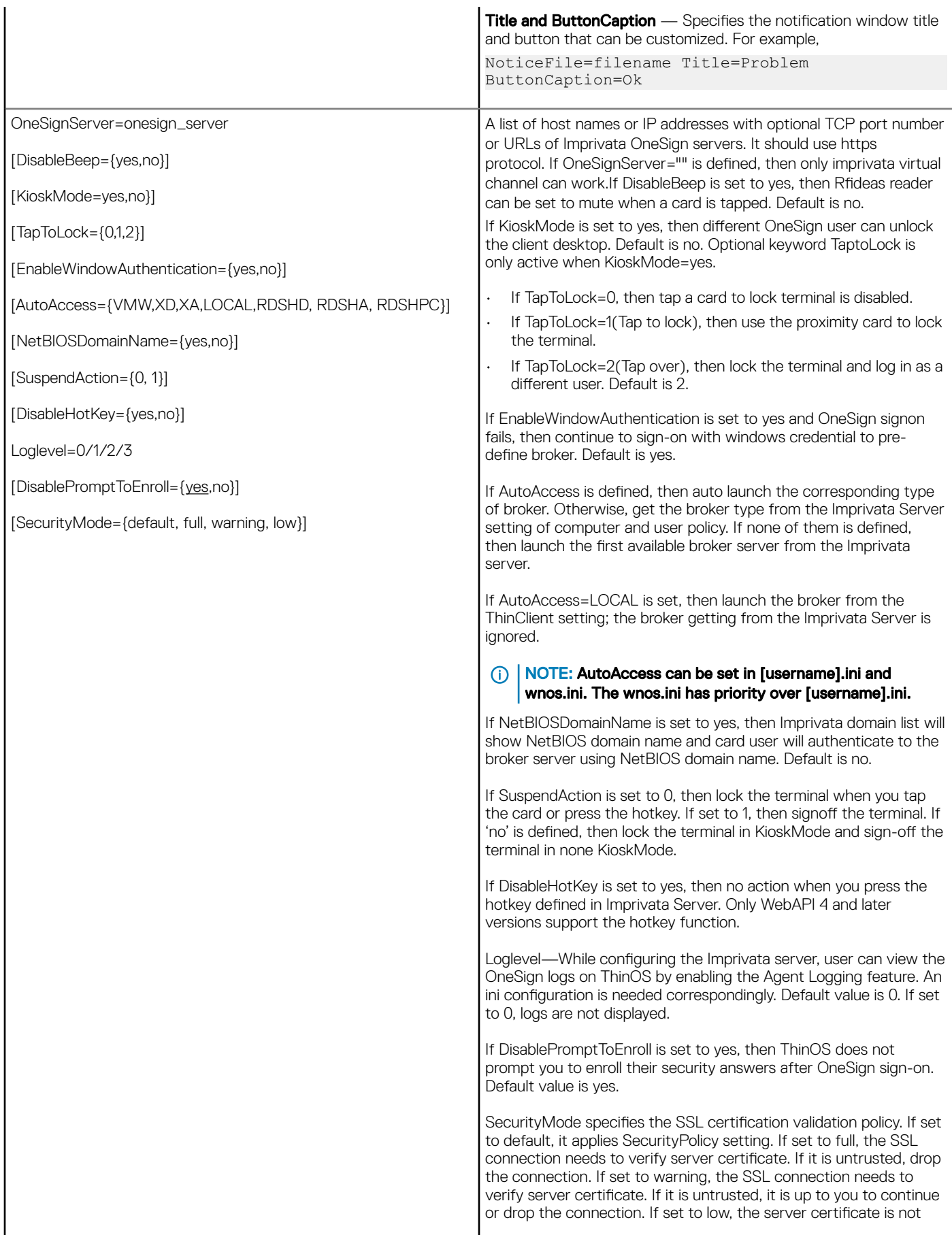

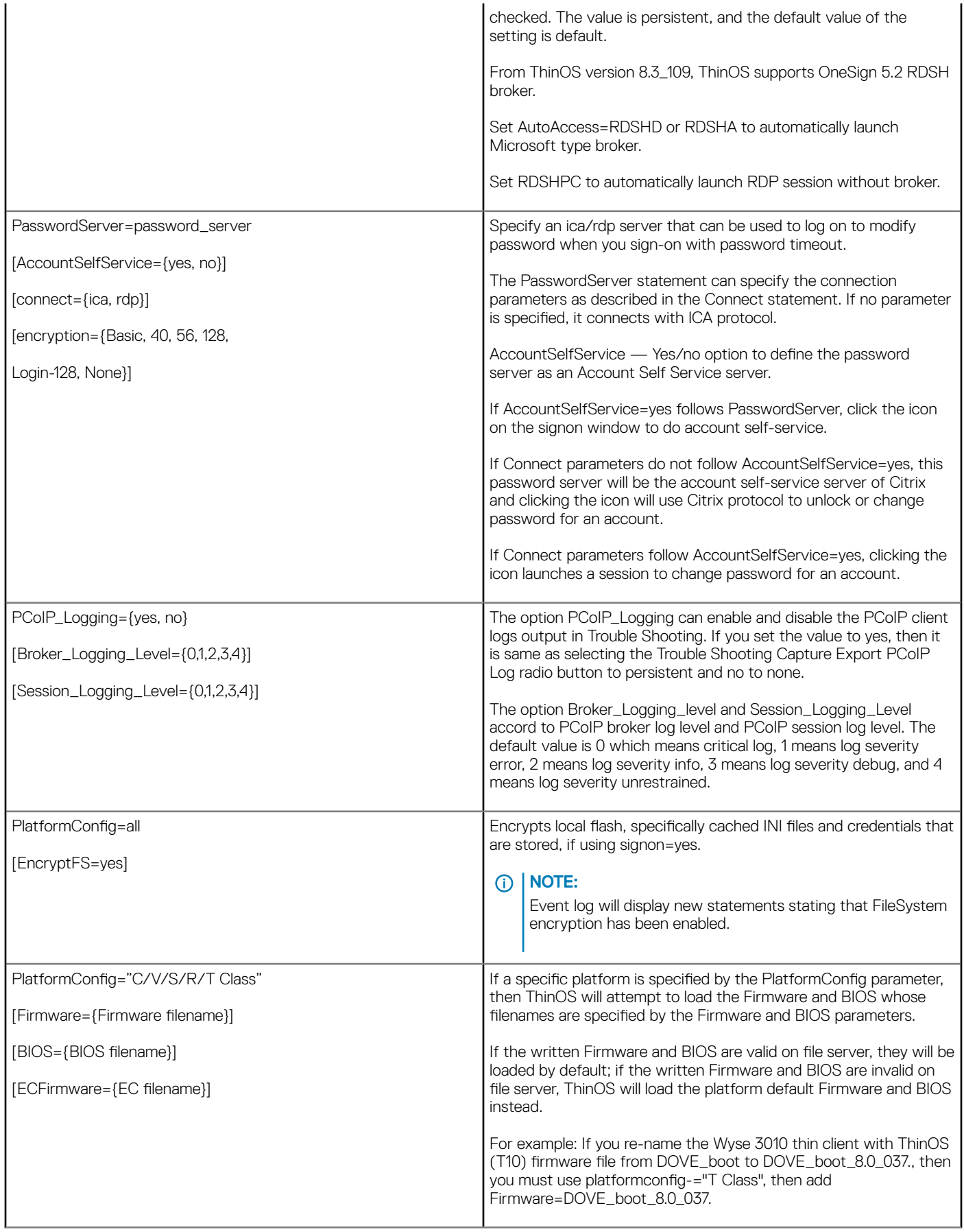

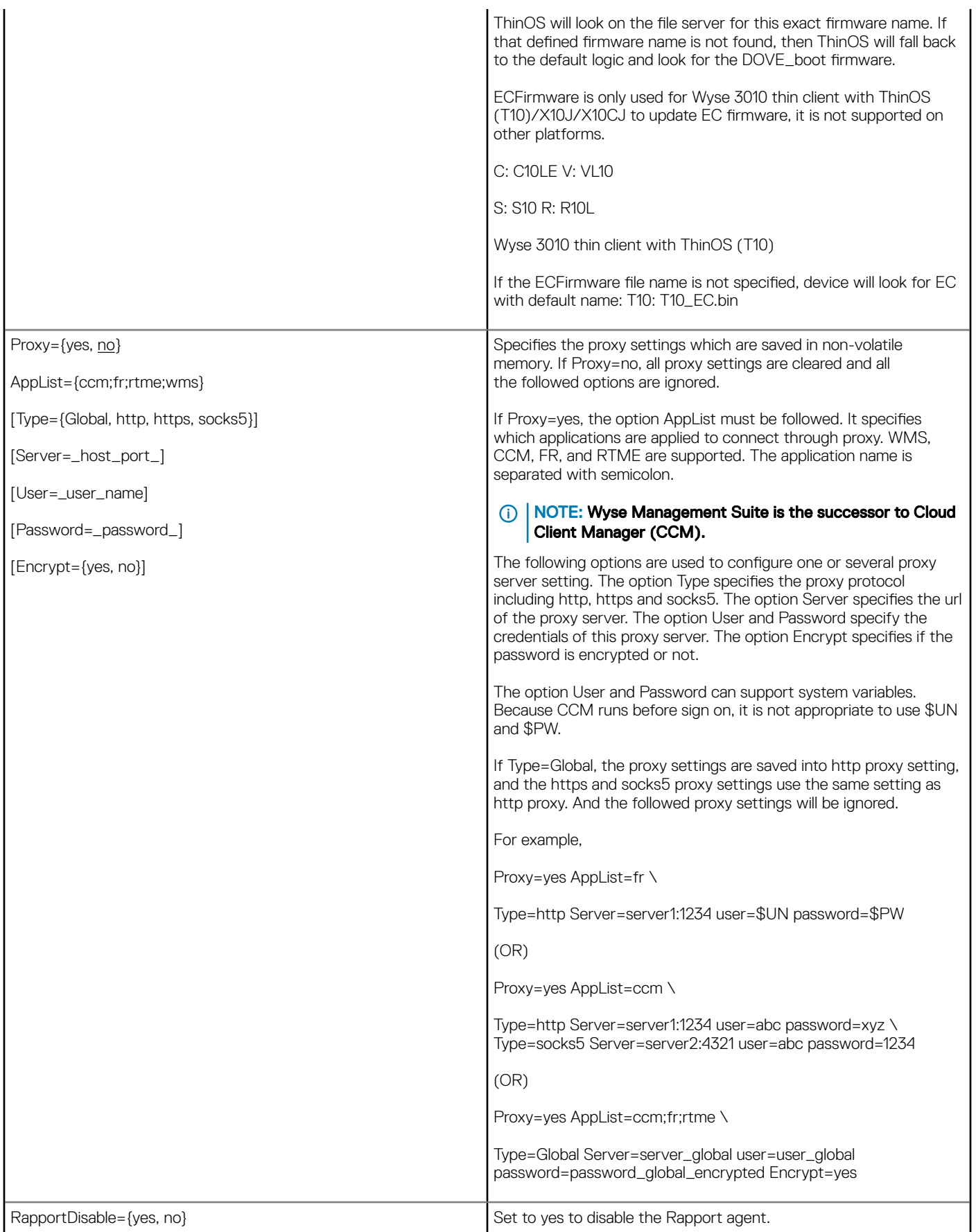

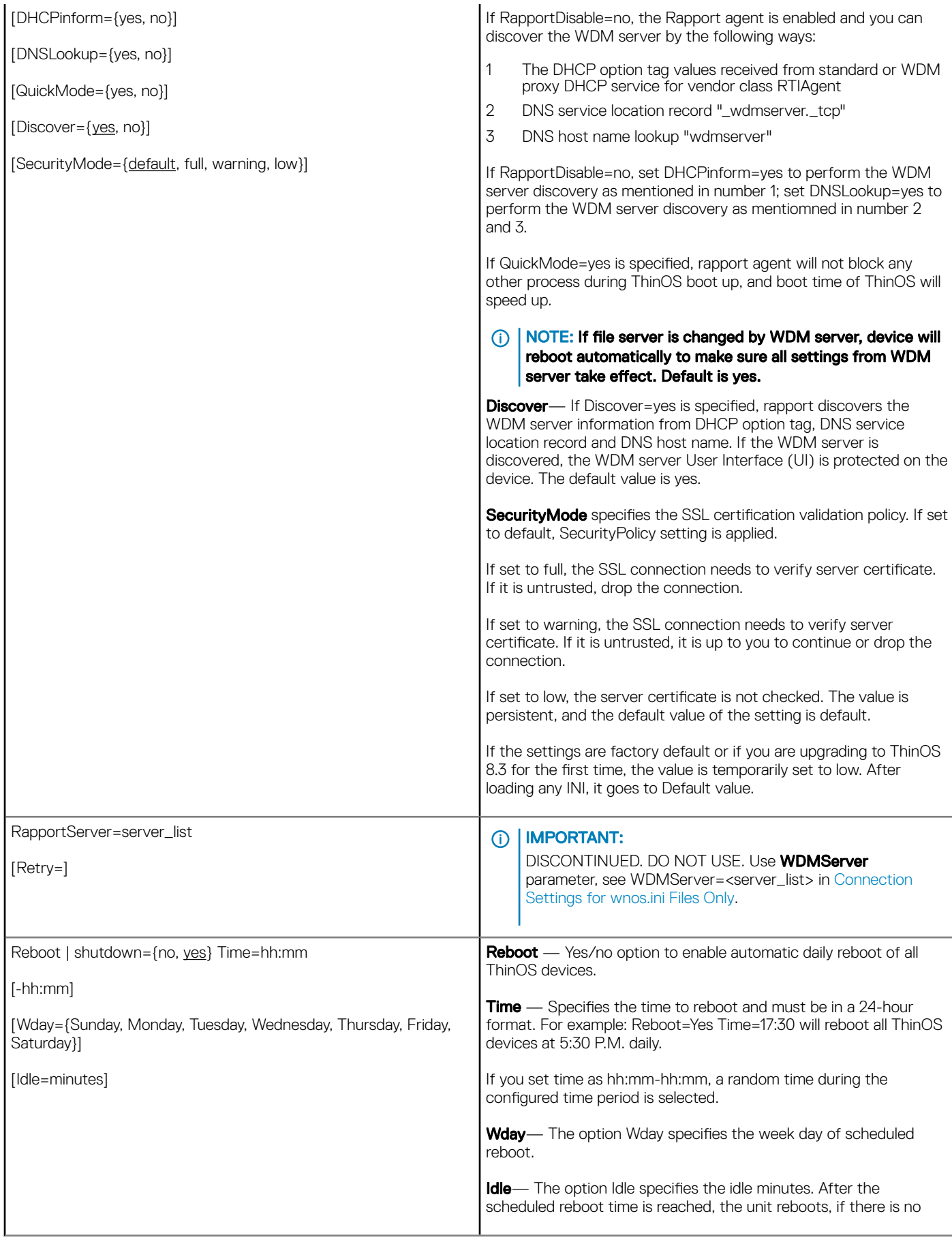

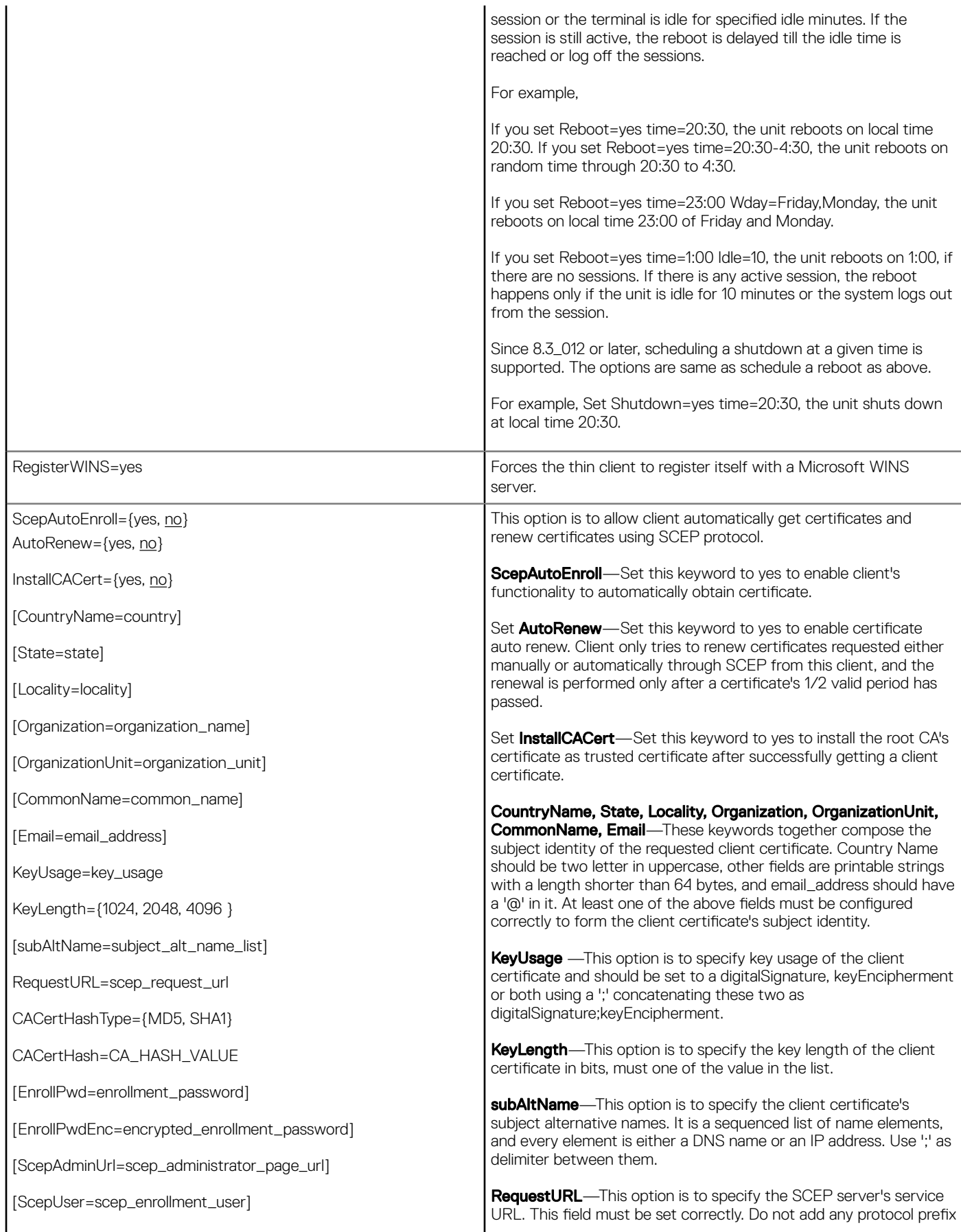

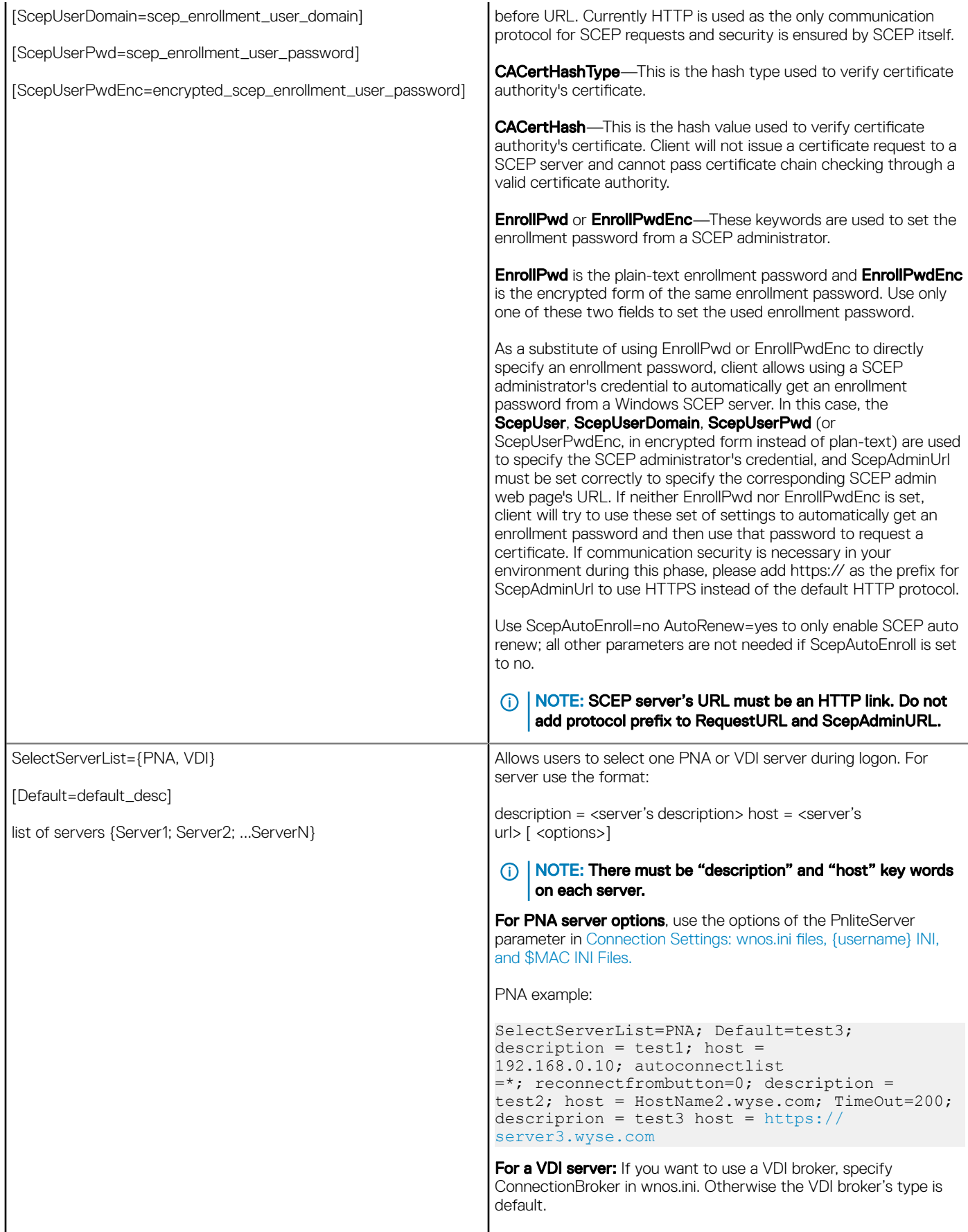

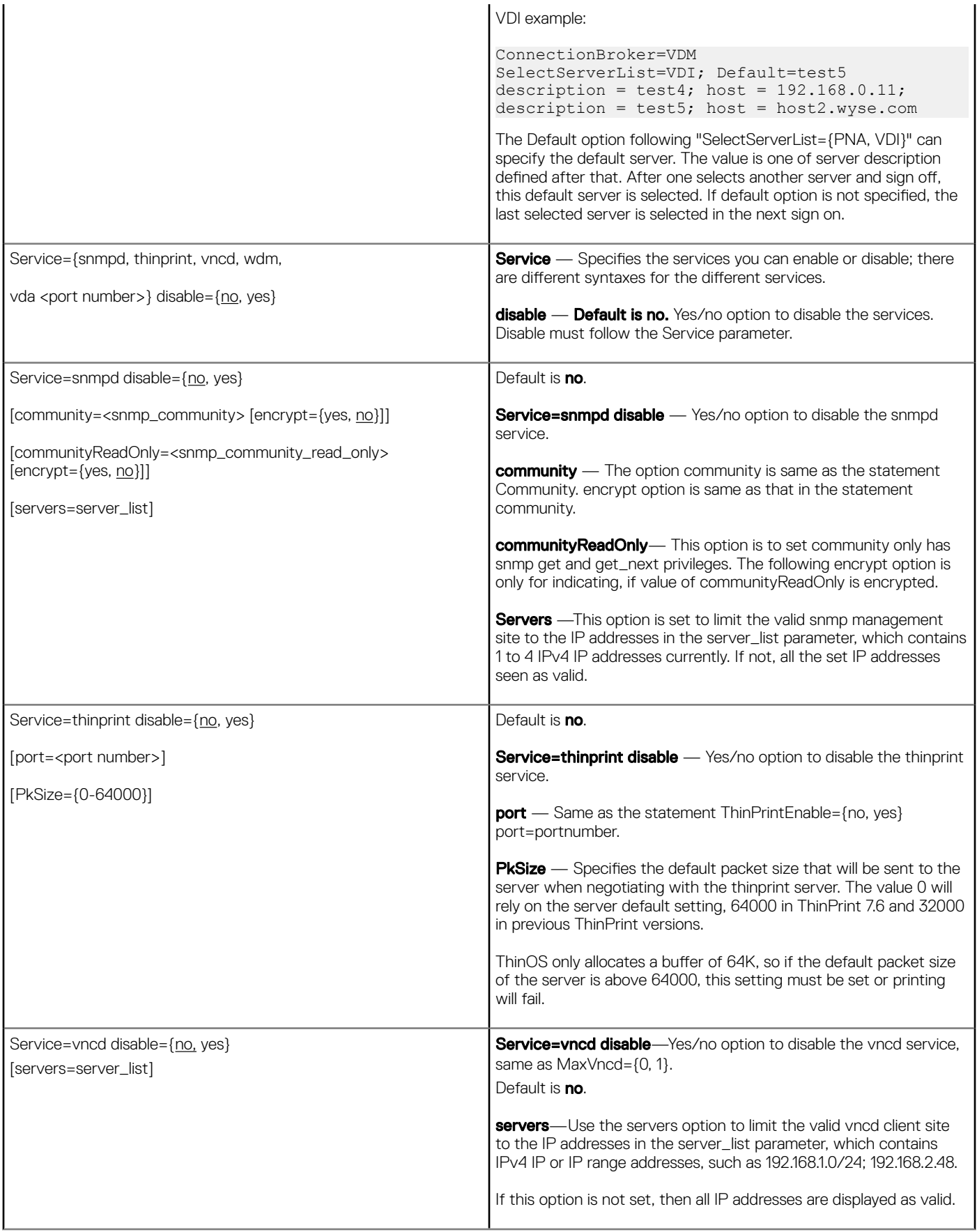
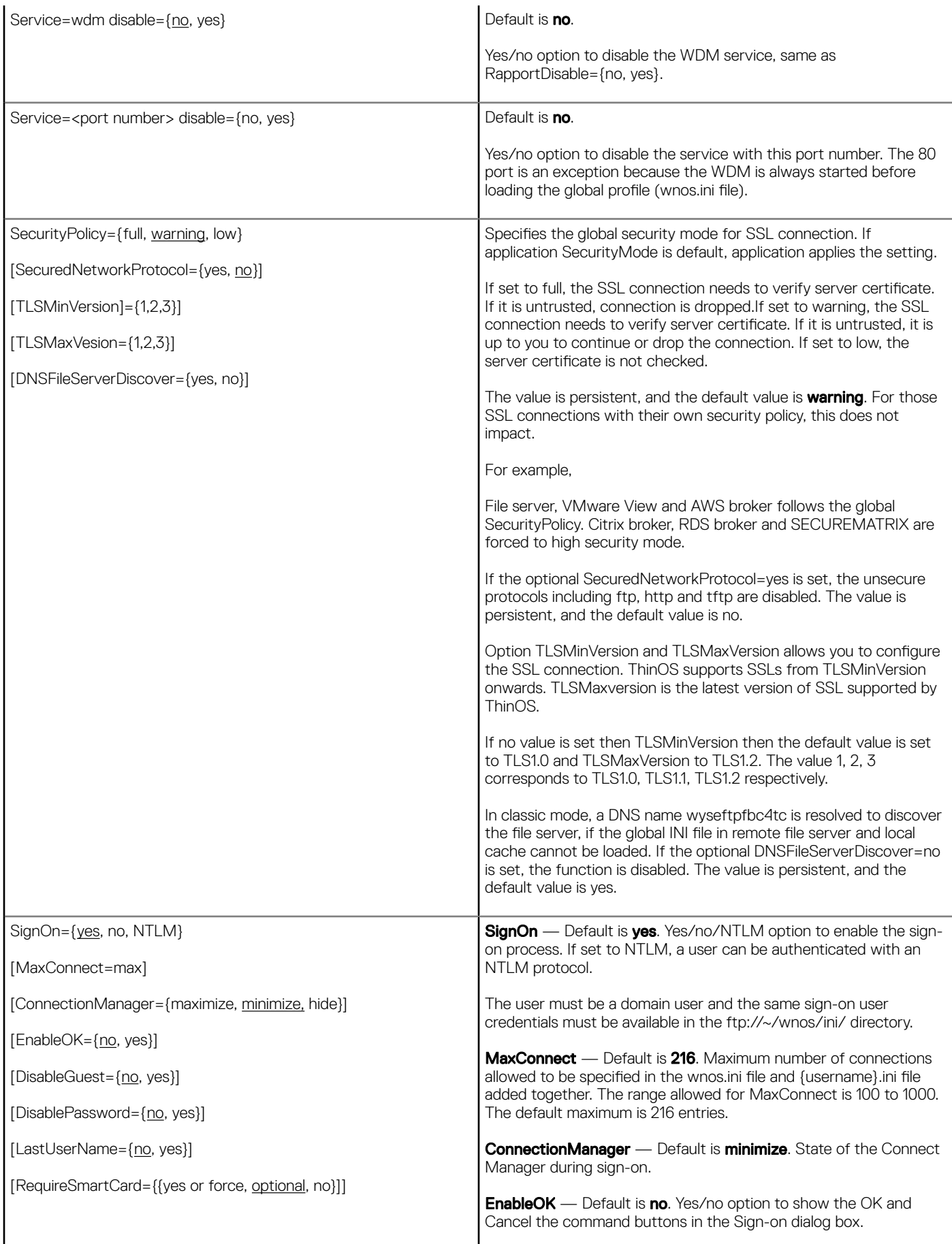

[SCRemovalBehavior= {-1, 0, 1}] [SaveLastDomainUser={yes, no, user, domain}] [DefaultINI=filename] [IconGroupStyle={default, folder}] [IconGroupLayout={Vertical, Horizontal}] [PasswordVariables={yes, no} [LockTerminal={yes, no}] [ExpireTime={0, 1 - 480}] [UnlockRefresh={yes, no}] [SCShowCNName={yes,no}] [SCSecurePINEntry={no, yes}] [AutoConnectTimeout={10–300}] [DisableEditDomain={yes, no}] [AdGroupPrefix=adgrpnameprefix] [ClearUser={yes, no}] [DisableSignoff={yes, no}] [SFZeroButtons={yes, no}] [SignonStatusColor="rrr ggg bbb"] sign-on. box. a smart card is removed. policVNCD  $0 -$  System logs off. NVRAM.

**DisableGuest** — Default is no. Yes/no option to disable the guest

**DisablePassword** — Default is no. Yes/no option to disable the password text box and password check box in the Sign-on dialog

LastUserName — Default is no. Yes/no option to display the last sign-on username after the user logs off.

RequireSmartCard — Default isoptional. If optional keyword is set to yes or force, only smartcard authentication is allowed. If set to no, smartcard authentication is disabled. If the value is set to optional, smartcard authentication is optional.

**SCRemovalBehavior** — Default is 0. Specifies what happens after

-1 — If smartcard is removed then client has no action. Whether the session can be used or not totally depend on the server

1 — System locks and can be unlocked only when the same certificate is used with the smart card.

**SaveLastDomainUser** — Yes/no option to save the username and domain into NVRAM once signon is successful. On next reboot, the username and domain saved in the NVRAM will be displayed in signon server as the default username and domain if no DefaultUser is set in the wnos.ini file.

The size of username/domain is limited to 32 characters, and if larger than 32, it will first be truncated and then saved into

**DefaultINI** — The optional DefaultINI configures a file name which is in the default folder of the username ini files. If the {username}.ini is not found, this file will be loaded as default.

**IconGroupStyle** — The optional IconGroupStyle configures the icon group style on the desktop. PNAgent published applications can be configured with the client folder in the PNA server.

If set IconGroupStyle=folder, the PNAgent published applications which are specified to display on the desktop will display with the folder.

After clicking the folder icon, the subfolder or applications in this folder will display on the desktop. In this case, there is an Up to 1 Level icon on top. Clicking the icon will display the up one level folder contents.

**IconGroupLayout** — Default is vertical. Configures the direction of the icongroup on the desktop.

PasswordVariables — Default is no. Yes/no option to support variable mapping (\$TN, \$UN etc) for a password.

LockTerminal — Default is yes. Yes/no option to lock the terminal. If set LockTerminal=no, the function of locking terminal is disabled. It disables the Lock Terminal from a Right Click on the desktop or from clicking the Shutdown option **>** Lock Terminal. It also disables lock terminal even if set ScreenSaver=minutes; LockTerminal=yes.

**ExpireTime** — Specifies the signon expiration time. The range is 0 to 480 minutes. The default is  $\tilde{0}$  which means no expiration.

If the value is larger than 480, then 480 is set instead. If the value is smaller than 0, then 0 is set instead.

After system signon or starting a connection, the expiration time starts counting. Once the expiration time is reached, starting a connection by clicking the icon, menu or connection manager, will bring up a pop up message box to enter the password. Only if the password is same as the original signon password, the session starts.

If the terminal is locked and unlocked with the password, the signon expiration time starts counting again.

UnlockRefresh — Default is yes. Yes/no option to specifies the refresh action after unlocking the system in classic mode.

Yes — While unlocking, the system will refresh the PNA list to verify the password.

No — Disables refresh.

**SCShowCNName** — Default is yes. Yes/no option to force the use of the CN name of the certificate as the user name when using smartcard signon. The default uses the UPN name as the user name.

**SCSecurePINEntry** - Default is no. Yes/no option to enable Secure PIN entry function for pkcs15 smart card with Cherry keyboard.

AutoConnectTimeout— Default is 30 seconds.

This option sets the timeout for auto connect published application. The range is 10 seconds to 300 seconds.

**DisableEditDomain**— The optional keyword DisableEditDomain, is set to yes to stop typing in the domain box manually. Typing the character @ or \ as in the format domain\user and user@domain in the username box are not allowed.

AdGroupPreFix- The option AdGroupPreFix is only valid, when you configure SignOn=NTLM. If the option is configured, then the thin client verifies the names of all AD groups to which a sign-on user belongs, to get the first group name so that its prefix matches adgrpnameprefix, and load

adgroup/"the\_whole\_ad\_group\_name".ini, if the configuration file exists, before loading the user specific INI.

For example, if the sign on user is user\_111 in a domain, and the user 111 belongs to group domain user and group tc\_grp1\_ad, the option is configured as AdGroupPrefix=tc\_grp1. If the configuration file adgroup/tc\_grp1\_ad.ini is available, it will be loaded.

ClearUser—The option keyword ClearUser, if set to yes, clears the username when login fails, and if set to no, retains username entered after login failure. The default value is no.

DisableSignoff-The option keyword DisableSignoff, if set to yes, disables signoff button from shutdown and connection manager window. Also this parameter disables the logoff button on StoreFront desktop.

**SFZeroButtons**—The option keyword SFZeroButtons, if set to yes, displays the buttons (shutdown, login and so on) at the bottom of signon window, such as Zero mode when set StoreFront style.

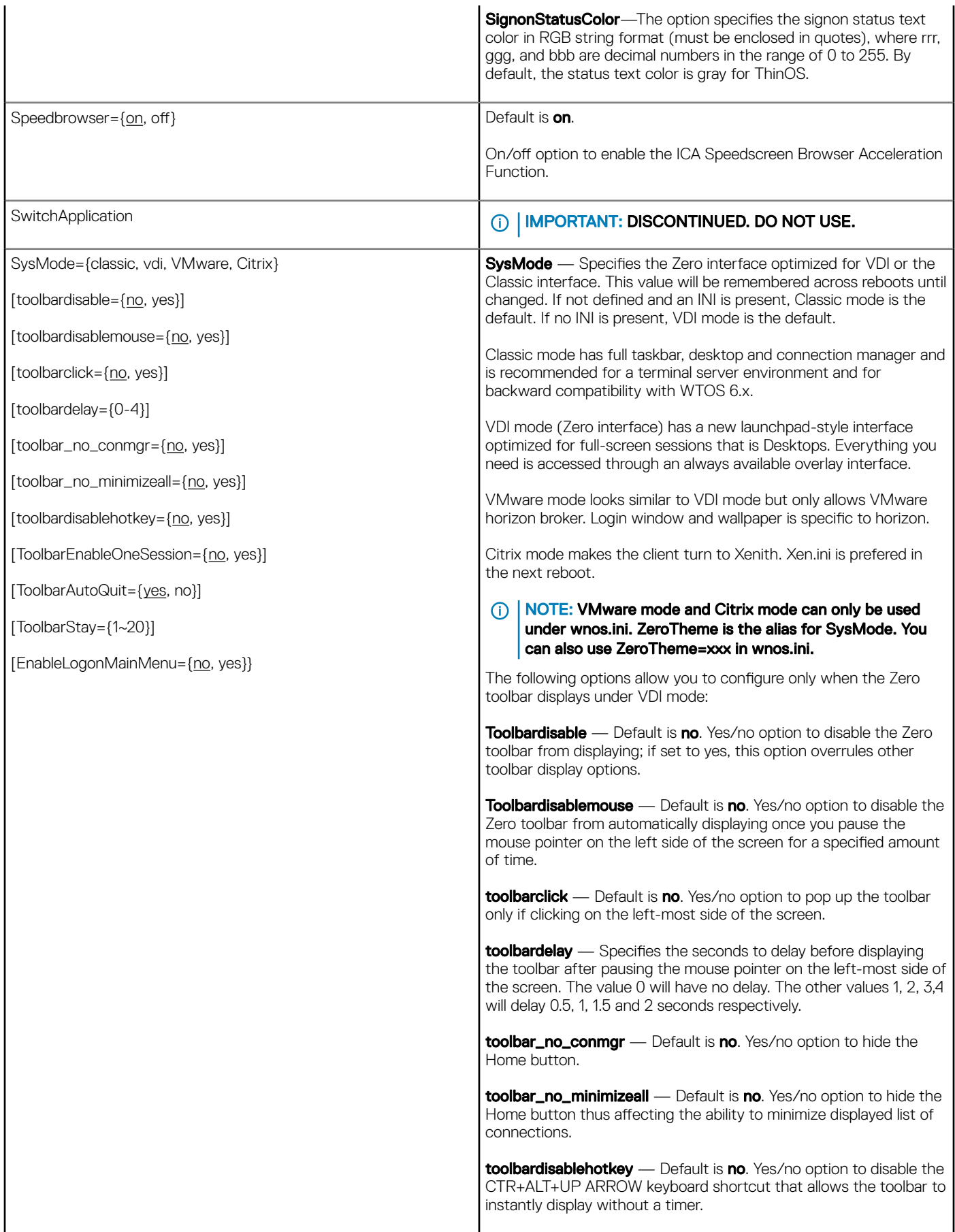

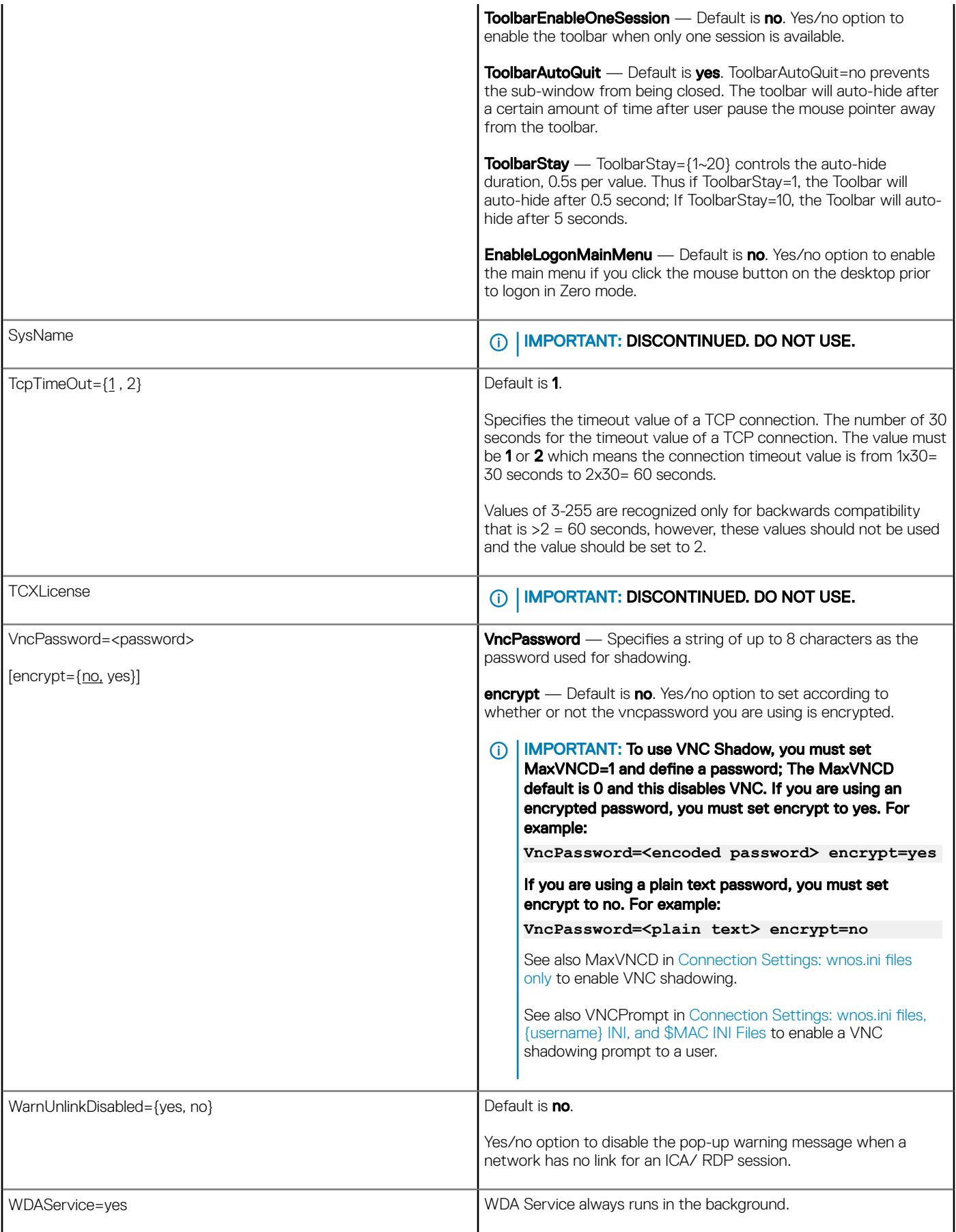

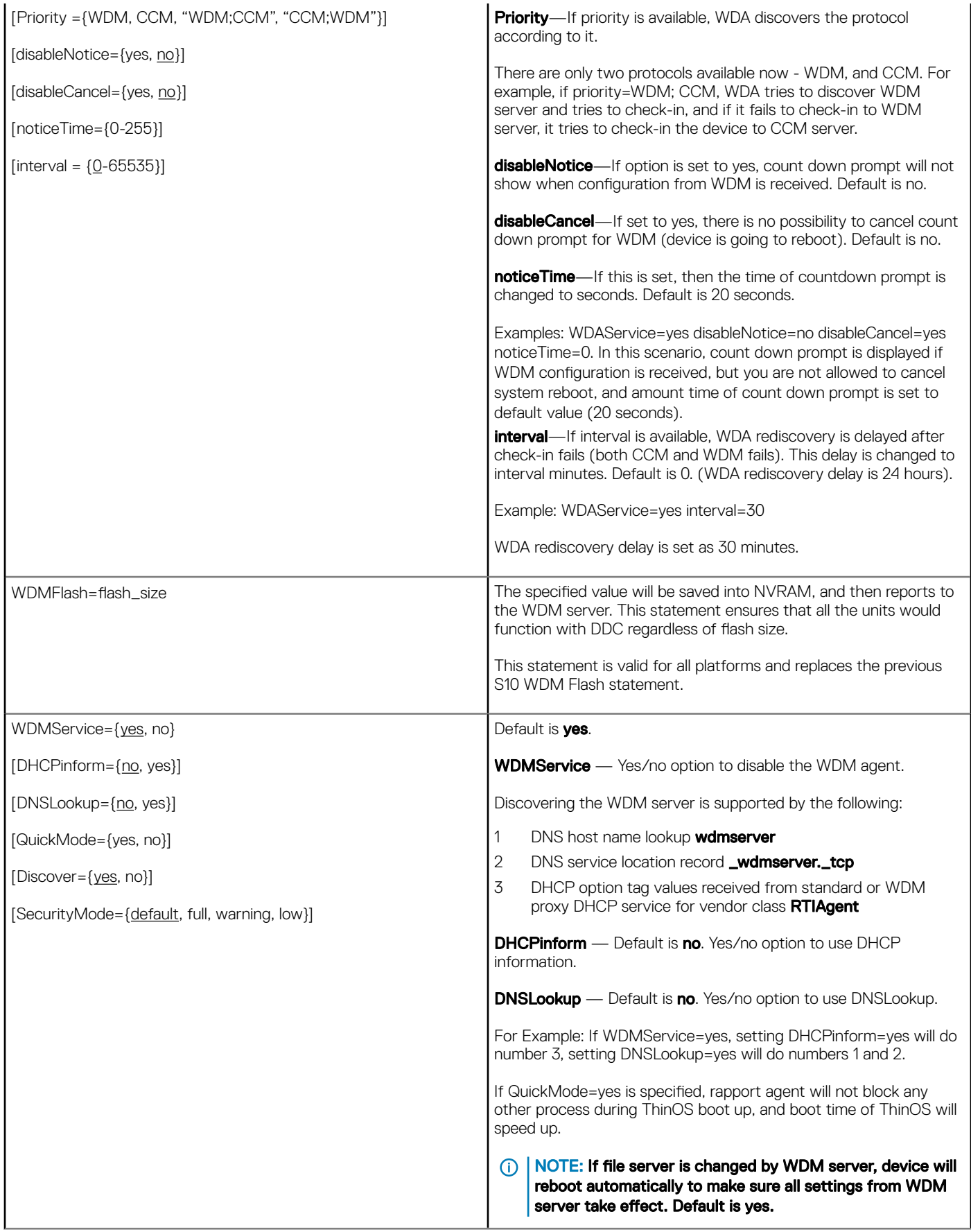

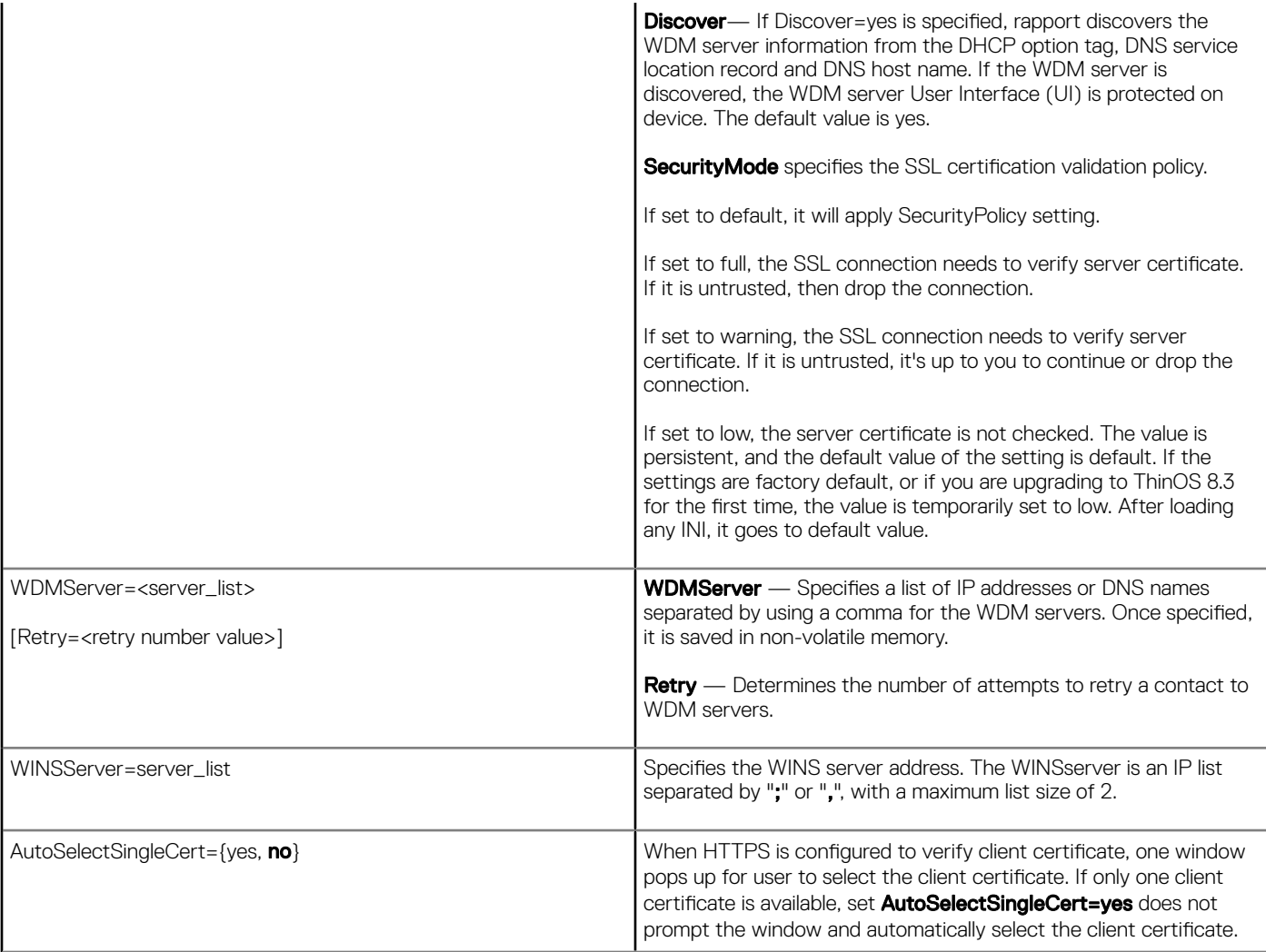

# Parameters for wnos INI, {username} INI, and \$MAC INI files

This chapter provides the supported parameters that you can use in a wnos.ini file, a {username}.ini file, and in a \$MAC.ini file. For information to help you construct and use the supported INI files, see [Getting Started: Learning INI File Basics](#page-6-0)

To increase usability such as relation to thin client dialog box equivalents, the supported parameters are separated into the following categories:

- [General Settings for wnos.ini Files, {username} INI, and \\$MAC INI Files](#page-44-0)
- [Peripheral Settings for wnos.ini Files, {username} INI, and \\$MAC INI Files](#page-60-0)
- [Connection Settings for wnos.ini Files username INI and MAC INI Files](#page-67-0)

#### IMPORTANT:  $\bigcirc$

The underlined value for a parameter is the default value. Some parameters also have options shown within brackets [ ]. If an option has an underlined value (default), that option and default value will automatically be used with the parameter. The options without underlined values can also be used if you want to, but are not automatically used with the parameter. In addition, when using parameters and options, you can leave the default value or change it to another value shown.

For example, in the following case where:

ParameterX={yes, no}  $[Option1 = {0, 1}]$ [Option2={1, 2, 3, 4}]

If you use ParameterX, then Option1 and its default value 0 will automatically be used as Option1 has an underlined value (default of 0). You can still use Option2 if you want to, however, Option2 is not automatically used with the parameter as Option2 does not have a default (underlined) value.

# (i) NOTE:

User profile parameters found in the {username}.ini file generally override the identically named global parameters found in the wnos.ini file, however, some global parameters in this section noted with \* do not allow this. Thus, if the parameters in this section noted with \* are used in both a {username}.ini file and in a wnos.ini file, the noted parameters in the wnos.ini file will override the same noted parameters in the {username}.ini file.

For example, if the parameter Resolution=1024x768 is used in the {username}.ini file and the same parameter Resolution=1280x1024 is used in the wnos.ini file, the Resolution=1280x1024 in the wnos.ini file will override the Resolution parameter in the {username}.ini file. Therefore, if you want the parameter Resolution=1024x768 in the {username}.ini file to be used, you must not use the Resolution parameter in the wnos.ini file.

## NOTE:

Parameters in this section noted with \*\* that are used in a {username}.ini file or \$MAC.ini file will return to the values set for those parameters in the wnos.ini file after a user sign-off.

For example, if your {username}.ini file contains the parameter MouseSwap=1—so that the mouse buttons are swapped for your lefthand use and you log off the thin client, then the MouseSwap value will return to the original default value of 0 (MouseSwap=0) contained in the wnos.ini file—so that others who log in can use their own user profile; assuming the administrator has not changed the default values in the wnos ini file.

# <span id="page-44-0"></span>General settings for wnos.ini files, {username} INI, and \$MAC INI files

The following table contains the parameters used for configuring general settings. The underlined values are defaults.

# Table 7. General Settings: wnos.ini files, {username} INI, and \$MAC INI Files

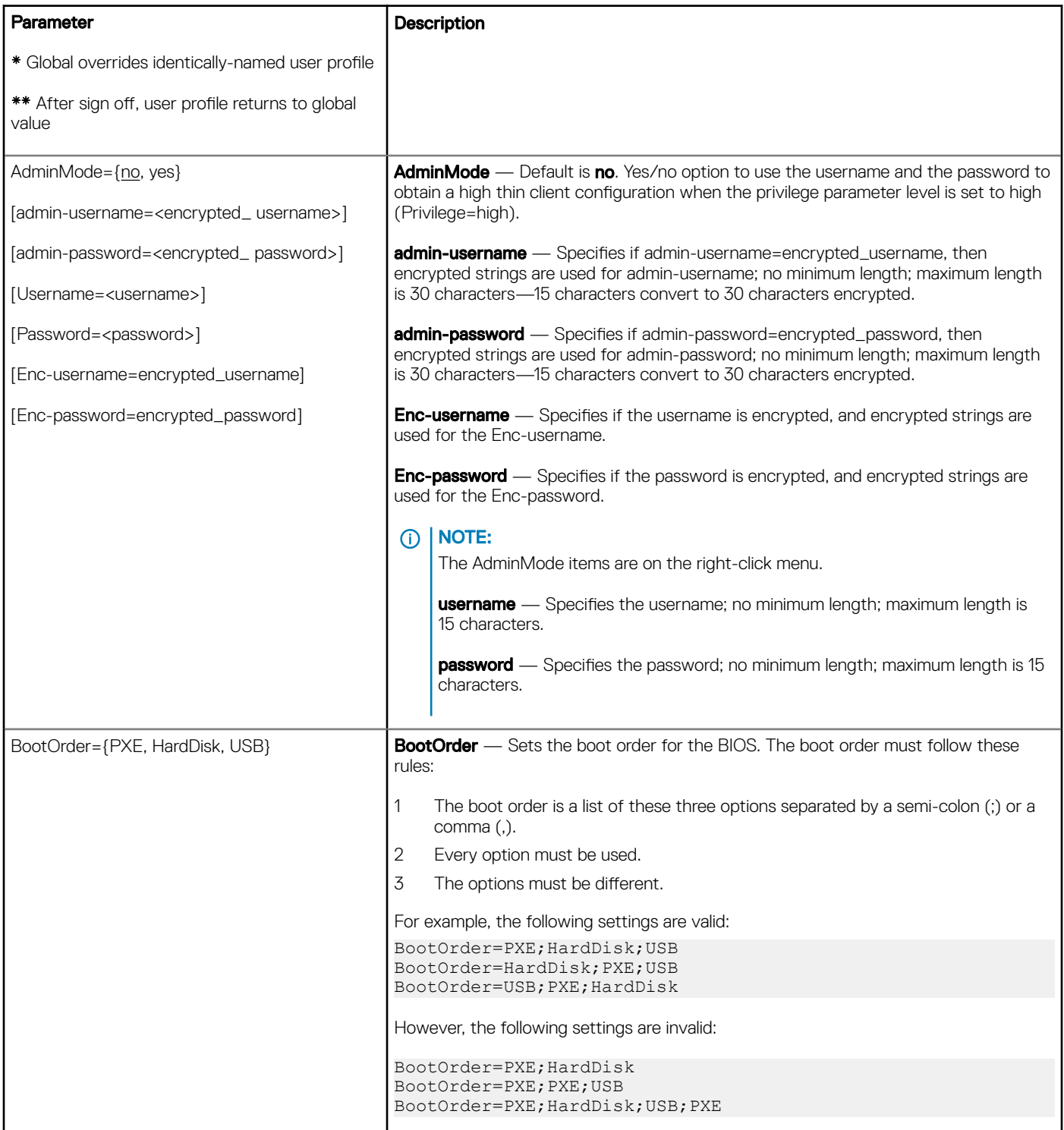

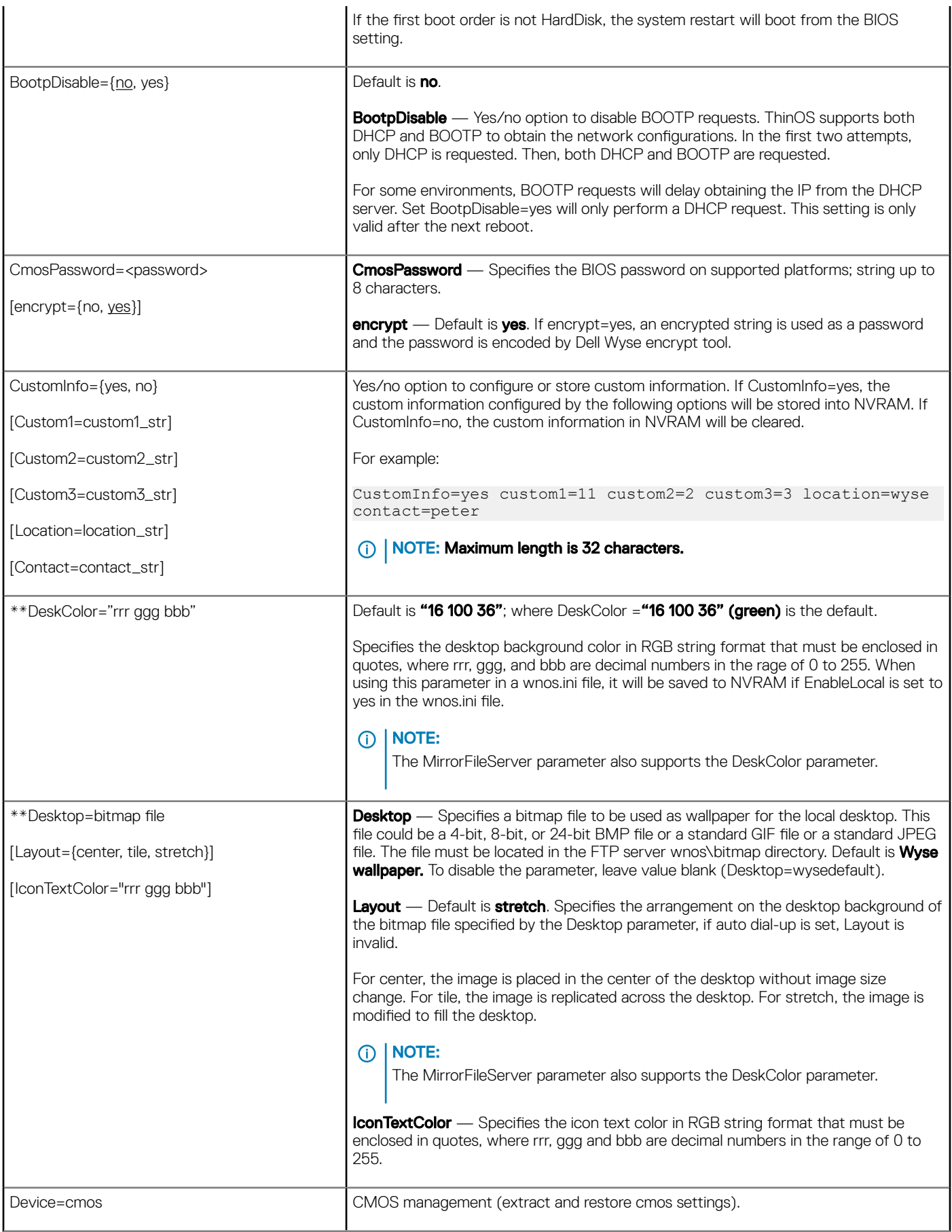

[Action={extract, restore}]

[Password=password]

[encrypt={no, yes}]

[BootOrder={PXE, HardDisk, USB}]

[WakeOnLan={yes, no}]

[AutoPower={yes, no}]

[BootFromUSB={yes, no}]

[USBController={yes, no}]

[COMController={yes, no}]

[PopupMenu={yes, no}]

[OnboardAudio={yes, no}]

[Bluetooth={yes, no}]

[CurrentPassword= password NewPassword = password]

[AutoPowerDate={yes,no}]

[AutoPowerTime={hh:mm:ss}

[AutoPowerDays={Sunday, Monday, Tuesday, Wednesday, Thursday, Friday, Saturday}]

[CurrentPassword=password]

[CurrentPasswordEnc=password encrypted] [NewPassword=password] [NewPasswordEnc=password encrypted]

**Extract** — For extract action, CMOS content is saved to the file:  $P-F_{cross}$  were .

# **(i) | NOTE:**

\$PF - Is the name of the platform, including C10, C00, R10, R00, and VL10.

\$VER - Is the version of the BIOS, such as 1.0B\_SPC001(1.0B\_SPC001-0407), 1.0B-0407(Zilch), 1.0H\_SPC-0T51(R10, R00), 1.19R(VL10).

Wyse ThinOS log: "CMOS: extract to \$PF\_cmos.\$VER"

**Restore** — For restore action, CMOS content is updated from the file:

\$PF\_cmos.\$VER

Wyse ThinOS log: "CMOS: restore from \$PF\_cmos.\$VER"

When using this feature, there should be a special INI user name such as cmos. The associated ini/cmos.ini should include one line as Device=cmos Action=extract.

# $(i)$  NOTE: Do not include Device=cmos Action=extract in a global INI file such as wnos.ini, as it will take no effect if it is included in the global INI file.

After the administrator configures the CMOS on a template unit, the administrator should sign on to the cmos account on ThinOS to have the CMOS content saved to the cmos file on a writable File Server wnos directory.

Then, the wnos.ini should be configured with Device=CMOS action=restore, so that all target units will be updated with the same CMOS setting as the template unit after reboot.

Once the restore action is finished, both the Device=cmos Action=extract and Device=CMOS action=restore should be removed from the related INI files.

The usage of other settings is self-explanatory. The only condition to use the settings is the BIOS GUI should have such settings.

[CurrentPassword= password NewPassword = password]—This option is used to change the device BIOS password. CurrenPassword is required. The maximum count of the password string is 19 bytes.

**[AutoPowerDate={yes,no}]**— This option is used to enable the system to turn on automatically on a scheduled time and day.

If the value specified is no, the system does not turn on automatically.

If the value specified is yes, the system turns on automatically at the time specified in AutoPowerTime and AutoPowerDays.

AutoPowerTime—This option specifies the time for the system to turn on automatically. The value range for hh is 0 - 23 and the range for mm and ss is 0 - 59.

AutoPowerDays—This option specifies the day to turn on the system automatically. For example, Device=Cmos AutoPowerDate=yes AutoPowerTime=2:30:30 AutoPowerDays=Sunday;Friday;Saturday

[CurrentPasswordEnc=password encrypted]—This option is used to provide encrypted current password.

[NewPasswordEnc=password encrypted]—This option is used to provide encrypted new password. Note: Password encrypted will be higher priority. For example, if CurrentPassword and CurrentPasswordEnc are both configured, CurrentPasswordEnc overwrites the CurrentPassword.

Support matrix for Device=cmos INI parameter usage

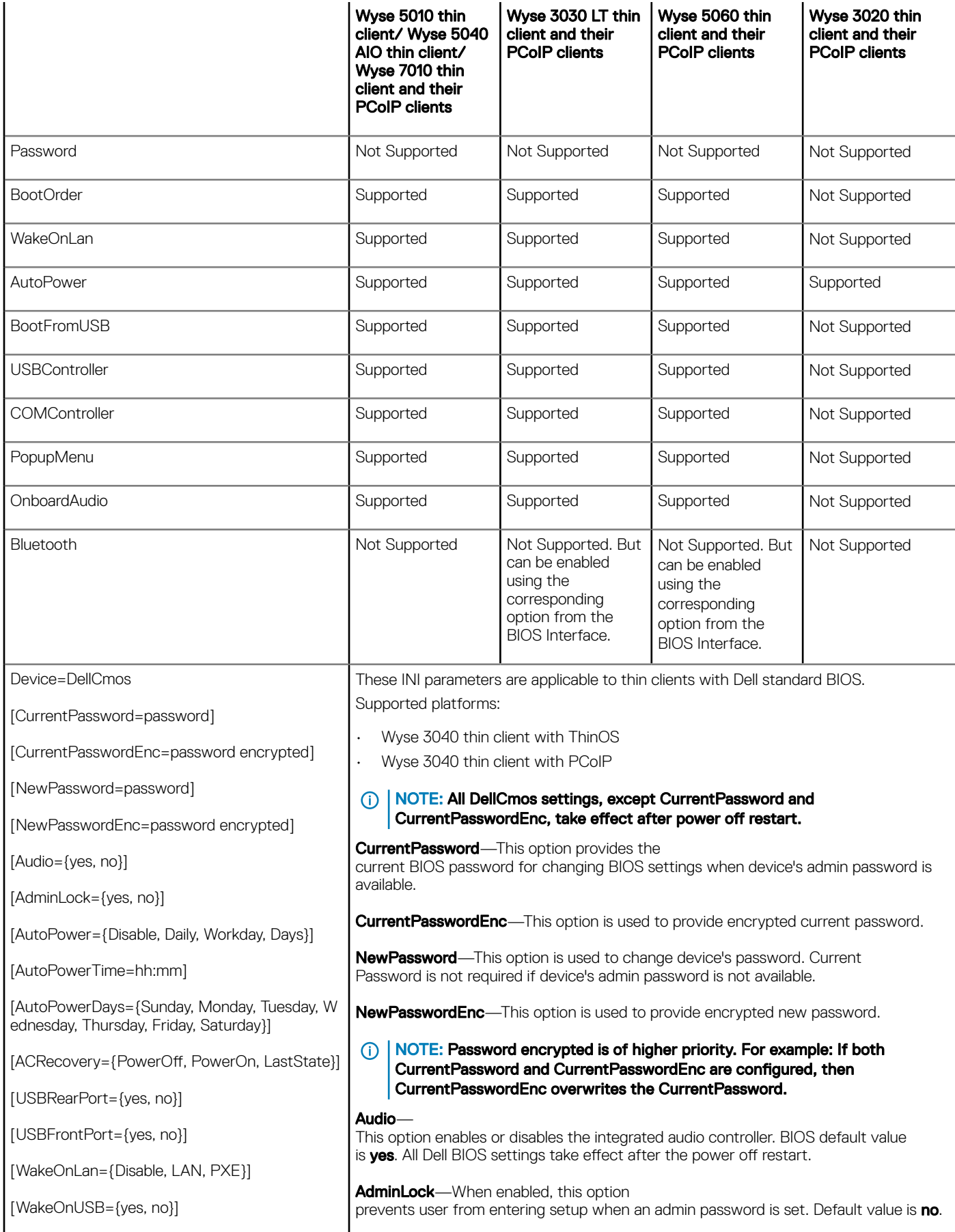

[USBBootSupport={yes, no}]

[PXEBootSupport={yes, no}]

Action={extract, restore}

AutoPower—This option sets the time of day when you want the system to automatically turn on.

No/Disable—The system does not automatically power up; Yes/Daily— The system power ups every day at the time specified in AutoPowerTime; Workday-The system power ups Monday through Friday at the time specified in AutoPowerTime ; Days—The system power ups on the days specified in AutoPowerDays;

**AutoPowerTime**—This option specifies the auto power on time, value range of hh is 0 to 23, while mm is 0 to 59.

#### AutoPowerDays—

This option specifies the days to power up system automatically. For example, Device=DellCmos AutoPower=Days AutoPowerTime=2:30 AutoPowerDays=Sunday; Friday; Saturday.

#### ACRecovery—

This option specifies how the system behaves when AC power is restored after an AC power outage.

- PowerOff—System stays off after AC power is restored.
- PowerOn—System powers on after AC power is restored.
- LastState—System will keep the last power state as the last/previous state of the system was before AC power was removed.

USBRearPort—If yes is specified, devices attached to the rear USB port are enabled, and available for Operating system. If no is specified, Operating System cannot detect any devices attached to the rear USB port.

USB keyboard and mouse always work in the BIOS setup irrespective of this setting.

### USBFrontPort—

If yes is specified, devices attached to the front USB port are enabled and available for Operating ystem. If no is specified, Operating System cannot detect any device attached to front USB port.

USB keyboard and mouse always work in the BIOS setup irrespective of this setting.

**WakeOnLAN**—This option allows the thin client to power up from the off state when triggered by special LAN signal.Wakeup from the standby state is unaffected by this setting and must be enabled in the operating system. This feature only works when the thin client is connected to AC power supply.

• Disable—

•

൹

Do not allow the system to power on by special LAN signals when it receives a wak e up signal from the LAN or wireless LAN.

- LAN—Allows the thin client to be powered on by special LAN signals.
- PXE-A wake

up packet sent to the system in either the S4 or S5 state causes the system to wa ke up, and immediately boot to PXE.

WakeOnUSB—WakeOnUSB allows the computer to power up from the off state when triggered by USB signal. Wakeup from the standby state is unaffected by this setting and must be enabled in the operating system. This feature only works when the computer is connected to AC.

- If yes is specified, wake on USB is enabled.
- If no is specified, wake on USB is disabled.

**USBBootSupport**—If yes is specified, device allows operating system to boot from USB port. If no is specified, the operating system cannot boot device from USB port.

NOTE: USB, keyboard, and mouse always work regardless of being specified or not.

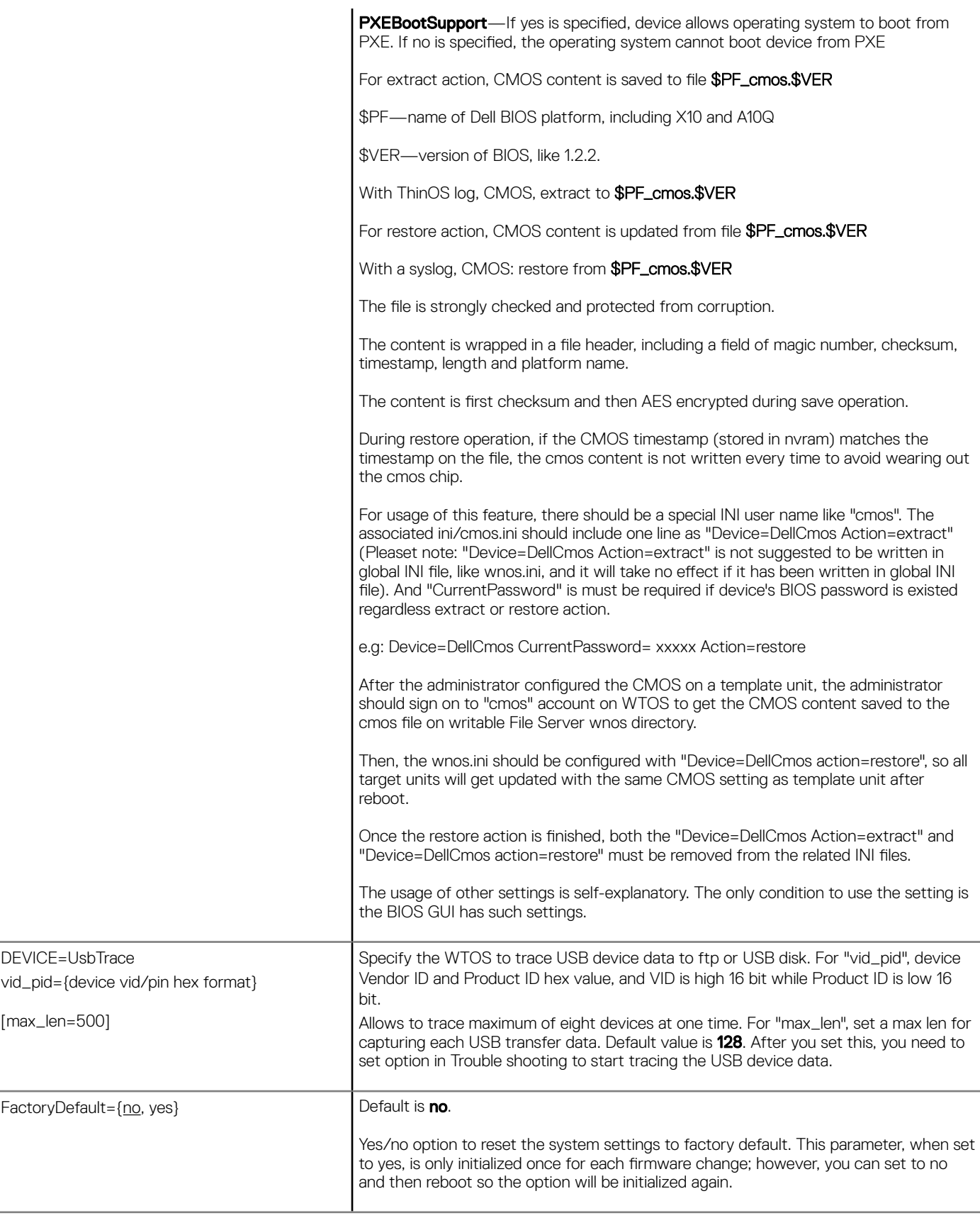

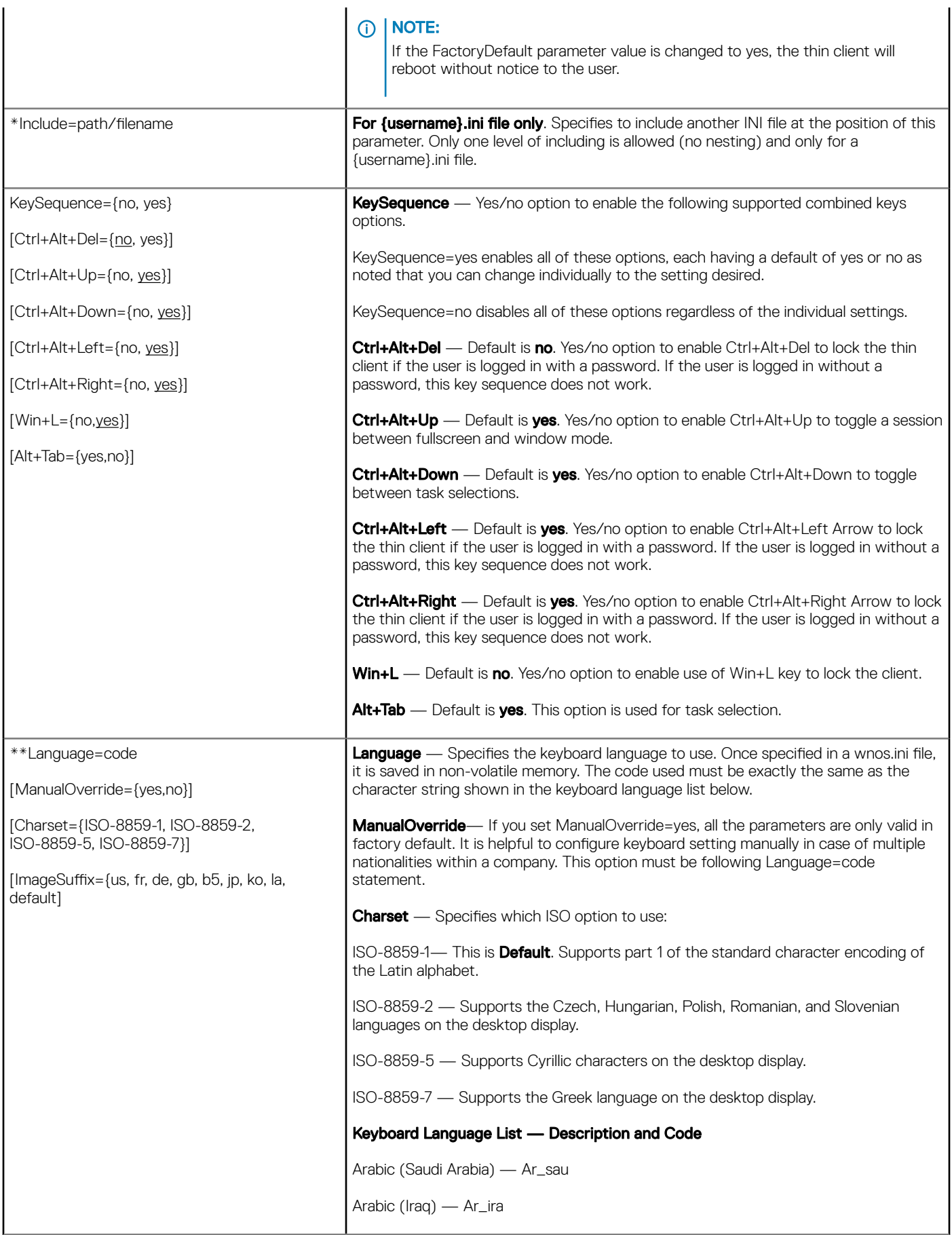

Arabic (Egypt) — Ar\_egy Arabic (Libya) — Ar\_lib Arabic (Algeria) — Ar\_alg Arabic (Morocco) — Ar\_mor Arabic (Tunisia) — Ar\_tun Arabic (Oman) — Ar\_oma Arabic (Yemen) — Ar\_yem Arabic (Syria) — Ar\_syr Arabic (Jordan) — Ar\_jor Arabic (Lebanon) — Ar\_leb Arabic (Kuwait) — Ar\_kuw Arabic (U.A.E.) — Ar\_uae Arabic (Bahrain) — Ar\_bah Arabic (Qatar) — Ar\_qat Brazilian — Br Canadian Multilingual — ca\_ml  $Chinese$  (Simplified)  $-$  Gb Chinese (Traditional) — b5 Croatian — Croat Czech — Cz Czech (Qwerty) — Cz\_q Danish — Dk Dutch — Nl Dutch (Belgian) — Nl\_be Dutch (Belgian Comma) — Nl\_be\_c English (3270 Australian) — au3270 English (Australian) — Au English (New Zealand) — Nz English (United Kingdom) — Uk English (United States) (default) — Us Estonian (Estonia) — Et\_ee Finnish — Fi French (Belgian) — fr\_be

French (Belgian Comma) — fr\_be\_c French (Canadian) — fr\_ca French (France) — Fr French (Swiss) — fr\_sf German — De German (IBM) — de\_ibm German (Swiss) — de\_sg Greek — el Hungarian — Hu Icelandic — Is Italian — It Italian (Swiss) — it142 Latvian (Latvia) — lv\_lv Latvian (Qwerty) — lv\_lv\_q Lithuanian (Standard) — lt\_lt Lithuanian (IBM) — lt\_lt\_i Lithuanian (MS) — lt\_lt\_m Japanese — Jp Japanese\_109a — Jp\_109a Korean — Ko Korean (MS-IME2002) — ko\_ime Norwegian — No Polish (214) — Pl Polish Programmers — pl\_prog Portuguese — Pt Portuguese (Brazil) — Pt2 Romanian — Ro Russian — Ru Slovakian — Slovak Slovakian (Qwerty) — sk\_q Slovenian — Sloven Spanish — Es Spanish (Mexican) English — La(us)

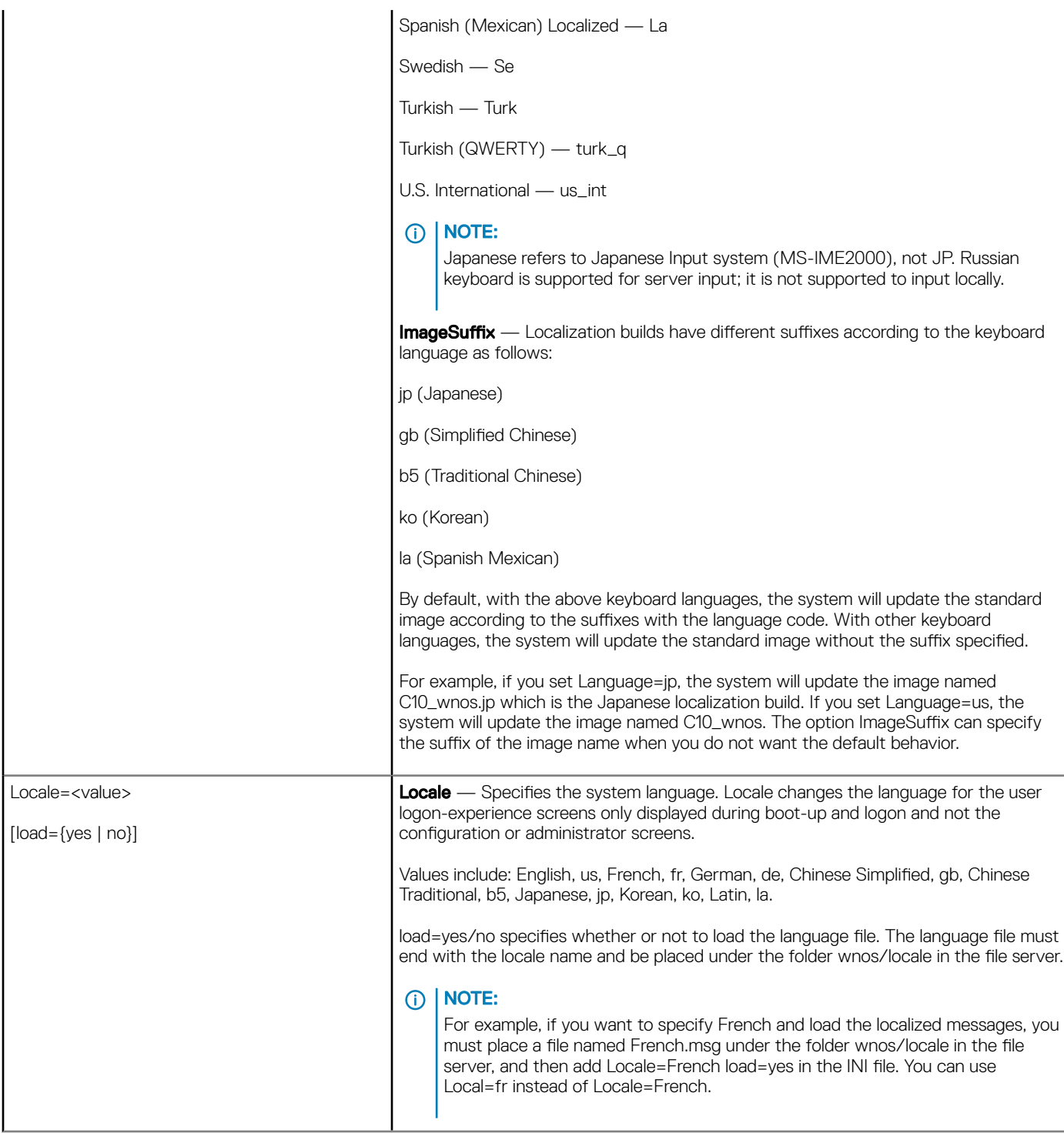

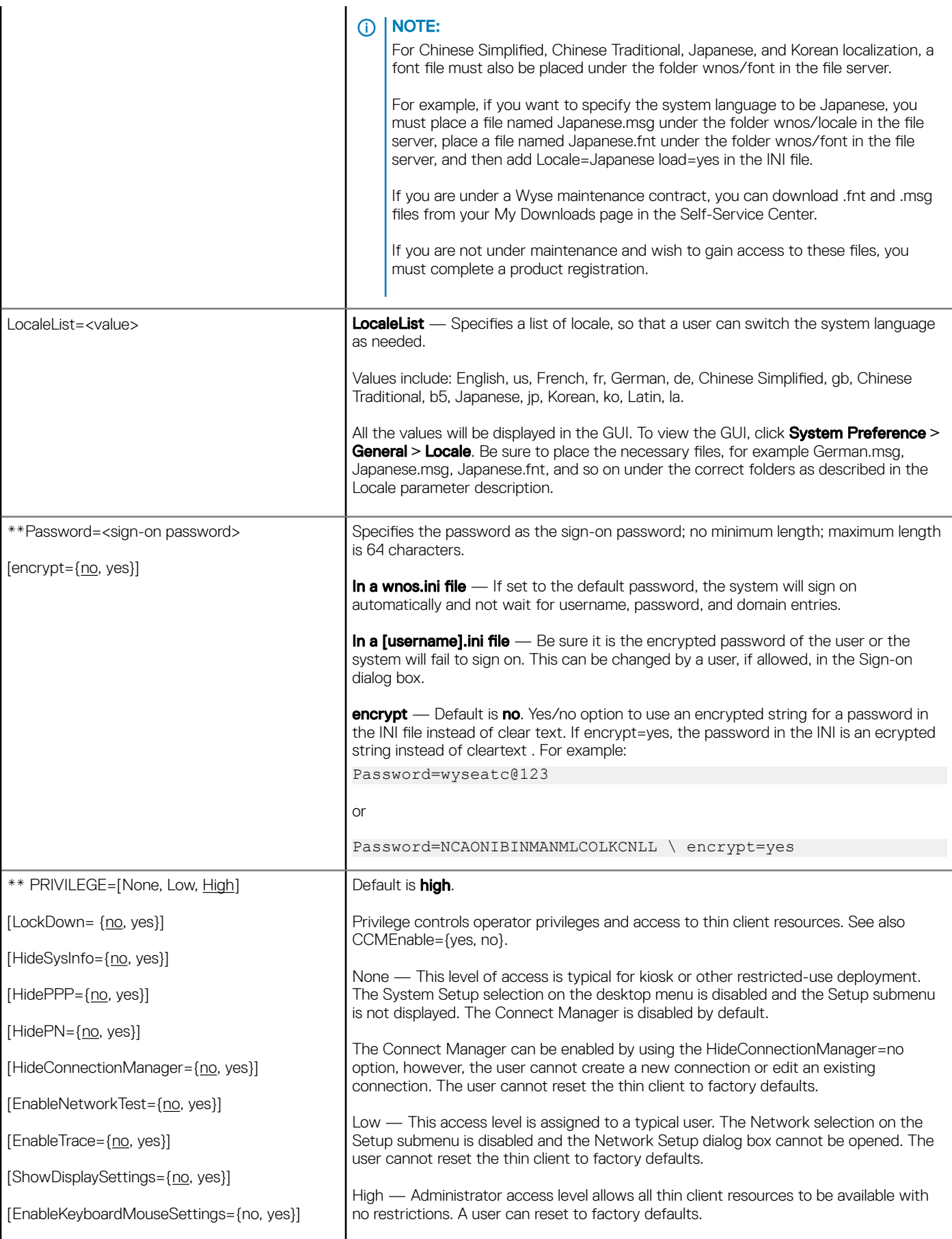

[KeepDHCPRequestIP={no, yes}]

[SuppressTaskBar={no, yes, auto}]

[EnablePrinterSettings={no, yes}]

[CoreDump={ide, disabled]

[EnableNetworkSetup={yes, no}]

[DisableNetworkOptions={yes, no}]

[EnableSystemPreferences={yes, no, TerminalNameOnly}]

[DisableTerminalName={yes, no}]

[DisableSerial={yes, no}]

[DisableRotate={yes, no}]

[DisableChangeDateTime={yes, no}]

[EnableVPNManager={yes, no}]

[TrapReboot={yes, no}]

[EnableCancel={yes, no}]

[EnablePeripherals={keyboard, mouse, audio, serial, camera, touchscreen, bluetooth}]

[FastDHCP={yes,no}]

# **<u>ெl NOTE:</u>**

If None or Low is used, the Network Setup dialog box is disabled. If it is necessary to access this dialog box and the setting None or Low is not saved into NVRAM, remove the network connector and reboot.

**LockDown** — Default isno. Yes/no option to allow lockdown of the thin client. If yes is specified, the system saves the privilege level in flash. If no is specified, the system clears the privilege level from flash to the default unlocked state.

#### NOTE:  $\bigcirc$

If the thin client is set to LockDown without a High privilege level, it will disable the G key reset on power-up.

LockDown can be used to set the default privilege of the thin client. For example

- If LockDown=yes, then the privilege is saved in permanent registry.
- if LockDown=no, then the privilege level is set to the default high in the permanent registry.

That is, the system has a default high privilege level, which is stored in the permanent registry.

If you do not specify a privilege in either the wnos.ini file or the {username}.ini file or the network is unavailable, the setting of LockDown will take effect. It can be modified by a clause.

For example, privilege=<nonellow|high>lockdown=yes in a wnos.ini file or a {username}.ini file sets the default privilege to the specified level.

HideSysInfo — Default is no. Yes/no option to hide the System Information from view.

HidePPP — Default is no. Yes/no option to hide the Dialup Manager, PPPoE Manager, and PPTP Manager from view.

**HidePN** — Default is no. Yes/no option to hide the PNAgent or PNLite icon from view on the taskbar.

HideConnectionManager — Default is no. Yes/no option to hide the Connect Manager window from view.

# (i) | NOTE:

As stated earlier, although the Connect Manager is disabled by default if Privilege=none, the Connect Manager can be enabled by using HideConnectionManager=no; however, the user cannot create a new connection or edit an existing connection.

**EnableNetworkTest** — Default is no. Yes/no option to enable the Network Test.

**EnableTrace** — Default is no. Yes/no option to enable trace functionality. The active items are added to the desktop right-click menu in Privilege=Highlevel.

**ShowDisplaySettings** — Default is no. Yes/no option to enable the Display Settings in a popup menu.

EnableKeyboardMouseSettings. Yes/no option to enable the keyboard and mouse configuration preferences.

KeepDHCPREquest — Default is no. Yes/no option to keep the same IP address that is requested from the DHCP server after a request fails and does not invoke the Network Setup dialog box.

**SuppressTaskBar** — Default is no. Yes/no/auto option to hide the taskbar. If set to auto the taskbar will automatically hide/display the taskbar.

When using this parameter in a wnos.ini file, it will be saved to NVRAM if EnableLocal is set to yes in the wnos.ini file.

**EnablePrinterSettings** — Default isno. Yes/no option to enable printer configurations when a user Privilege=None.

**CoreDump** — The option CoreDump=disabled will disable the core dump function.

**EnableNetworkSetup** — This option is used to enable and disable the network setup.

**DisableNetworkOptions** — This option is used to enable and disable the network options.

**EnableSystemPreferences** —If the optional parameter,

EnableSystemPreferences=TerminalNameOnly is set with Privilege=none, then the System Preferences menu is enabled, and only Terminal Name field can be accessed.

**DisableTerminalName**— This option is used to enable and disable the terminal name.

**DisableSerial** — This option is used to enable and disable the serial table in peripherals.

**DisableRotate** — If the optional DisableRotate=yes is set, the rotate setting in the display setup will be disabled. This is only valid for C class clients because the rotation performance in C class may not be desirable.

#### $\bigcirc$ NOTE:

If the optional EnableNetworkSetup=yes is set with Privilege={none, low}, the network setup will be enabled.

If the optional DisableNetworkOptions=yes is set at the same time, the Options table will be disabled.

If the optional EnableSystemPreferences=yes is set with Privilege={none, low}, the system preferences setup will be enabled.

If the optional DisableTerminalName=yes is set at the same time, the terminal name field will be disabled.

If the optional DisableSerial=yes is set with Privilege={none, low}, the serial table in peripherals setup will be enabled.

DisableChangeDateTime— If the optional DisableChangeDateTime is set, the function of changing date and time locally will be disabled. For example, if you rightclick the time label in taskbar, nothing is displayed. The Change Date and Time button in System Preference will be invisible.

EnableVPNManager—If the optional EnableVPNManager=yes is set with Privilege={none, low}, the VPN Manager setup is enabled.

**TrapReboot**— If the optional TrapReboot=yes is set, client reboots after the execution of the trap.

EnableCancel— If the optional EnableCancel=yes is set with Privilege={none, low}, the counter down window for reboot or shutdown can be cancelled. The default value is no.

For example, set the following ini,

Inactive=1

AutoSignoff=yes Shutdown=yes

ShutdownCounter=30

Privilege=none EnableCancel=yes.

![](_page_57_Picture_203.jpeg)

1 — Puts the thin client in a LOCK state when the screen saver is activated. The wallpaper is shown and the user is prompted with an unlock dialog box to enter the sign-on password to unlock the thin client. LockTerminal settings are saved into NVRAM if LockTerminal=1and EnableLocal=ves is set in the wnos.ini file.

2— Puts the thin client in a LOCK state when the screen saver is activated, however, the wall paper cannot be viewed when the user is prompted with an unlock dialog box to enter the sign-on password to unlock the thin client.

**3**— Puts the thin client in a LOCK state when the screen saver is activated, and the username and password are needed to unlock the terminal. The wallpaper is not shown and the Password field in the Unlocking window is invisible until you have entered the username.

When you click **OK** or press the Return key, a message box pops up to input the username and password to unlock the terminal.

### NOTE:

The user must be signed on with a password for a Lock action to take effect. If set in KeySequence, users can lock the thin client at any time by pressing Ctrl +Alt+Left arrow or Ctrl+Alt+Right arrow.

Unit — This parameter converts the screen saver timer value from minutes to hours to set longer time.

 $Tvpe$  – Specifies which type of screensaver to use.

- 0 Blank the Screen
- 1 Flying Bubbles
- 2 Moving Image
- 3 Showing Pictures
- 4 Playing Video

VideoLink — Specifies the video link address of the video file. Links with only http are supported. The mp4 video format is supported.

 $V$ ideoSpan  $-$  Specifies the video displayed mode in the screen. If the dual head is in span mode and VideoSpan=yes, it is spanned across all the screens. If VideoSpan=no, it is displayed in the main screen.

**Imagefile** — This is an optional parameter and specifies an image file residing in the **bitmap** sub-folder under the home folder to be used as a **Moving Image** screensaver.

If Type is set to 2 and no image file is present then the default Dell Wyse logo is used.

If Type is set to 3, pictures residing in **picture** subfolder under the home folder are displayed.

If SelectGroup=yes, then the pictures residing in the picture subfolder under the group folder are displayed. For example,

/wnos/ini/{group\_dir}/picture

If group pictures do not exist, global pictures are used. Supported formats include JPG, GIF, PNG and BMP.

PictureTimer – Specifies the interval to wait in seconds to display another picture. Default value is 6 seconds.

PictureOrder - Specifies the order of picture files to display. The default is to use the order of sort from A to Z. If set to random, pictures are displayed randomly.

![](_page_59_Picture_189.jpeg)

<span id="page-60-0"></span>![](_page_60_Picture_172.jpeg)

# Peripheral settings for wnos.ini files, {username} INI, and \$MAC INI files

The following table contains the parameters used for configuring peripheral settings such as keyboard, monitor, mouse, printers and bluetooth devices. The underlined values are default values.

### Table 8. Peripheral Settings for wnos.ini Files, {username} INI, and \$MAC INI files

![](_page_60_Picture_173.jpeg)

![](_page_61_Picture_178.jpeg)

![](_page_62_Picture_180.jpeg)

![](_page_63_Picture_216.jpeg)

![](_page_64_Picture_193.jpeg)

![](_page_65_Picture_218.jpeg)

![](_page_66_Picture_160.jpeg)

<span id="page-67-0"></span>![](_page_67_Picture_159.jpeg)

# Connection Settings for wnos.ini files, {username} INI, and \$MAC INI files

The following table contains the parameters (and their options) used for configuring connection settings.

# Table 9. Connection Settings: wnos.ini files, {username} INI, and \$MAC INI files

![](_page_67_Picture_160.jpeg)

![](_page_68_Picture_218.jpeg)

![](_page_69_Picture_215.jpeg)

![](_page_70_Picture_194.jpeg)

![](_page_71_Picture_204.jpeg)
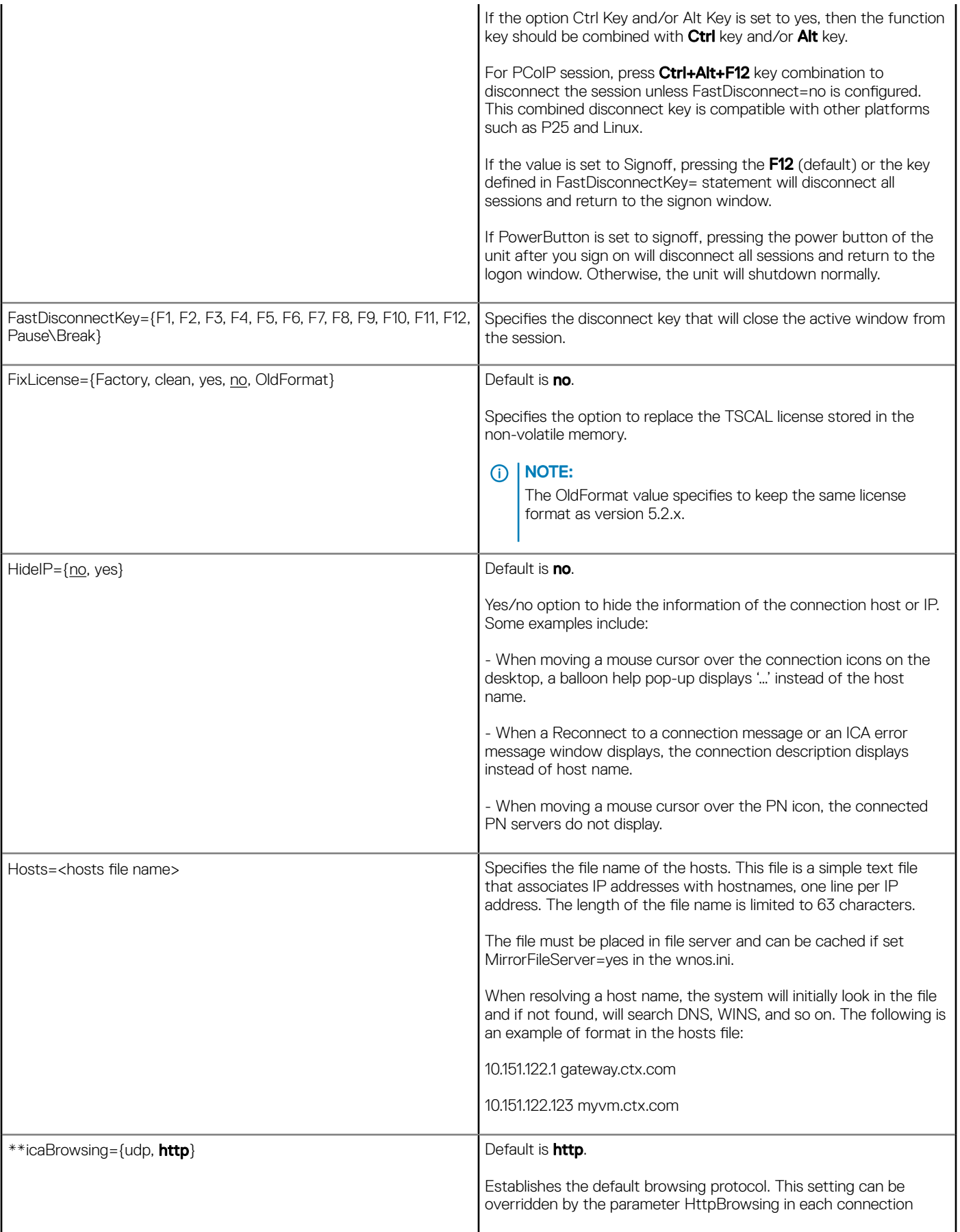

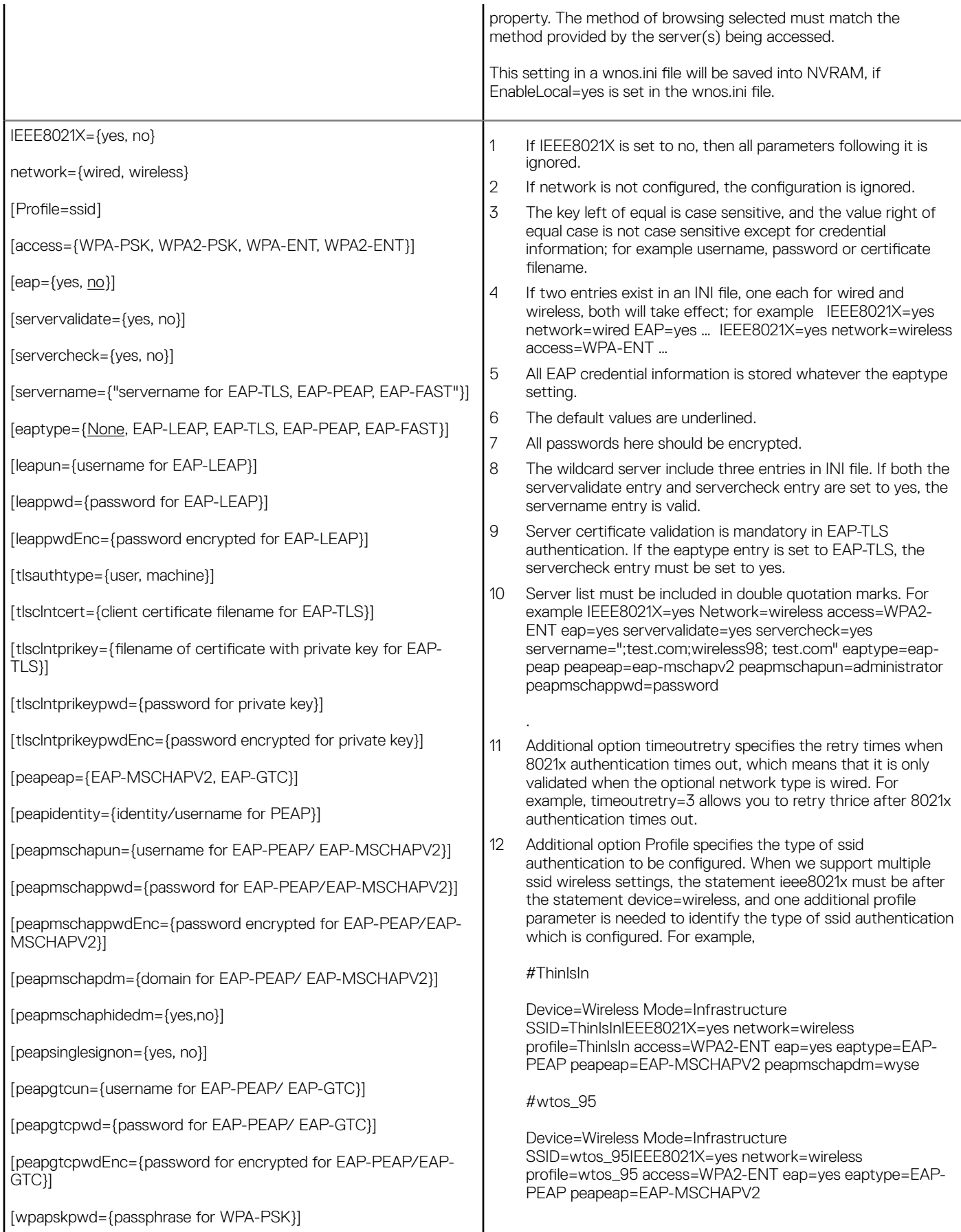

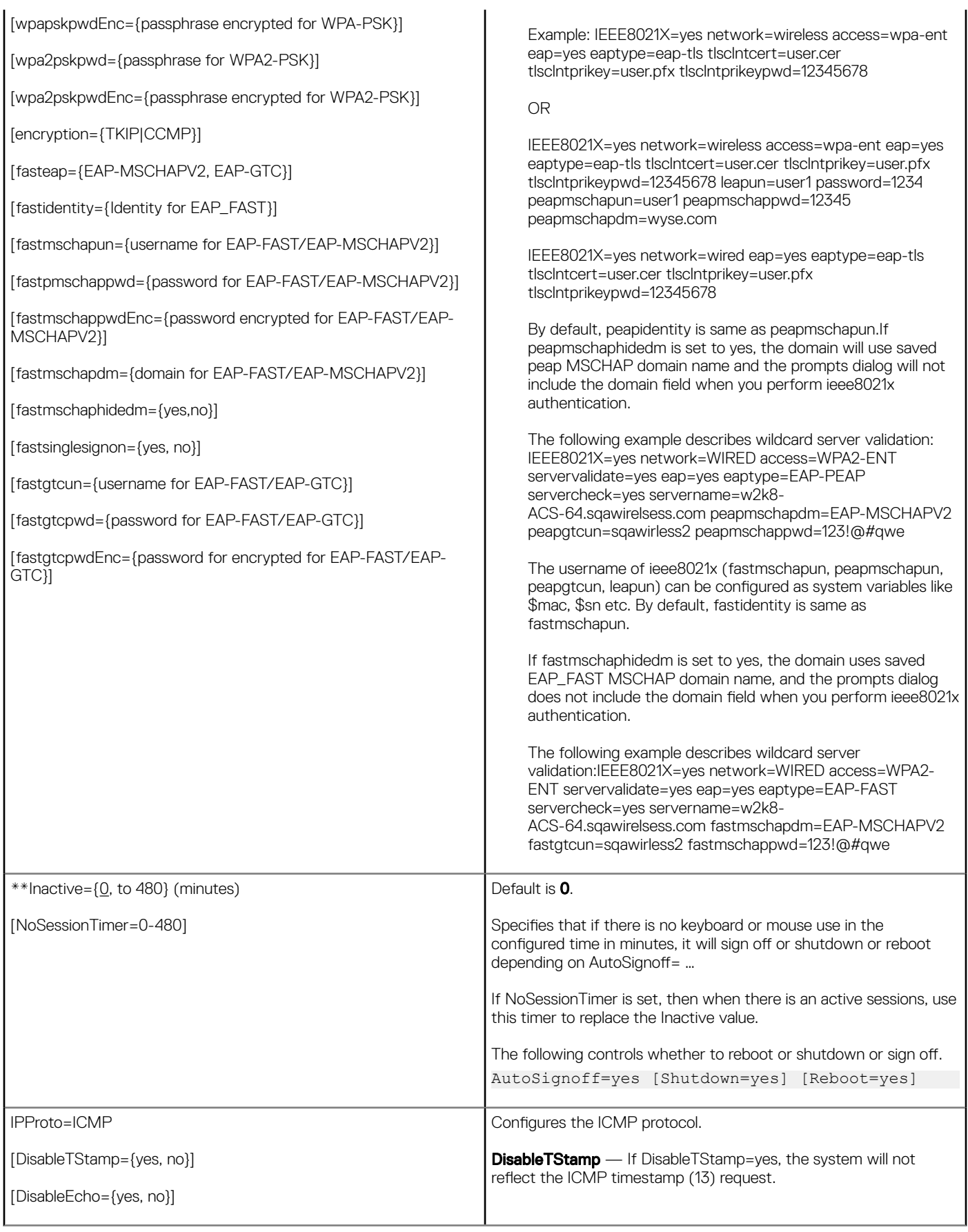

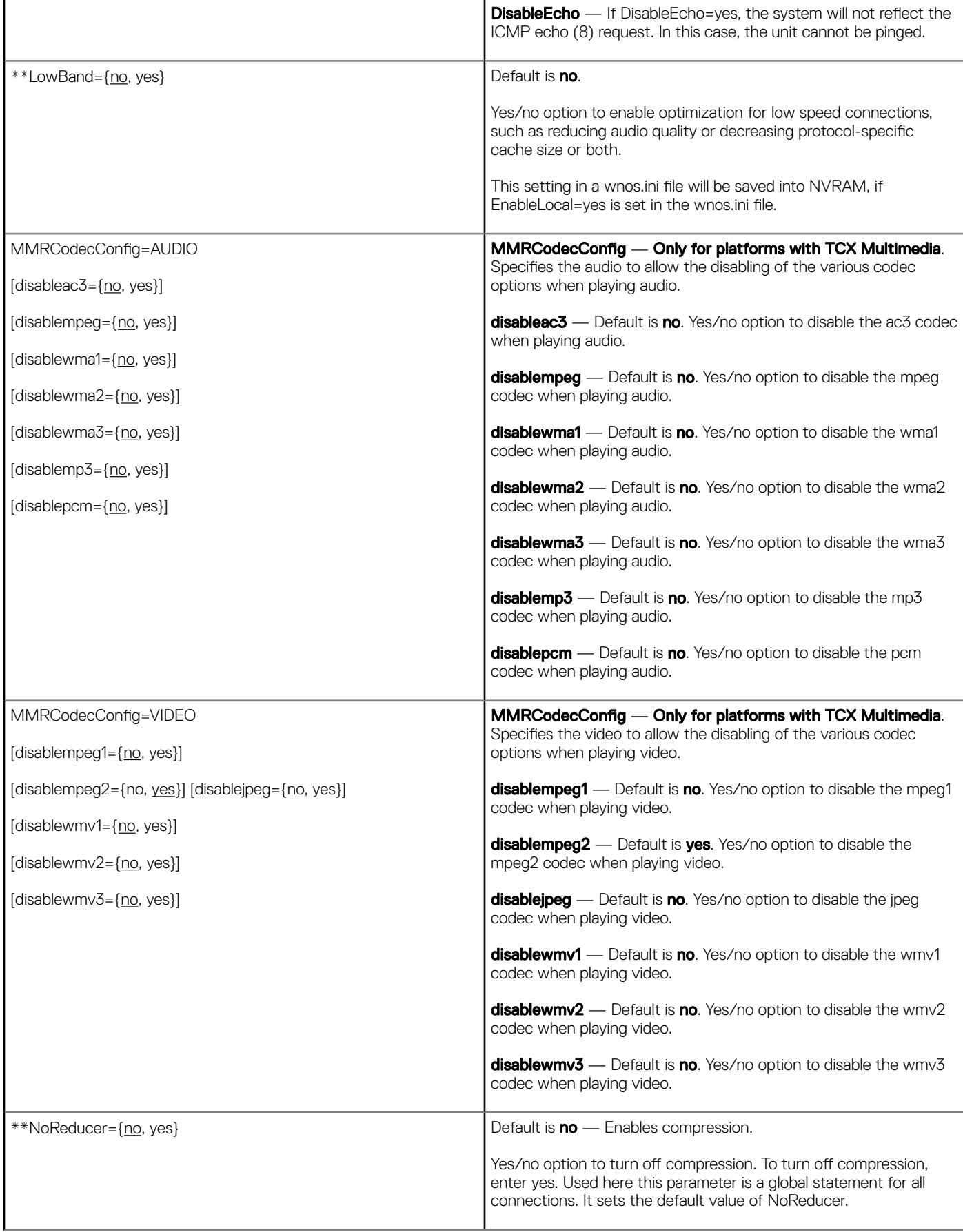

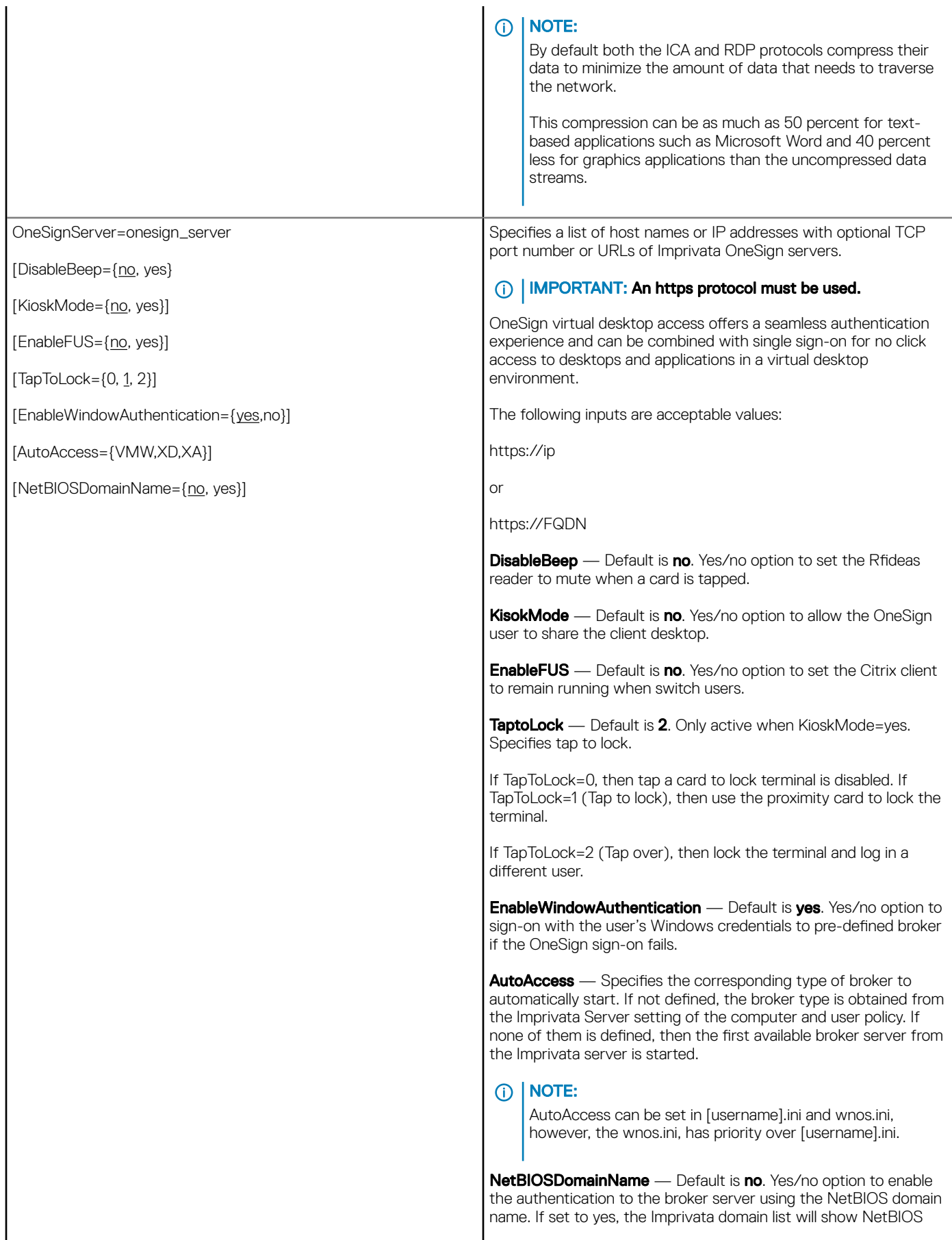

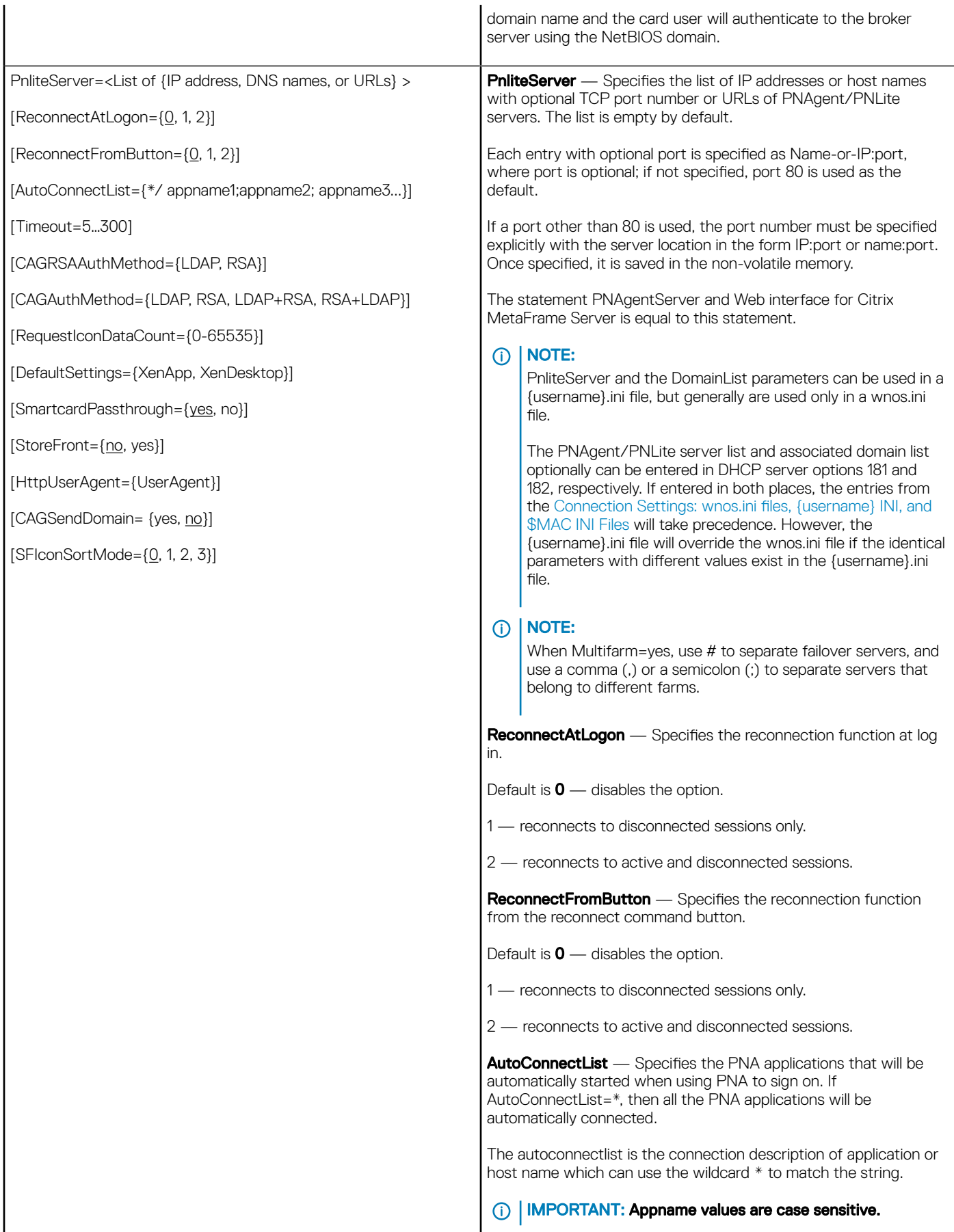

Timeout – Specifies the time in seconds where a client will try to establish a connection before reporting that it is unreachable.

CAGRSAAuthMethod or CAGAuthMethod — CAGAuthMethod option is used for CAG authentication configuration.

- NOTE: This option replaces CAGRSAAuthMethod. If  $\odot$ CAGAuthMethod=RSA which is same as the prior CAGRSAAuthMethod=RSASecurid, an extra passcode field needs to be input except username/password/ domain. If CAGAuthMethod=LDAP, no passcode field is needed.
- CAGAuthMethod={LDAP+RSA, RSA+LDAP} Used for CAG authentication configuration.
- If CAGAuthMethod =  $LDAP+RSA$ , an extra passcode field needs to be input except username/password/domain. If the CAG server is configured for a double authentication policy, this ini corresponds to the first auth LDAP and second auth RSA.
- If CAGAuthMethod = RSA+LDAP, it has the same result with CAGAuthMethod = RSA, compared to LDAP+RSA. If CAG server configure double authentication policy, this ini correspond to First auth RSA and Second auth LDAP.

RequestIconDataCount — RequestIconDataCount is used for requesting 32-bit color icons. It is a counter which means that only the count of the icons will be requested. The default number is **10**.

For example, if set RequestIconDataCount=0, no icon data will be requested. If set RequestIconDataCount=5, only 5 icons are requested.

**DefaultSettings** — Specifies the default settings for XenApp or XenDesktop.

#### Xen App Default Settings:

- 1 SignOn=Yes
- 2 PnliteServer= RequestIconDataCount=20
- 3 desktopcolordepth=32
- 4 LongApplicationName=yes
- 5 sessionconfig=ica progressivedisplay=yes ondesktop=yes
- 6 device=audio volume=high
- 7 Seamless=yes FullscreenReserved=yes
- 8 sessionconfig=all mapdisks=yes
- 9 Enabled by default: Disks, Serials, Sound
- 10 Disabled by default: USB, Printers, Smart Cards

#### Xen Desktop Default Settings:

- 1 SignOn=Yes
- 2 sysmode=vdi toolbarclick=yes toolbardelay=3
- 3 sessionconfig=ica progressivedisplay=yes
- 4 PnliteServer=
- 5 AutoSignoff=yes
- 6 Enable by default: Printers, Serials, USB, Sound
- Disabled by default: Disk, Smart Cards

SmartcardPassthrough — Default is yes. Yes/no option to enable/ disable the smartcard pass through mode.

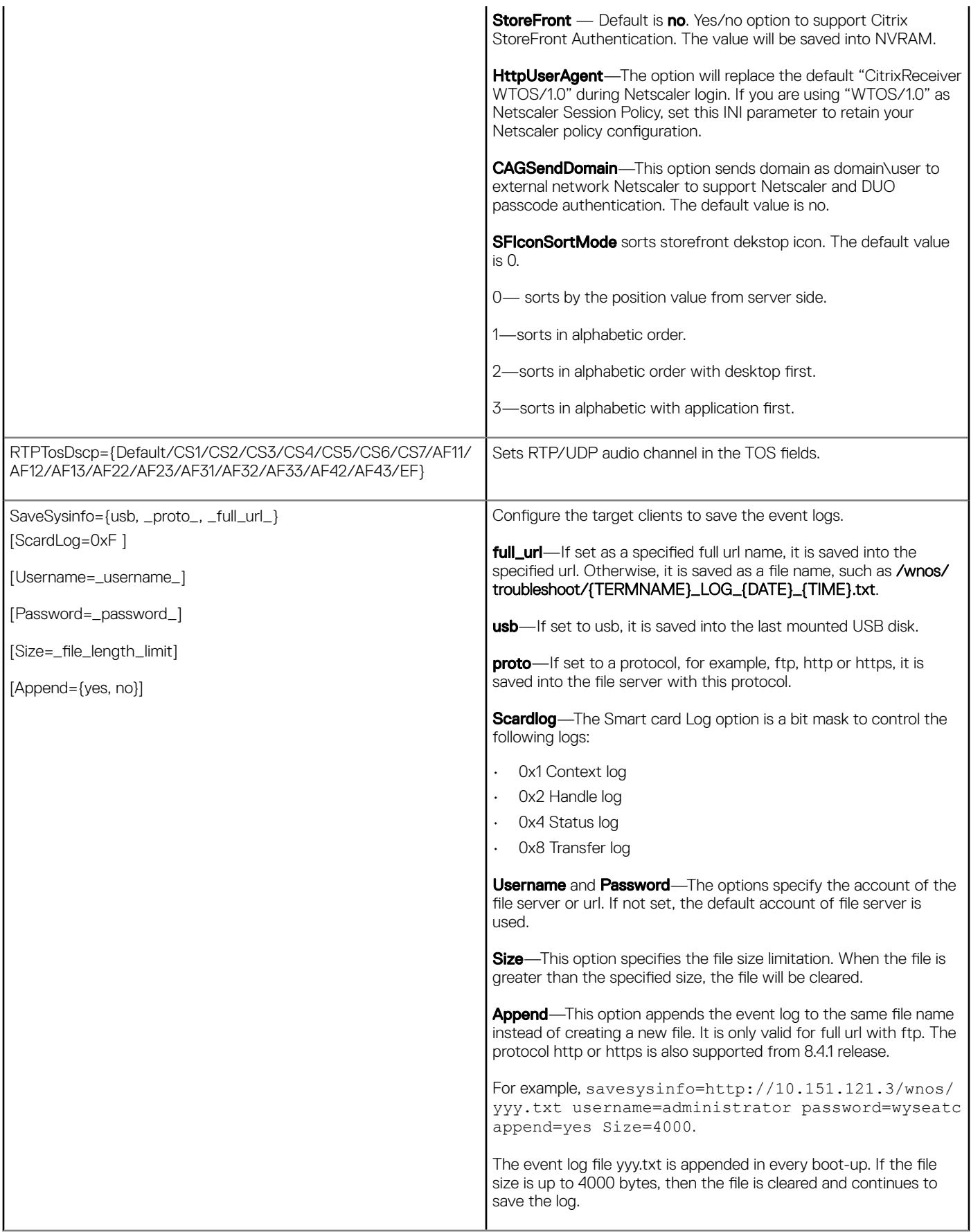

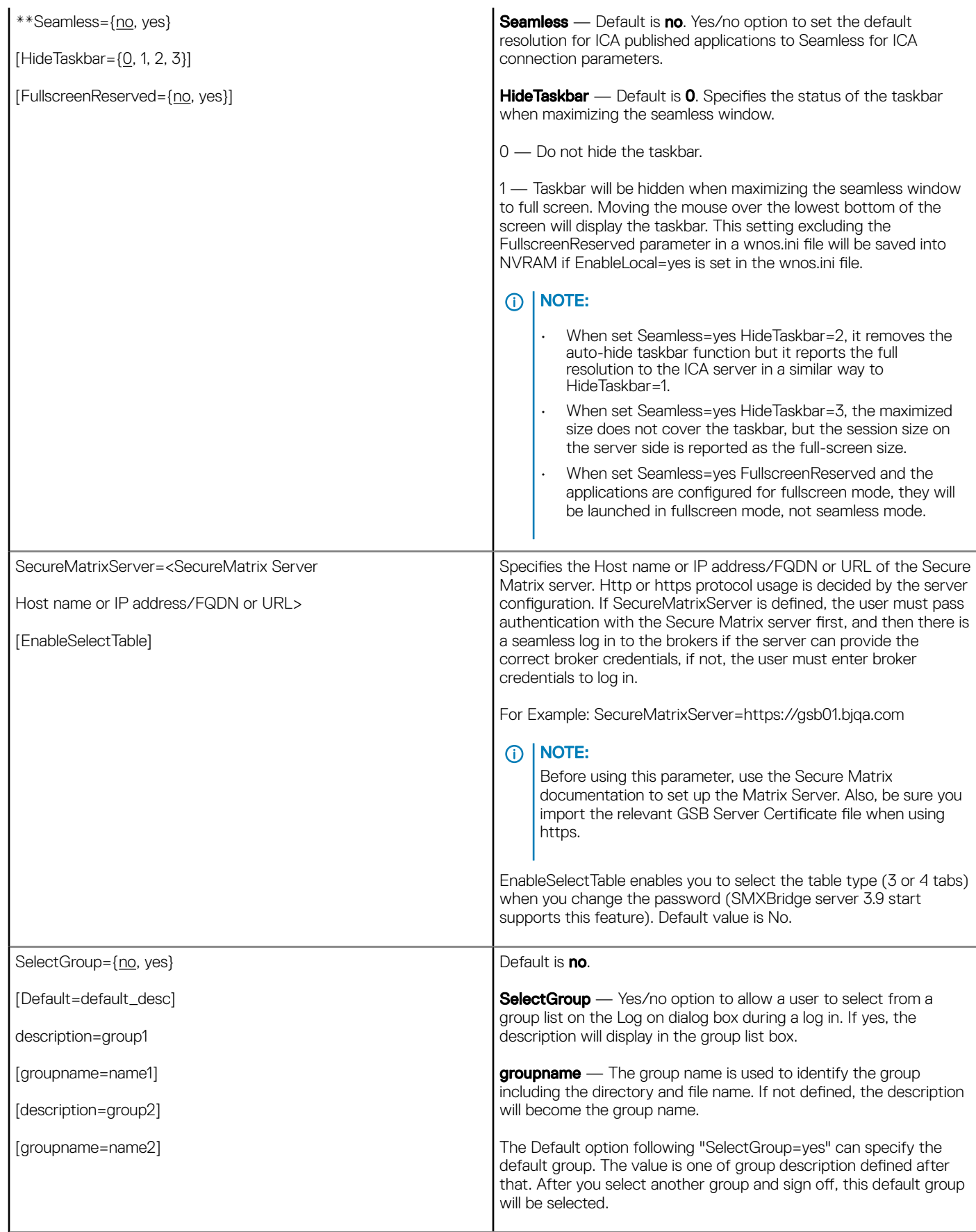

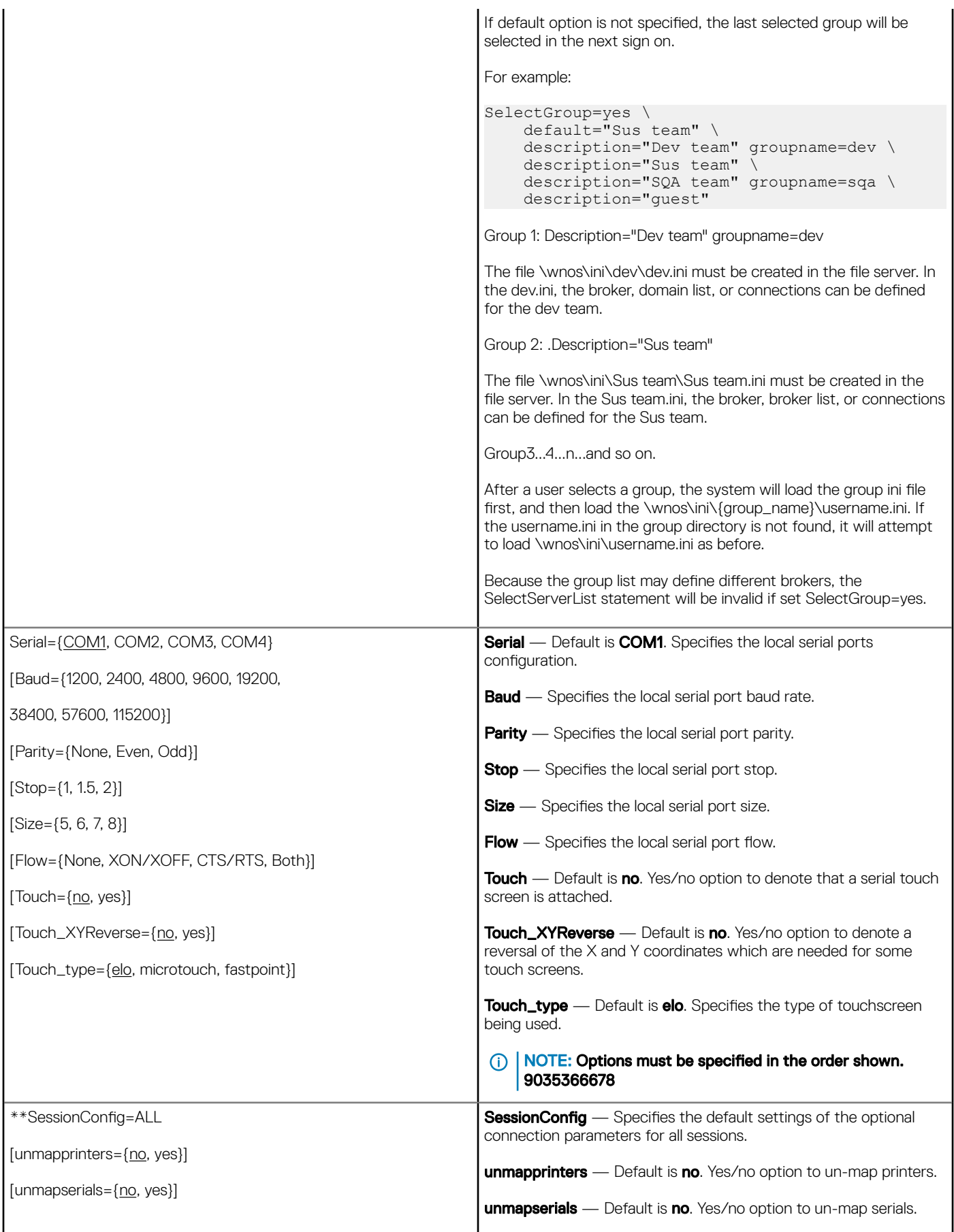

[smartcards={no, yes}] smartcards — Default is no. Yes/no option to use smartcards. [mapdisks={no, yes}] mapdisks — Default is no. Yes/no option to map disks. [disablesound={no, yes, 2}] disablesound — Default is no. Yes/no option to disable sound. If value is set to 2, the sound at remote computer is disabled. [unmapusb={no, yes}] unmapusb — Default is no. Yes/no option to un-map USBs. [DisksReadOnly={no, yes}] **DisksReadOnly** — Default is no. Yes/no option to mount mass [MouseQueueTimer={0–99}] storage disks as read-only. [WyseVDA={no, yes}] MouseQueueTimer — Specifies the default queue timer of a mouse event in an ICA or RDP session (in 1/100 of a second). It can [WyseVDA\_PortRange=startPort, endPort] be used to adjust the bandwidth of a network. [UnmapClipboard={no, yes}] **WyseVDA** — Default is no. Yes/no option to enable Virtual Desktop Accelerator for all ICA and RDP sessions. [DefaultColor={0,1,2}] WyseVDA\_PortRange — Sets the ThinOS VDA client port range. [VUSB\_DISKS={yes, no}] The port range must follow these rules: [VUSB\_AUDIO={yes, no}] 1 The port range is a list of start port and end port separated by a semicolon (;) or a comma (,). [VUSB\_VIDEO={yes, no}] 2 Both ports must be between 1 and 65535. 3 The end port must be greater than start port. [VUSB\_PRINTER={yes, no}] For example, WyseVDA\_PortRange=3000,3010, the start port is [FullScreen={no, yes}] 3000, the end port is 3010. [Resolution={default, vga\_resolution}] UnmapClipboard — Default is no. Yes/no option to disable clipboard redirection for all sessions. For ICA and RDP, specifies if [DisableResetVM={no, yes}] redirecting the clipboard. This setting in wnos.ini will be saved into nvram, if EnableLocal parameter is set to yes in wnos.ini. [WyseVDAServerPort=serverPort] **DefaultColor** – Specifies the default color depth to use for the [FontSmoothing={yes, no}] session 0=256, 1=High color, 2=True Color. [AutoConnect={yes, no}] VUSB\_DISKS, VUSB\_AUDIO, VUSB\_VIDEO, and VUSB\_PRINTER - Default no. Specifies if these USB devices will [MultiMonitor={yes, no}] be redirected to the server using TCX Virtual USB or ICA or RDP USB redirection. By default, these devices are set as local devices. [EnableImprivataVC={yes,no}] NOTE: For example, if you want to use USB disks as a  $\Omega$ [Locale=LocaleID] network disk, you can set SessionConfig=all mapdisks=yes VUSB\_DISKS=no. [SessionLogoffTimeout=seconds] If you want to use USB disks as server side device, you can [GroupSession={yes,no}] set SessionConfig=all mapdisks=no VUSB\_DISKS=yes. The devices are displayed in device manager of the session. FullScreen - Default is no. Specifies the default screen mode. When using FullScreen in a Dual Screen mode, the session will be displayed in Span mode Resolution — Default is default. Specifies the session resolution. For example, 640 x 480 and other supported resolutions. Default will set the resolution to the native resolution of the monitor. Setting the resolution to a value smaller than the native resolution of the monitor, will allow the session in Windowed mode. The resolution value cannot be higher than the native resolution. DisableResetVM — Default is no. Set DisableResetVM=yes to disable Reset VM function. As default, this function is controlled by the server side is enabled including VMware View or Citrix PNA.

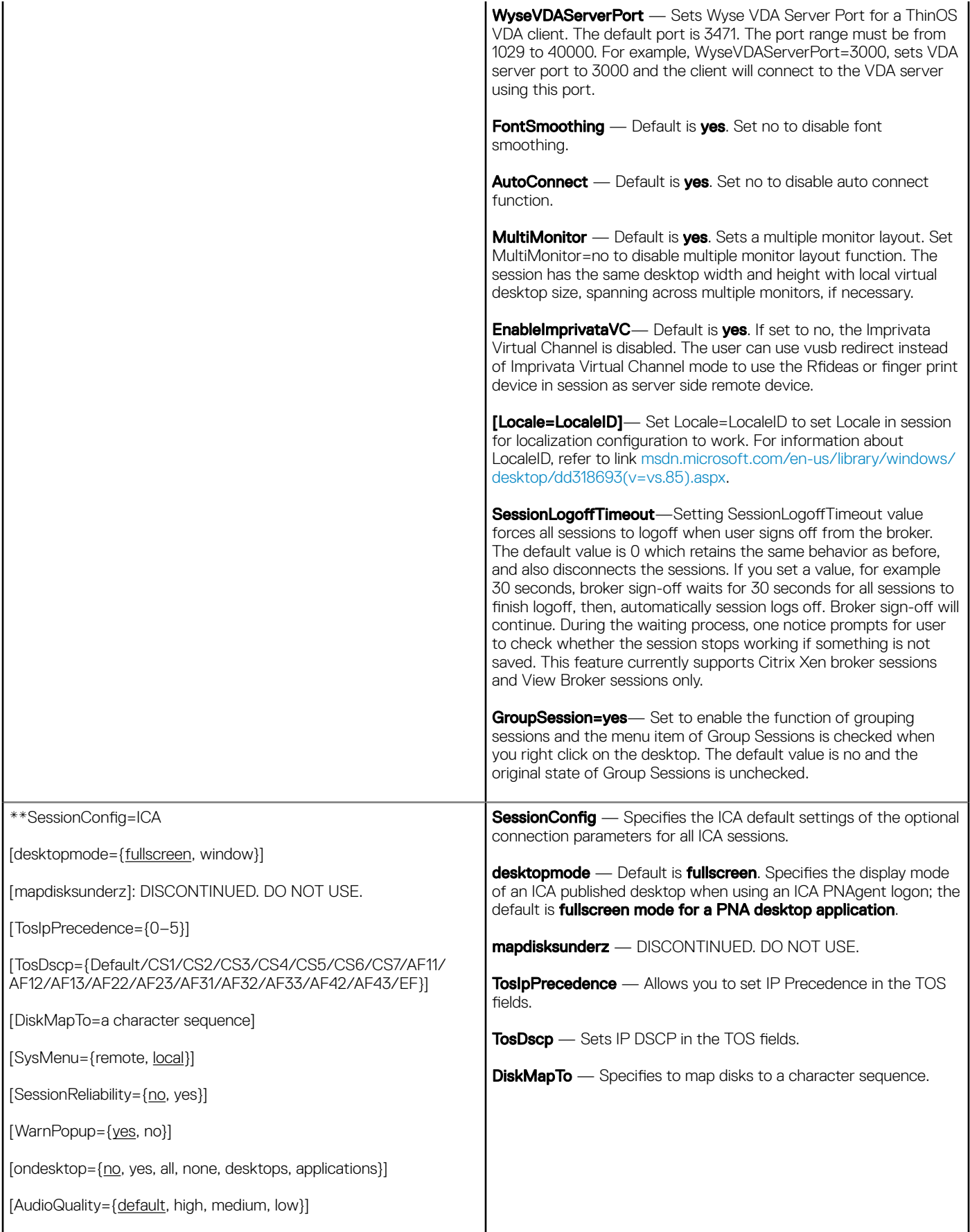

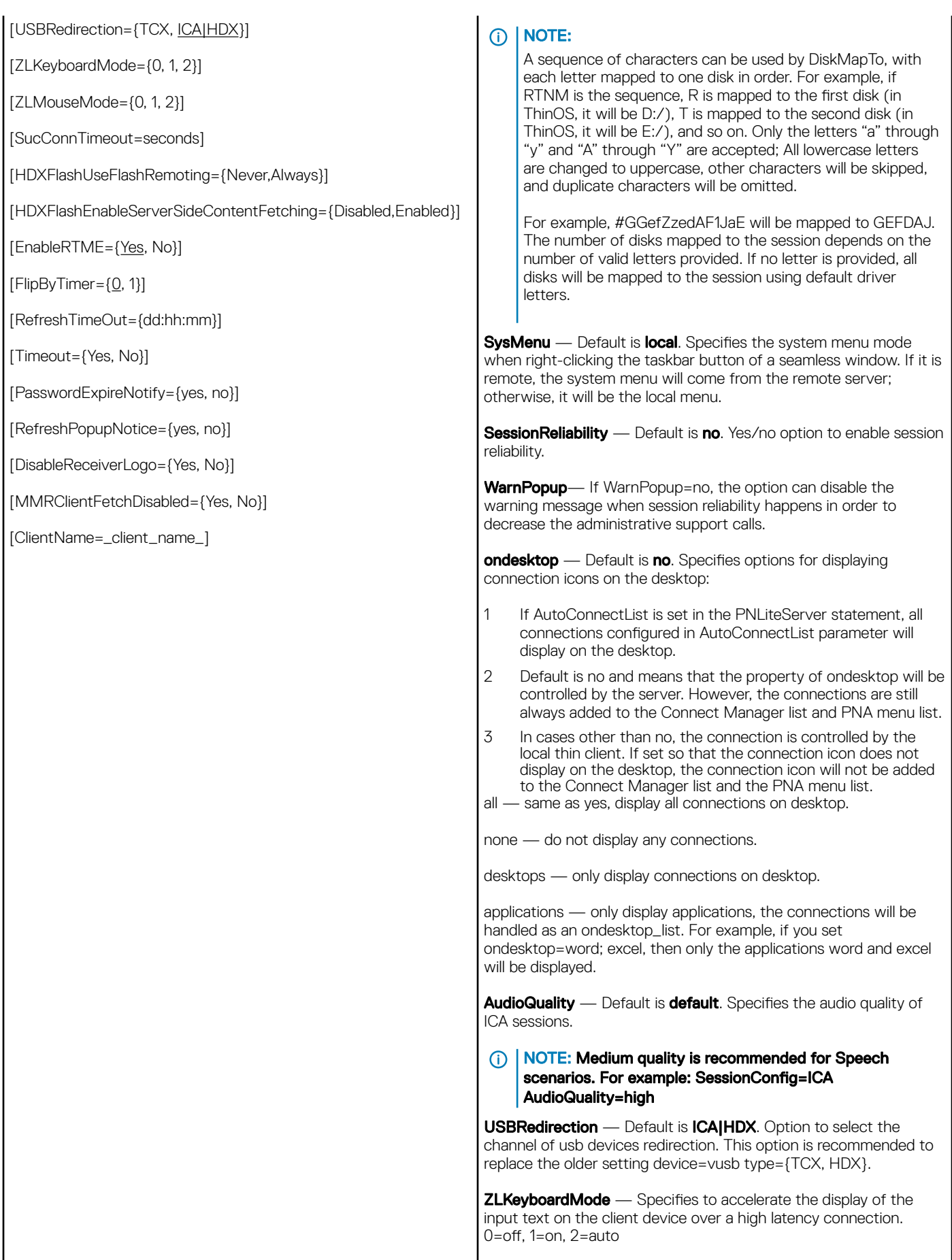

**ZLMouseMode** — Specifies to accelerate the visual feedback for mouse-clicks on the client device over a high latency connection. 0=off, 1=on, 2=auto

**SucConnTimeout**— This option will enhance the seamless session share. During the first session logon, immediately start second or later sessions, which will wait for the time set with SucConnTimeout (or the logon success) to make sure new applications share with the first logon session.

HDXFlashUseFlashRemoting— Default is Always, which means the HDX is enabled always. The value Never is to disable HDX.

HDXFlashEnableServerSideContentFetching— Default is **Disabled**, which means the server side fetching content is not enabled. The value enabled is to enable this function.

**EnableRTME**— This option controls the launch of RTME service. The default value is enabled.

FlipByTimer— This option selects the screen refresh method. For some old server, there is no EndOfFrame transferred to the client. Then we can use this option to fix such issues.

RefreshTimeOut—RefreshTimeOut triggers auto-refresh which updates ICA applications automatically. The value format dd:hh:mm, indicate days&&hours&&minutes as the auto-refresh interval. The default value is 0, that disables auto-refresh.

Timeout- This option controls the credential prompt after ICA broker logon was timeout. Session ticket is invalid now. If yes, users have to enter their credential to re-login to launch session, if no, ThinOS will use the default credential to do login in background. The default is yes.

#### $\circ$  NOTE: Other Citrix INI parameters are not listed here. However, these Citrix INI parameters are supported on ICA connection by using INI **SessionConfig=ICA**.

PasswordExpireNotify —This option enables the password expire notification, which should configure in storefront server side, Authentication, password change set as At any time. Then before the password expires, logon prompts a message displaying the number of days after which the password will expire and let you change the password. The option WarnPopup=no can disable the warning message when session reliability happens to decrease the administrative support calls.

RefreshPopupNotice — This option enables or disables the popup notice during refresh in progress. The default value is yes.

**DisableReceiverLogo**—Hides the CitrixReceiver logo in left top corner in storefront style. The default value is No.

**MMRClientFetchDisabled** — This option disables RAVE client content fetching. The default value is No.

ClientName can specify the client name for ICA session. the default is terminal name. It can use system variable. For example, SessionConfig=ICA ClientName=\$mac

NOTE: The mac address includes a special character ':'. (i) This may cause the following issue. Etoken Java(aladdin) and Etoken CardOS SmartCard fail to logon XenDesktop 7.15 desktop.

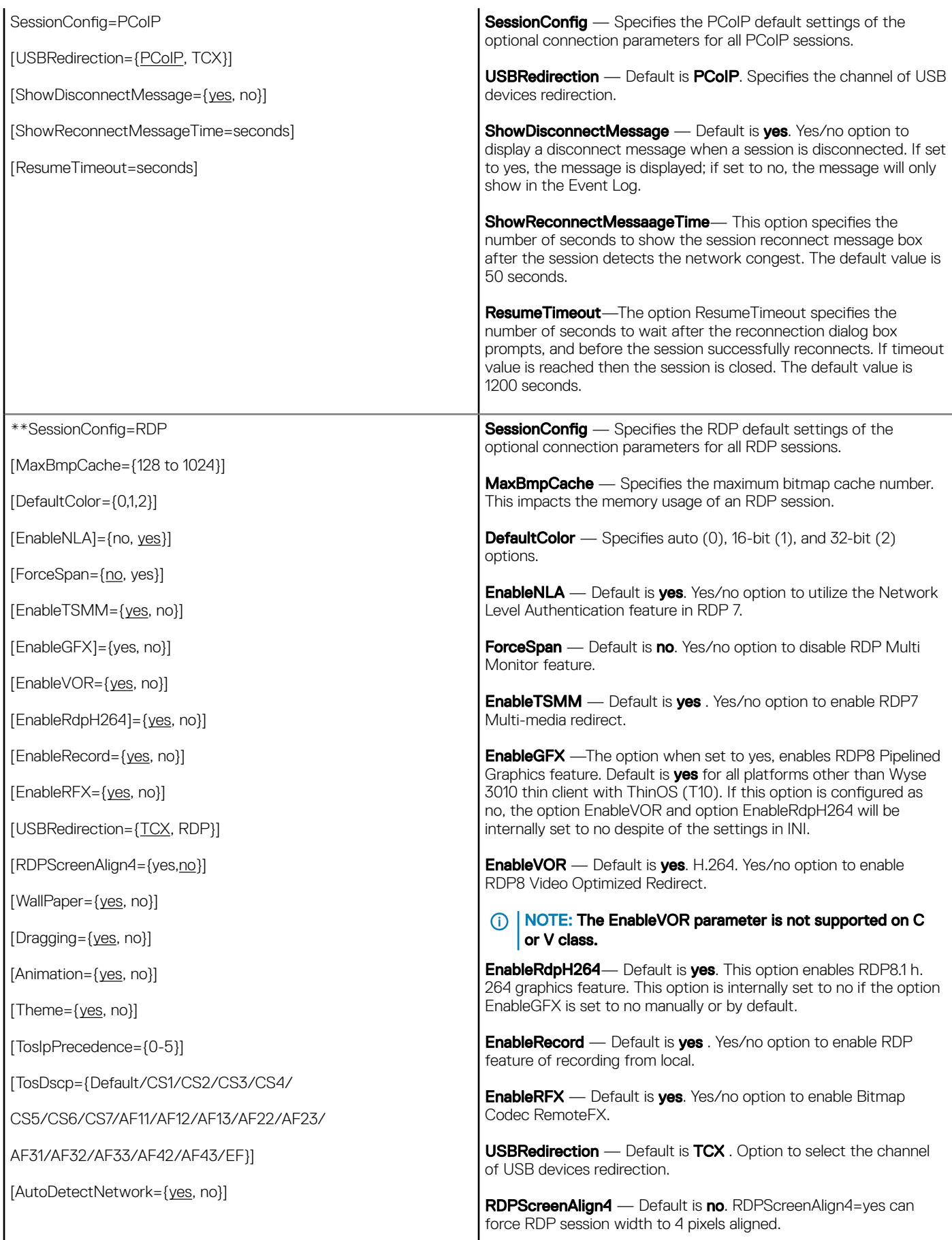

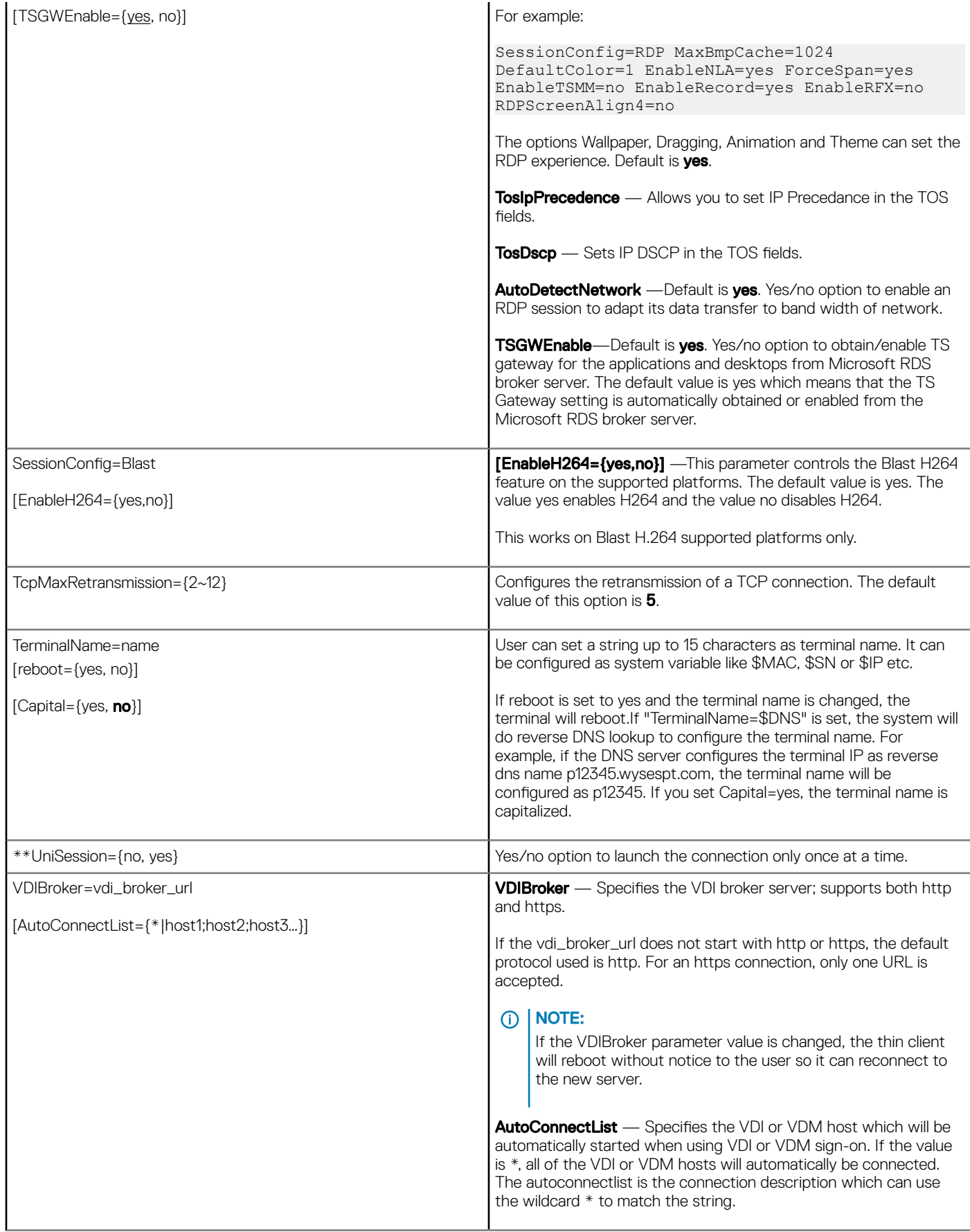

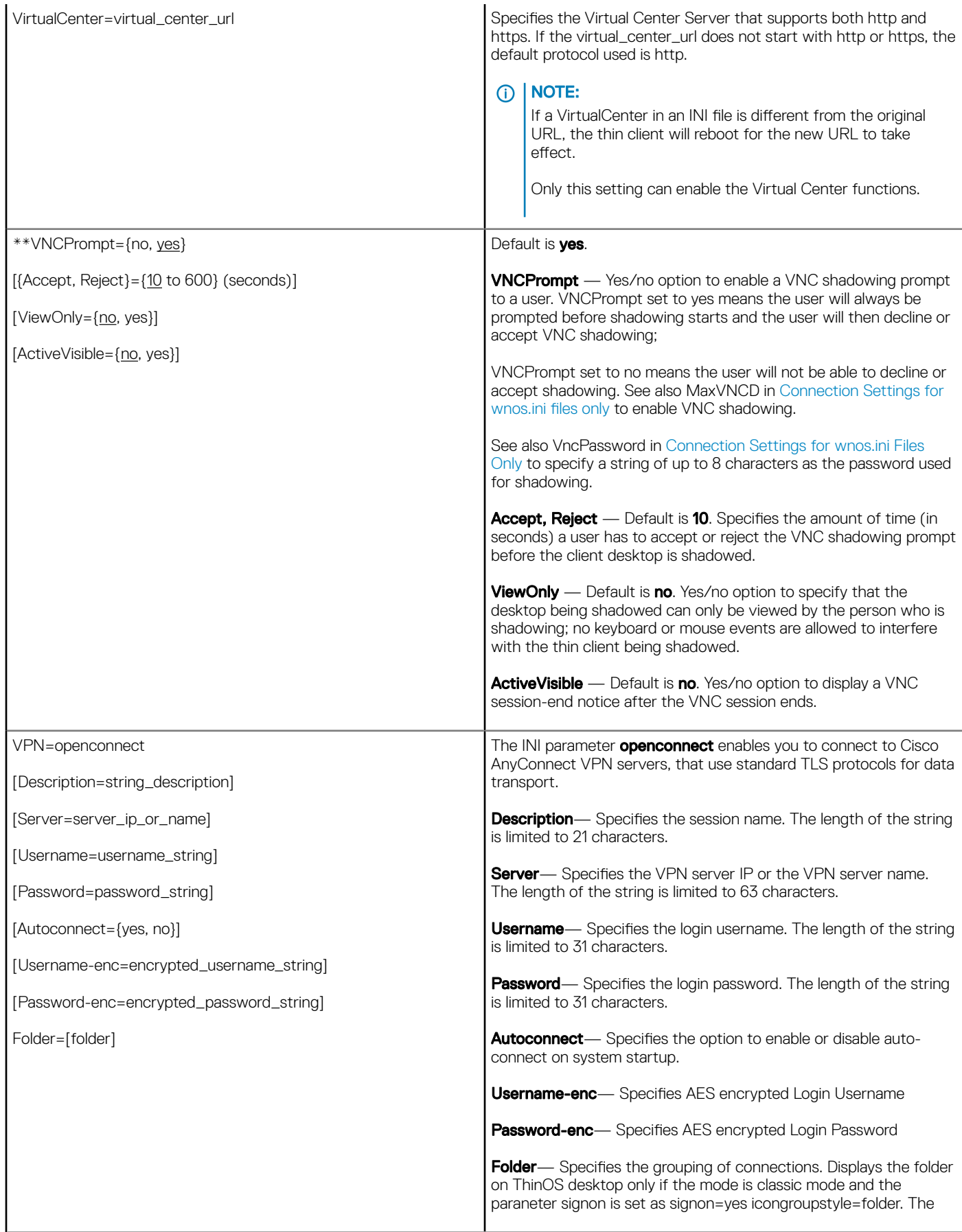

# TOS priority settings for TosDSCP INI

Routers treat network packets differently based on priority of the TOS tag in the IP header.

IP header has a 1-byte field called TOS—Type of Service.

IP precedence is older than DSCP. DSCP is compatible with IP Precedence.

### Table 10. TOS priority settings

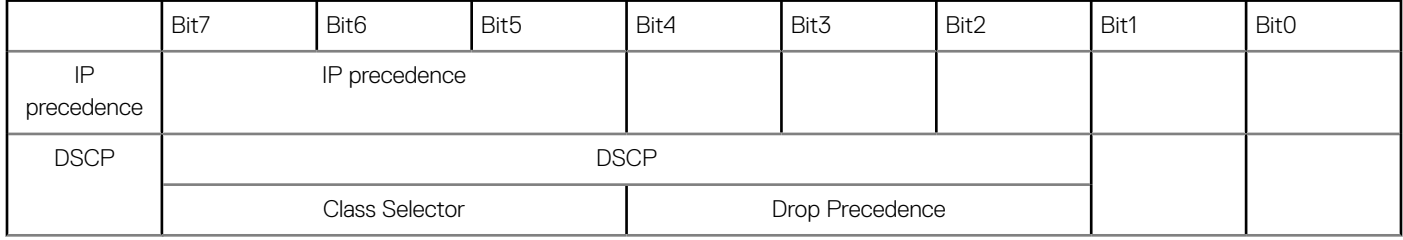

CS1 Dscp (001 000) match packets with precedence 1 (Low)

CS2 Dscp (010 000) match packets with precedence 2

CS3 Dscp (011 000) match packets with precedence 3

CS4 Dscp (100 000) match packets with precedence 4

CS5 Dscp (101 000) match packets with precedence 5

CS6 Dscp (110 000) match packets with precedence 6

CS7 Dscp (111 000) match packets with precedence 7 (High)

#### Table 11. TOS priority settings

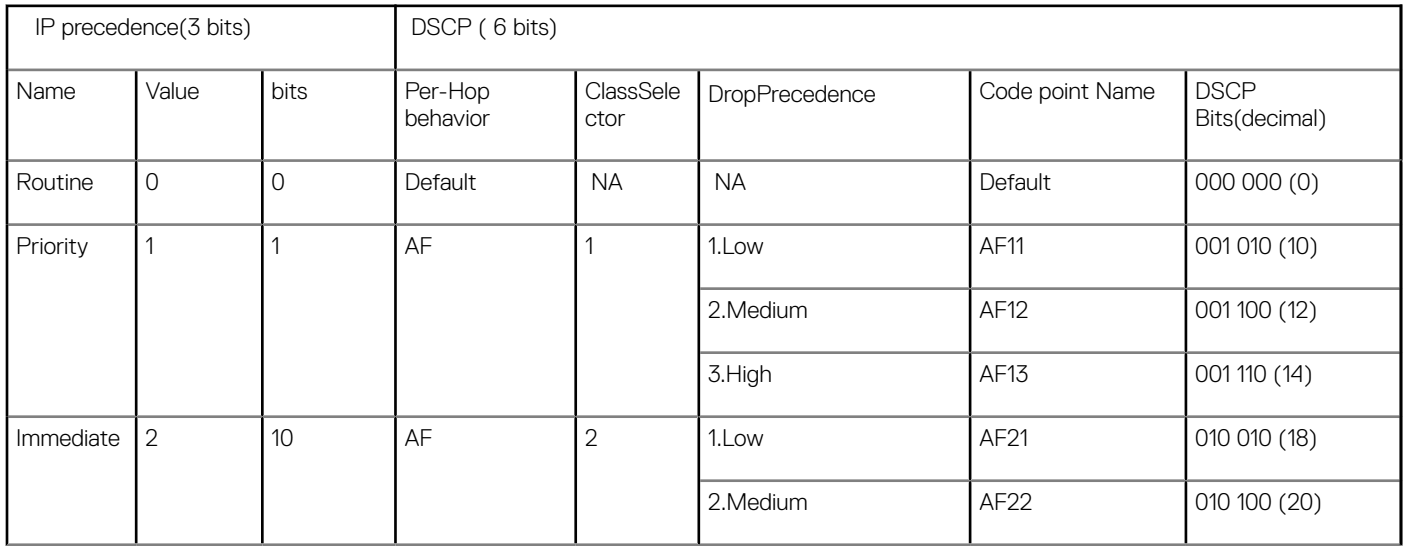

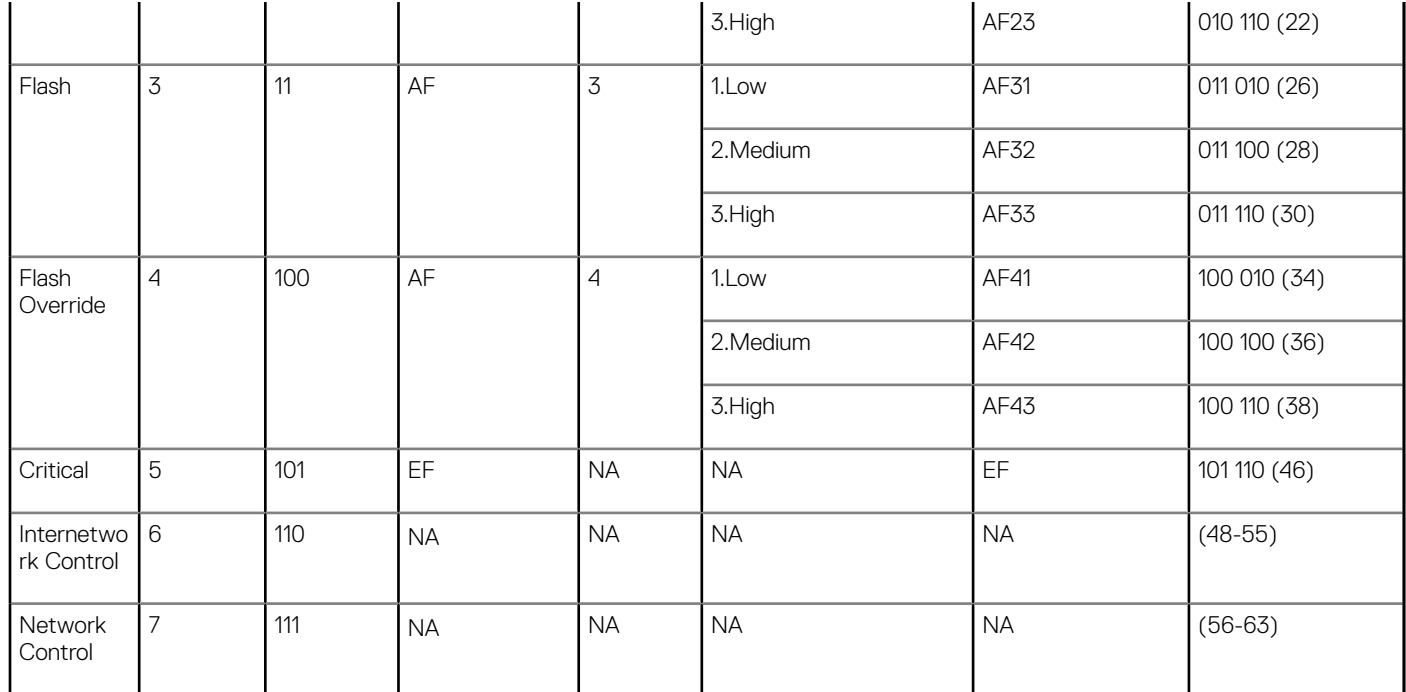

### Table 12. TOS priority settings

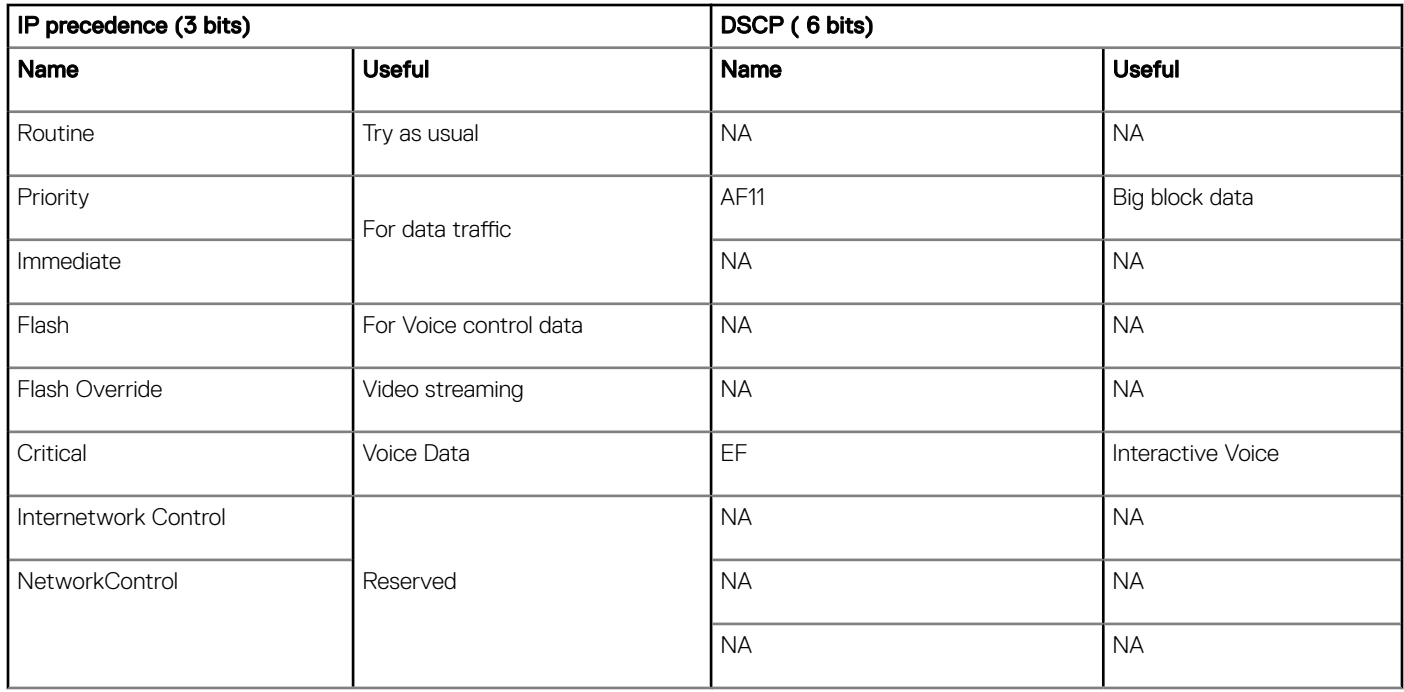

**(i)** NOTE: The information in this section is leveraged based on the research on web. Specific priority designs must be arranged by network architect.

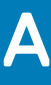

# Connect Parameter: Options

This appendix provides the supported options for the Connect parameter in the following supported connections:

- ICA Connect Options
- RDP Connect Options

# ICA connect options

Table shown here contains the supported options used for ICA connections (after you use the **Connect=ICA** parameter/selection).

### IMPORTANT:

If an option has an underlined value (default), that option and default value will automatically be used with Connect=ICA; options without underlined values can also be used if you want to, but are not automatically used with Connect=ICA. In addition, when using options, you can leave the default value or change it to another value shown.

For example, in the following case where:

Connect=ICA

[Option1={0, 1}]

[Option2={1, 2, 3, 4}]

Since you are using Connect=ICA, then Option 1 and its default value 0 will automatically be used as Option 1 has an underlined value (default of 0). You can still use Option 2 if you want to, however, Option 2 is not automatically used with the parameter as Option 2 does not have a default value.

## **DI NOTE:**

Any option in ICA Connect Options that is used in a {username}.ini file will return to the default value set for that option in the wnos.ini file after a user sign-off. For example, if your {username}.ini file contains the option Reconnect=yes so that a lost connection will restart 20 seconds after disconnection; and you sign off the thin client, then the Reconnect value will return to the original default value of no (Reconnect=no) contained in the wnos.ini file—so that others who sign in can use their own user profile; assuming the administrator has not changed the default values in the wnos.ini.

# ICA connect: options

#### Table 13. ICA connect: options

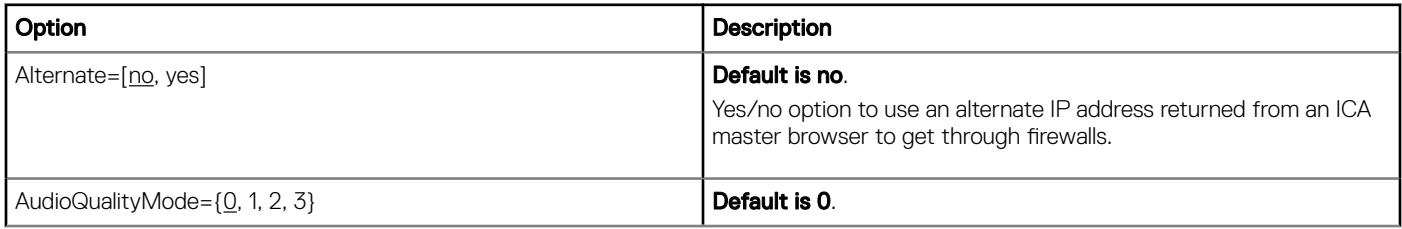

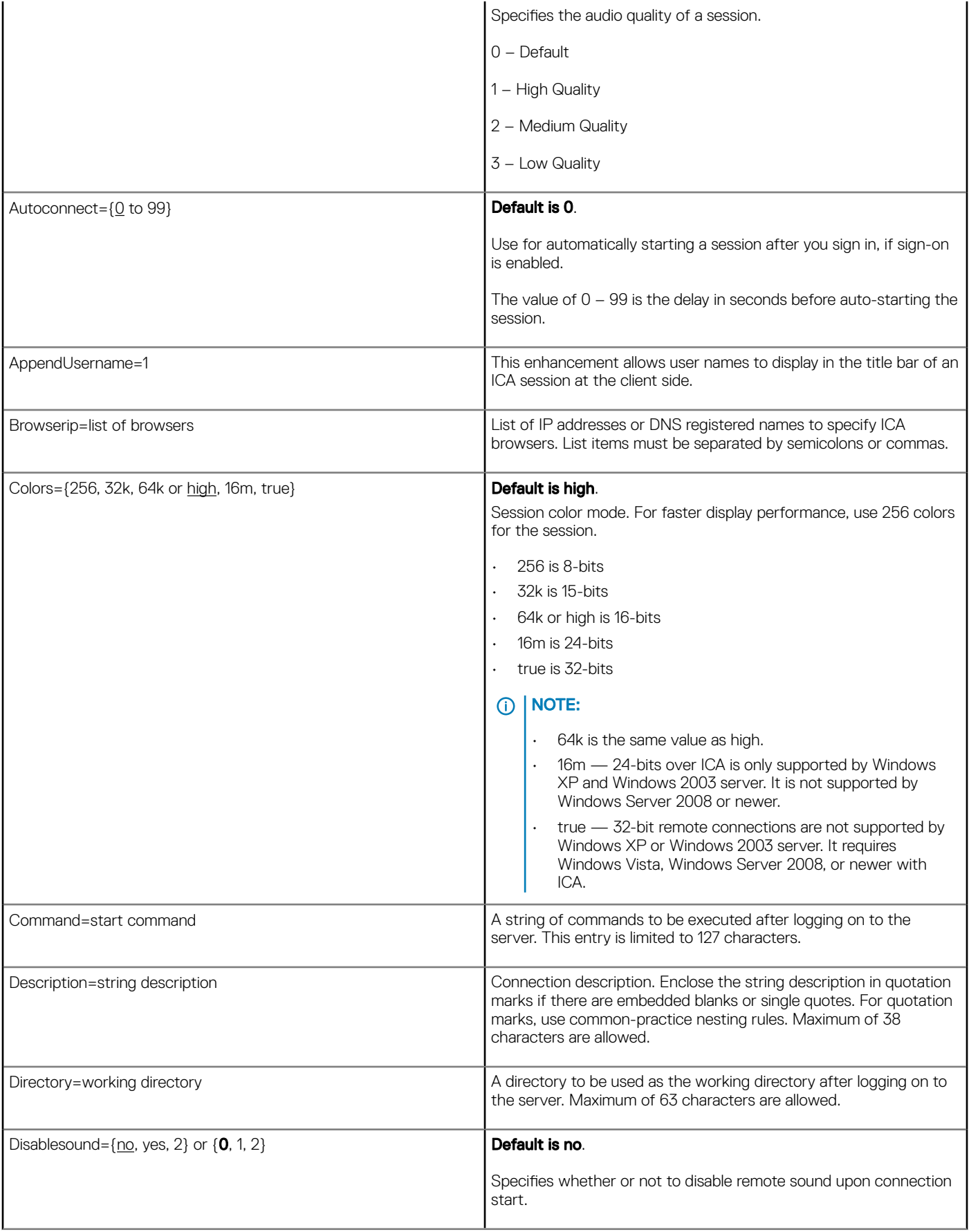

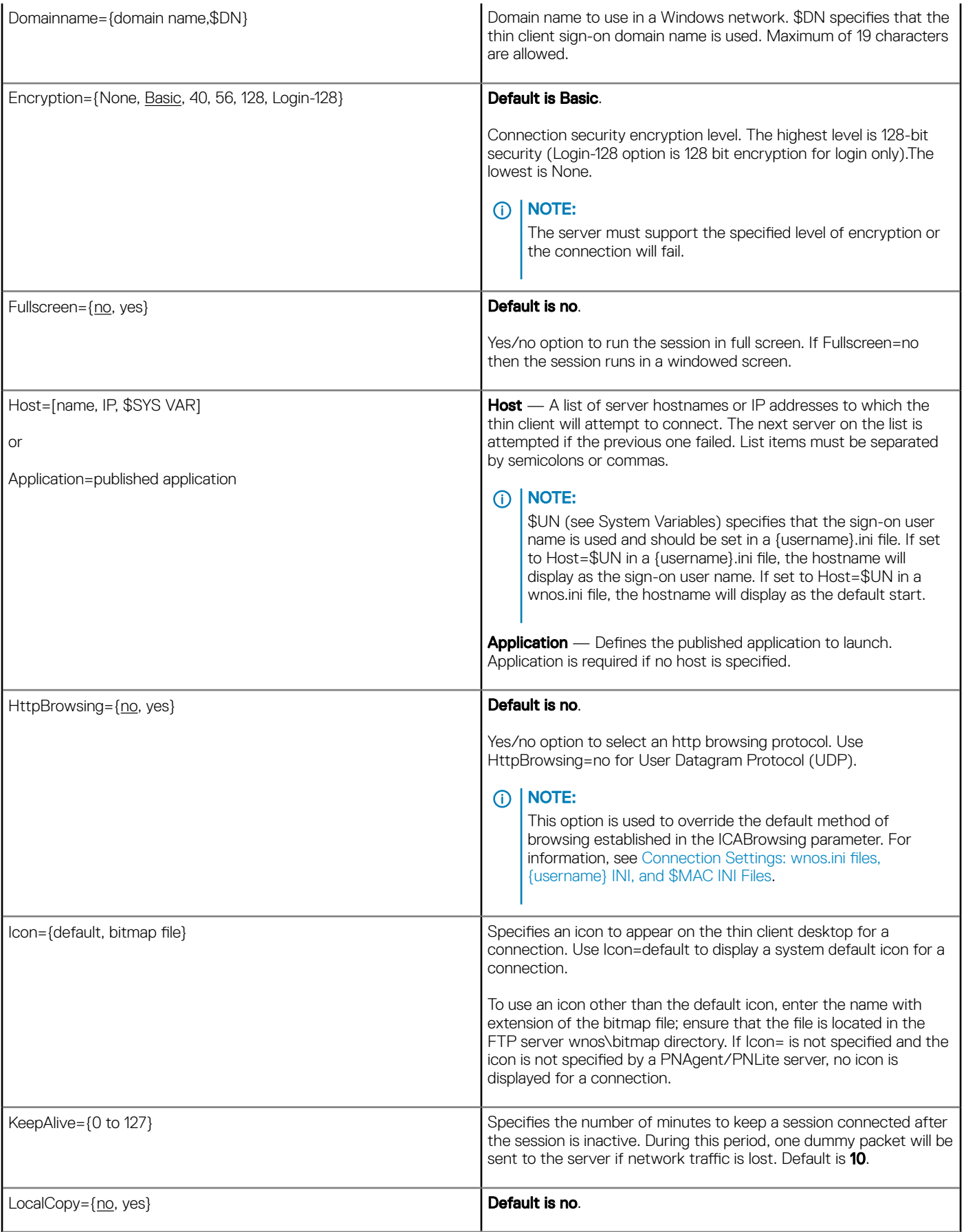

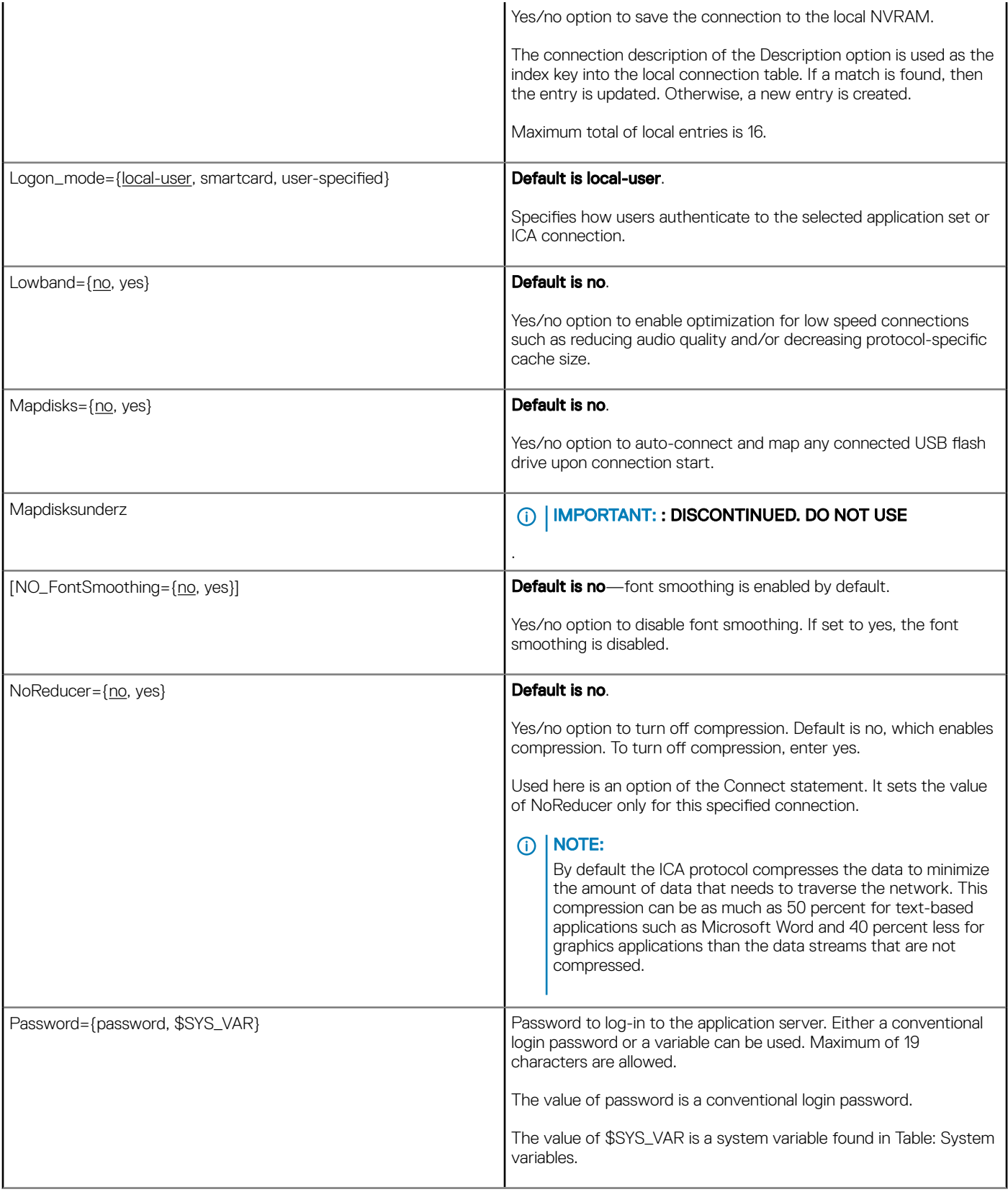

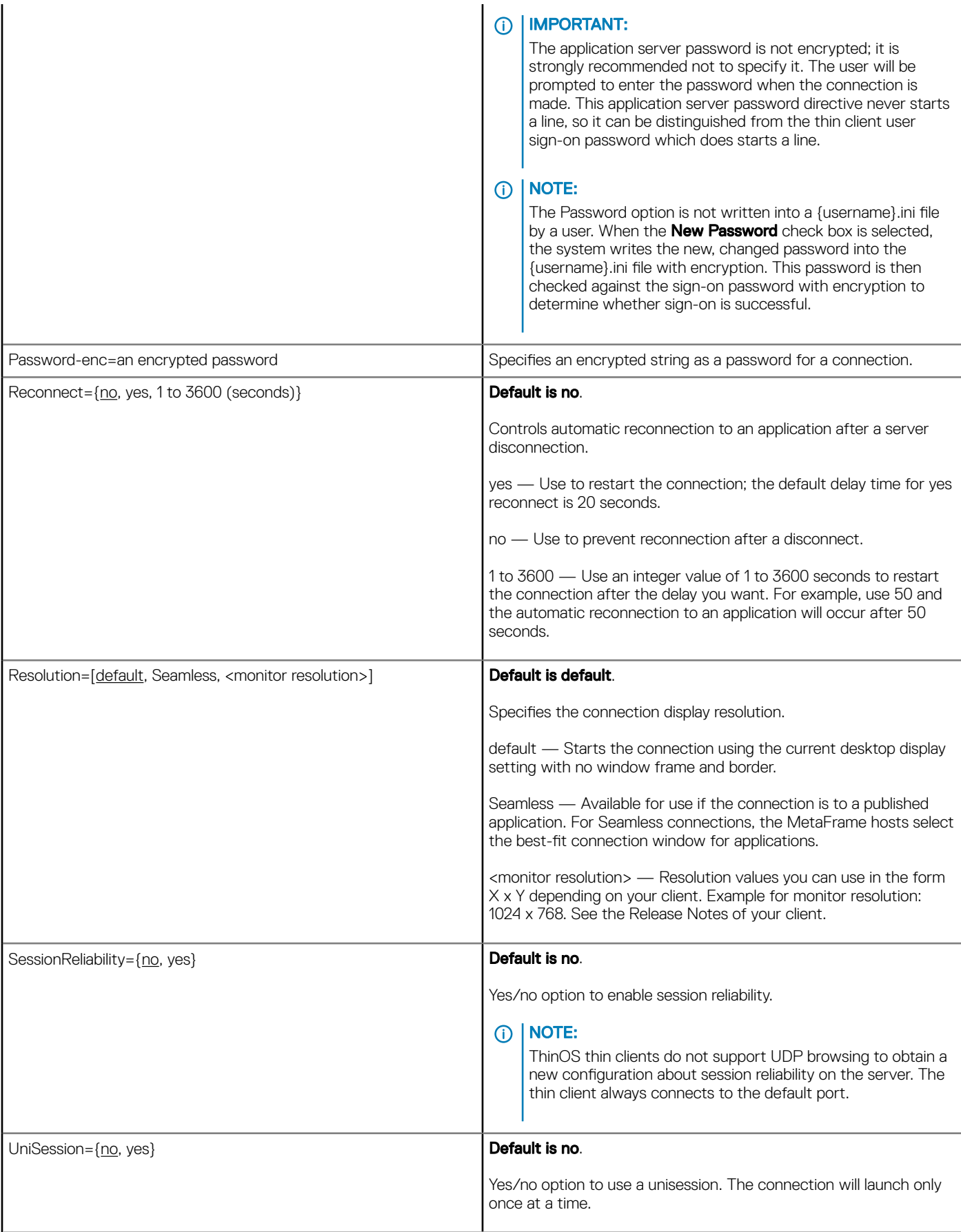

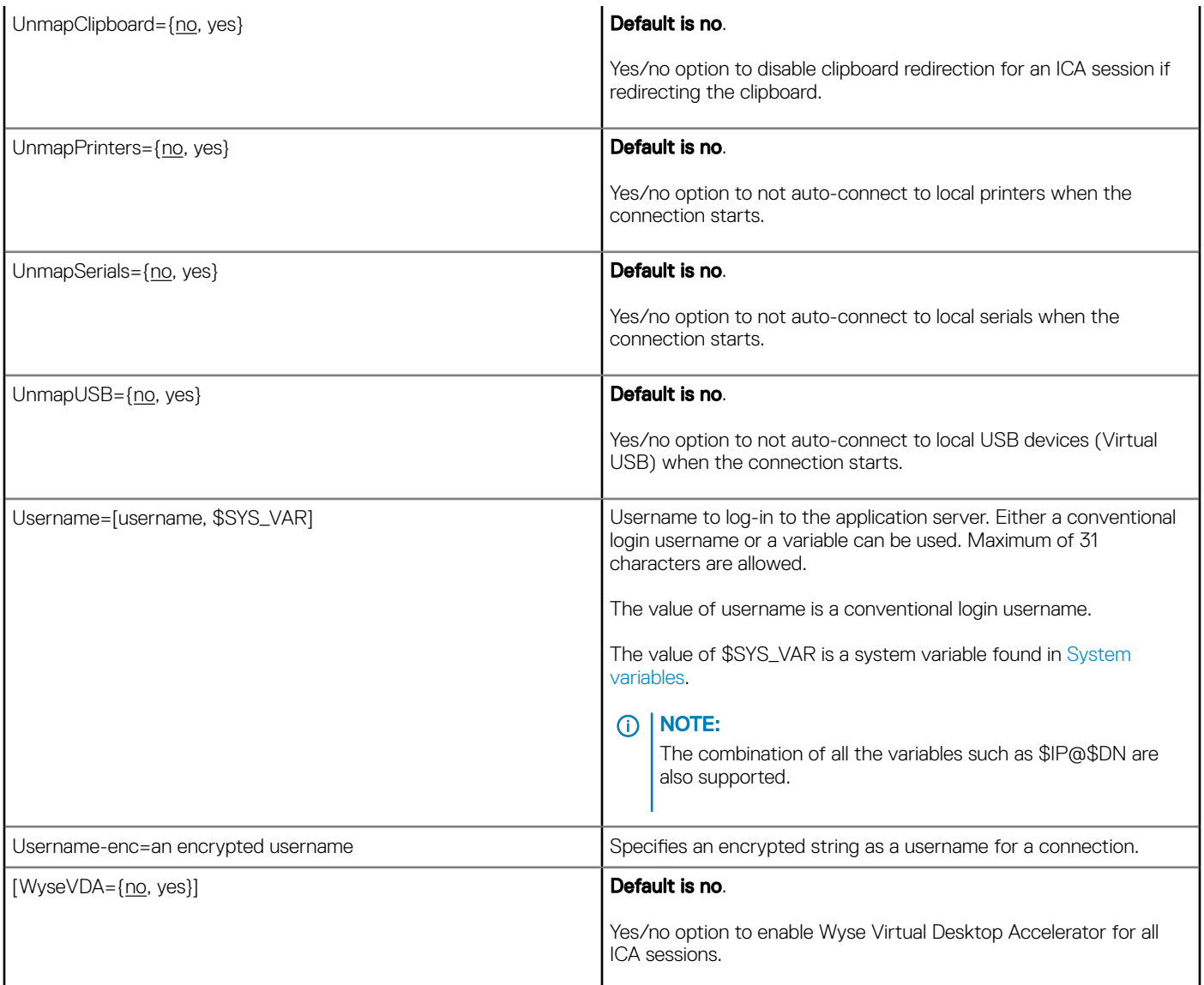

# RDP connect options

Table shown here contains the supported options used for RDP connections after you use the Connect=RDP parameter/selection.

## IMPORTANT:

If an option has an underlined value (default), that option and default value will automatically be used with Connect=RDP; options without underlined values can also be used if you want to, but are not automatically used with Connect=RDP. In addition, when using options, you can leave the default value or change it to another value shown.

For example, in the following case where:

Connect=RDP

 $[Option1 = {0, 1}]$ 

[Option2={1, 2, 3, 4}]

Since you are using Connect=RDP, then Option 1 and its default value 0 will automatically be used as Option1 has an underlined value (default of 0). You can still use Option 2 if you want to, however, Option 2 is not automatically used with the parameter as Option 2 does not have a default (underlined) value.

# NOTE:

Any option in RDP Connect Options that is used in a {username}.ini file will return to the default value set for that option in the wnos.ini file after a user sign-off.

For example, if your {username}.ini file contains the option Reconnect=yes (so that a lost connection will restart 20 seconds after disconnection) and you sign off of the thin client, then the Reconnect value will return to the original default value of no (Reconnect=no) contained in the wnos.ini file—so that others who sign in can use their own user profile assuming the administrator has not changed the default values in the wnos.ini file.

# RDP connect options

### Table 14. RDP connect options

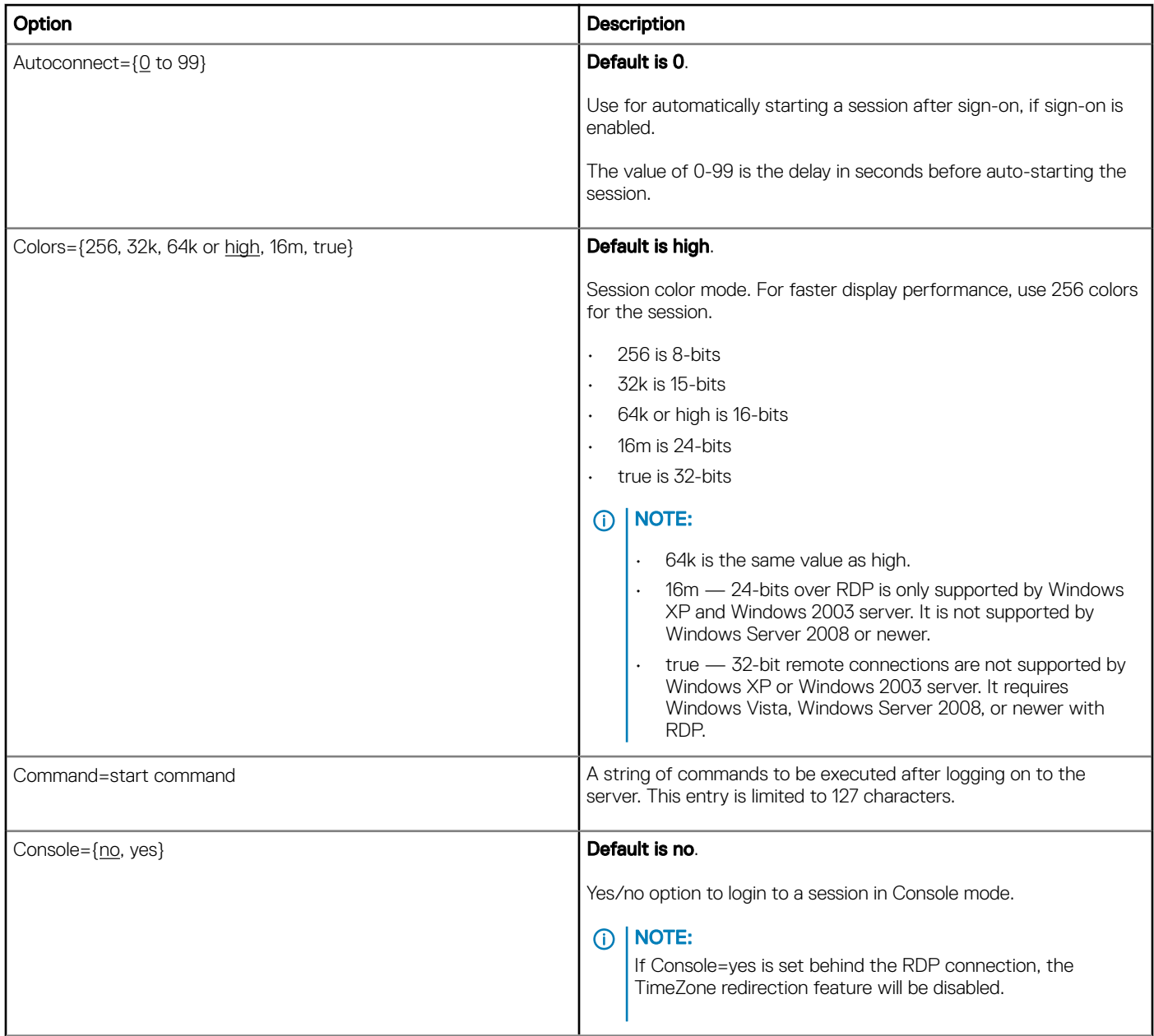

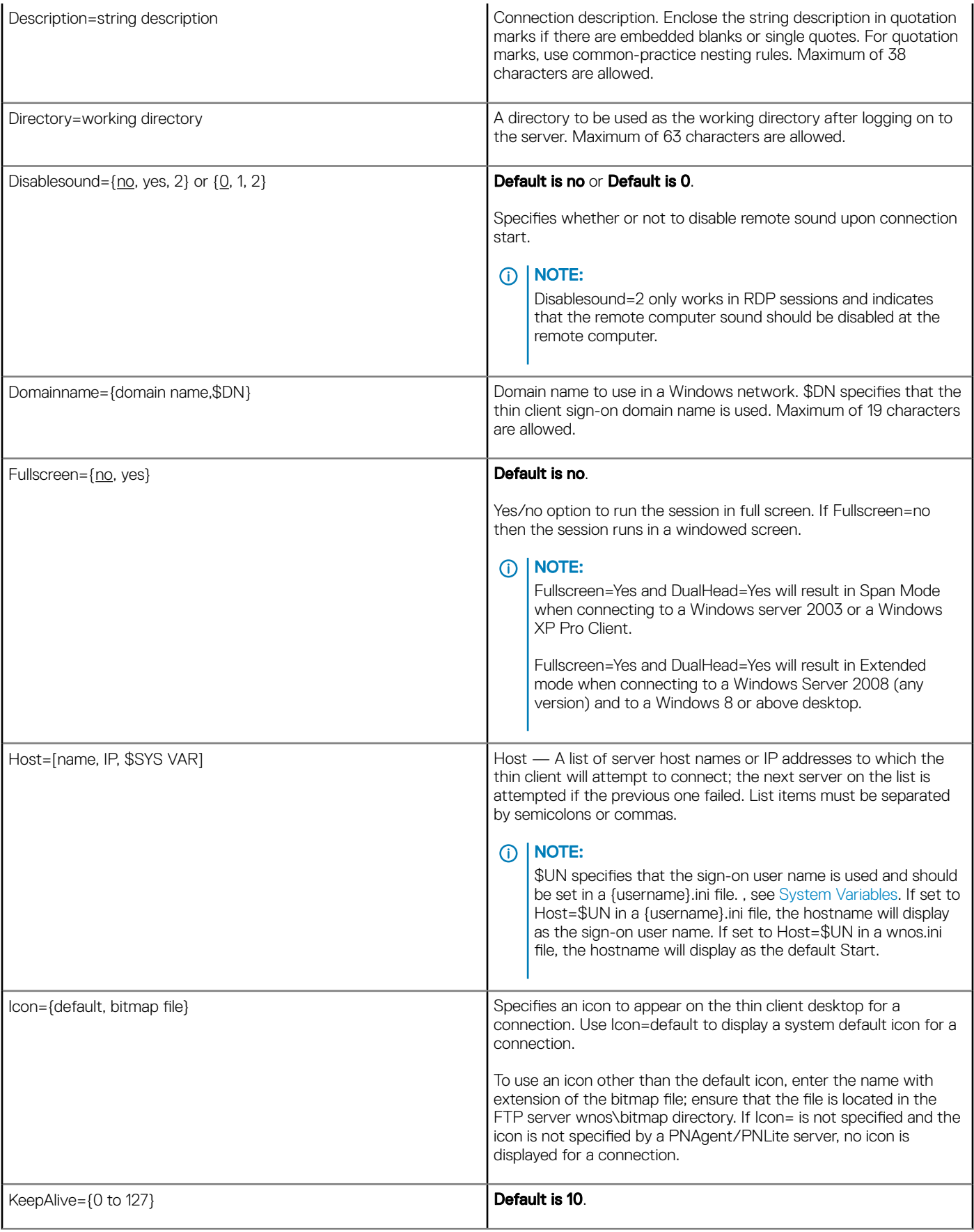

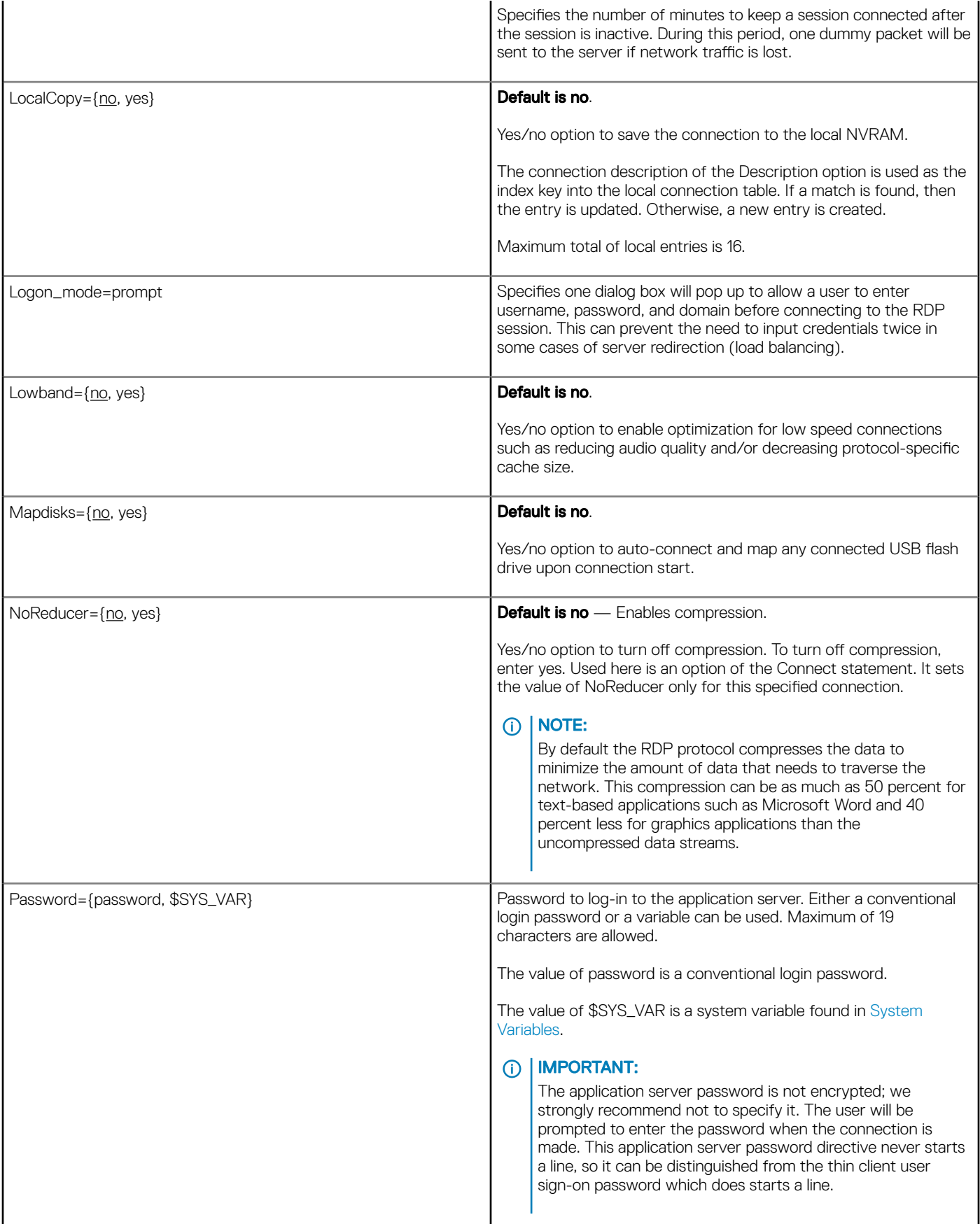

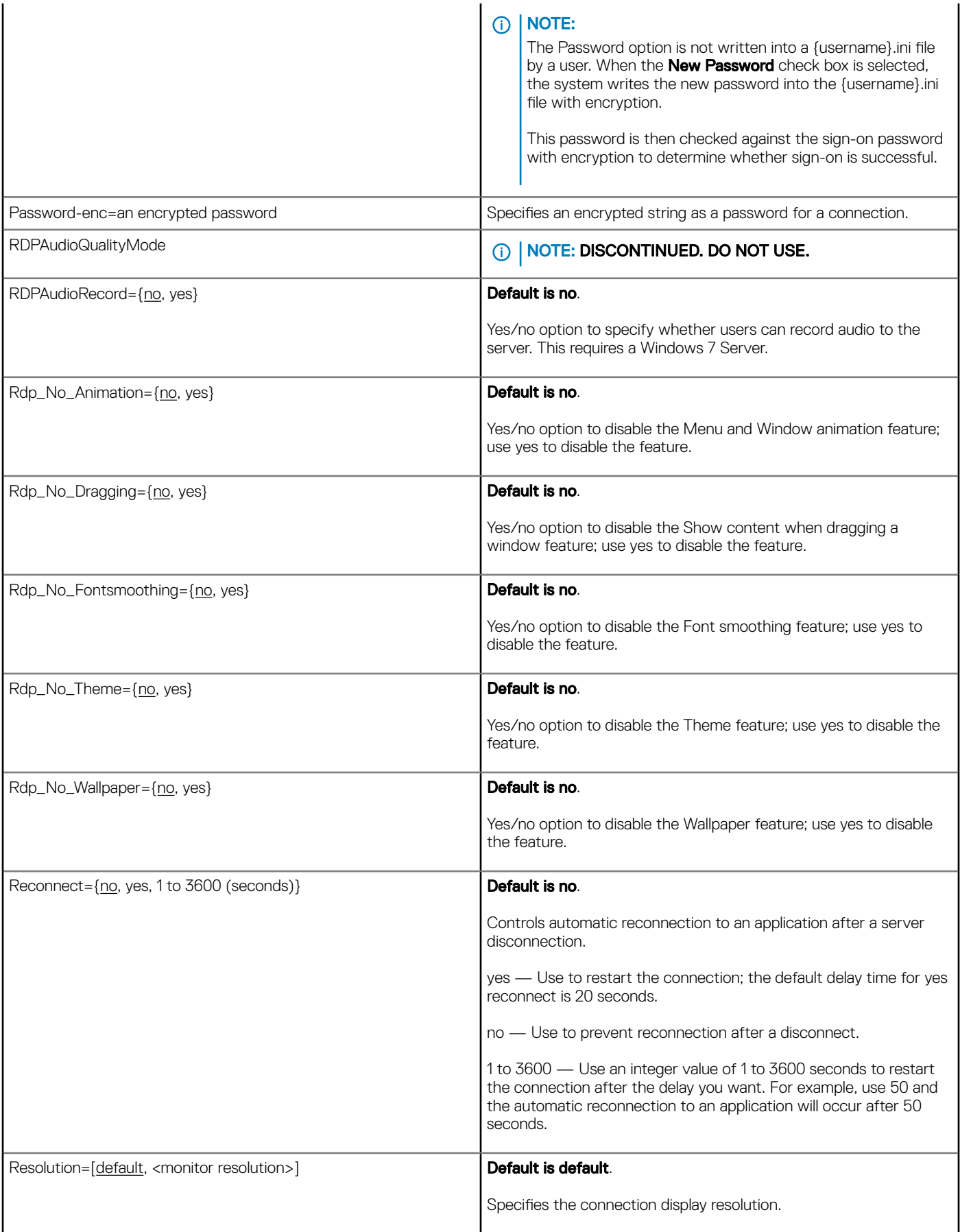

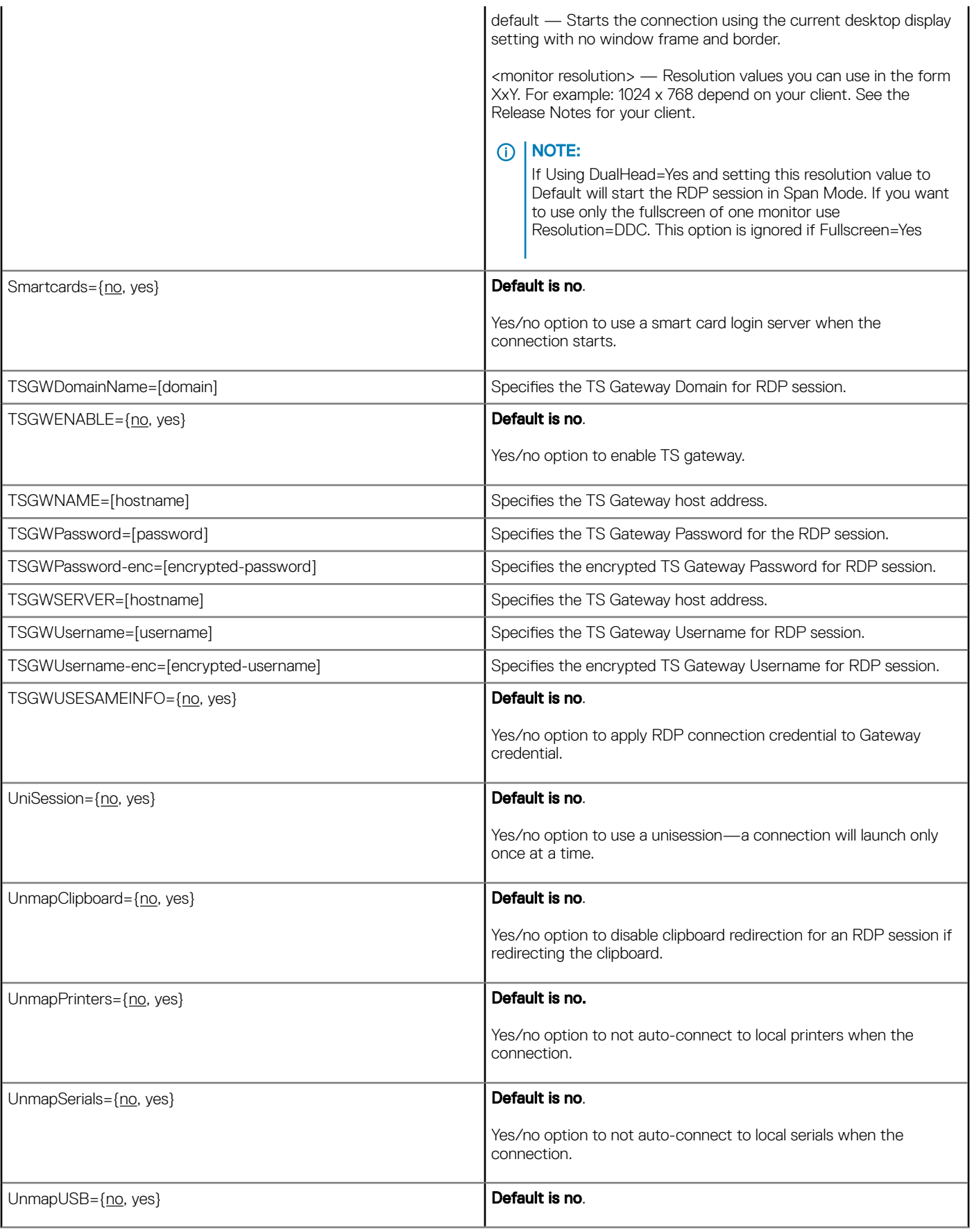

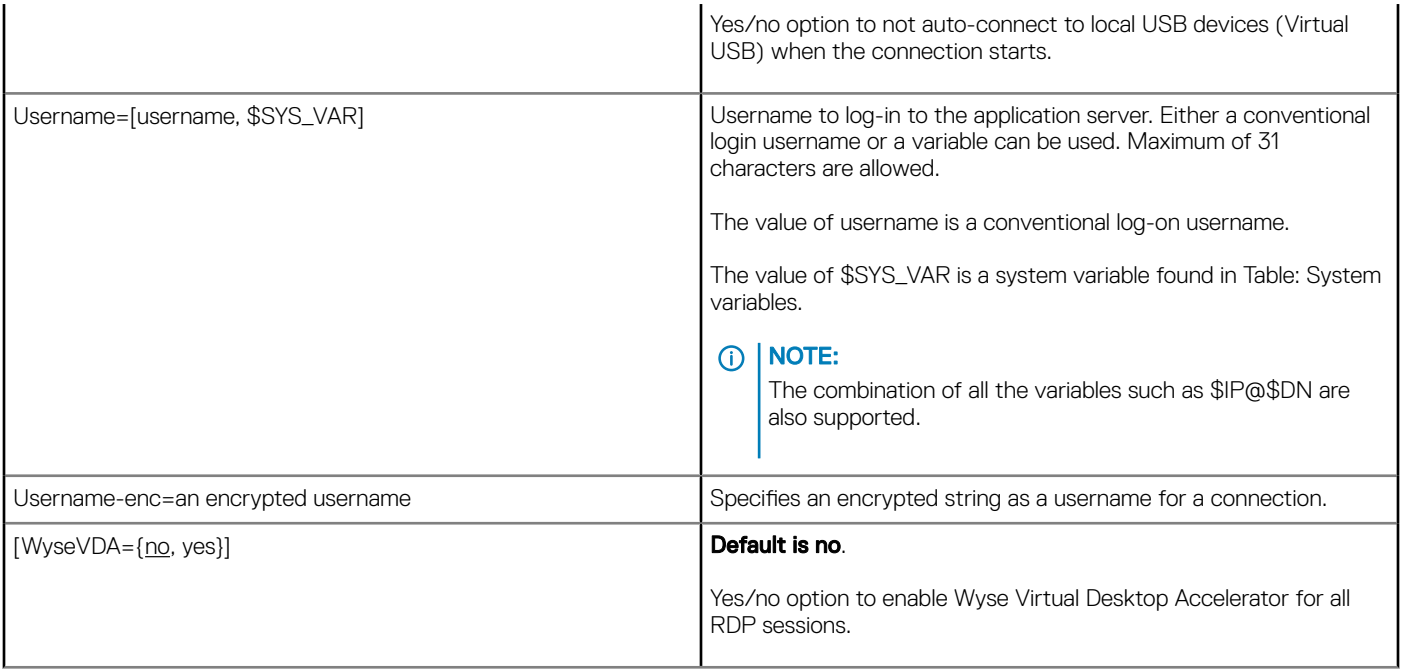

# TimeZone Parameter: Values

Using the TimeZone parameter, Table "TimeZone Parameter: Values" contains the zone value options that can be used.

For Example:

```
TimeZone="GMT - 08:00" ManualOverride=Yes Daylight=Yes \
Start=030207 End=110107 TimeZoneName=Pacific \
DaylightName=Pacific
```
Remember to use quotation marks (" ") since the option includes spaces. The example above uses the " \" to break a single continuous line into multiple likes for easier reading with no" \" on the last line of the parameter.

## NOTE:

The Start and End options are in the MMWWDD format, where:

MM = Month of the year. Values are 01 to 12 for the months of the year from January to December.

For example,  $01 =$  January,  $12 =$  December

WW = Week of the Month. Values are 01 to 05 for the week of the month, 05 is the last week.

For example,  $01 = 1$ st week,  $05 =$  the last week of the month.

DD = Day of the week. Values are 01 to 07 for the day in the week from Monday to Sunday.

For example,  $01 =$  Monday,  $07 =$  Sunday

## U.S. Only:

For the 2013 year, DST dates are Sunday, March 10, 2:00 am and ends Sunday, November 3, 2:00 am.

Start=030207 End=110107

For the 2014 year, DST dates are Sunday, March 9, 2:00 am and ends Sunday, November 2, 2:00 am.

Start=030207 End=110107

# TimeZone Parameter: Values

#### Table 15. TimeZone Parameter: Values

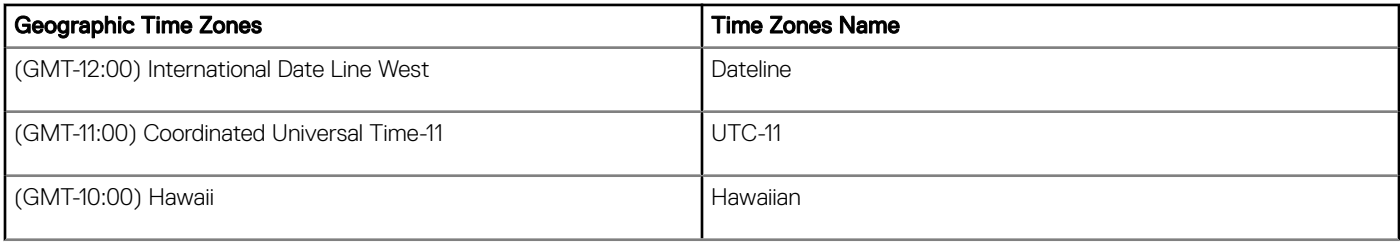

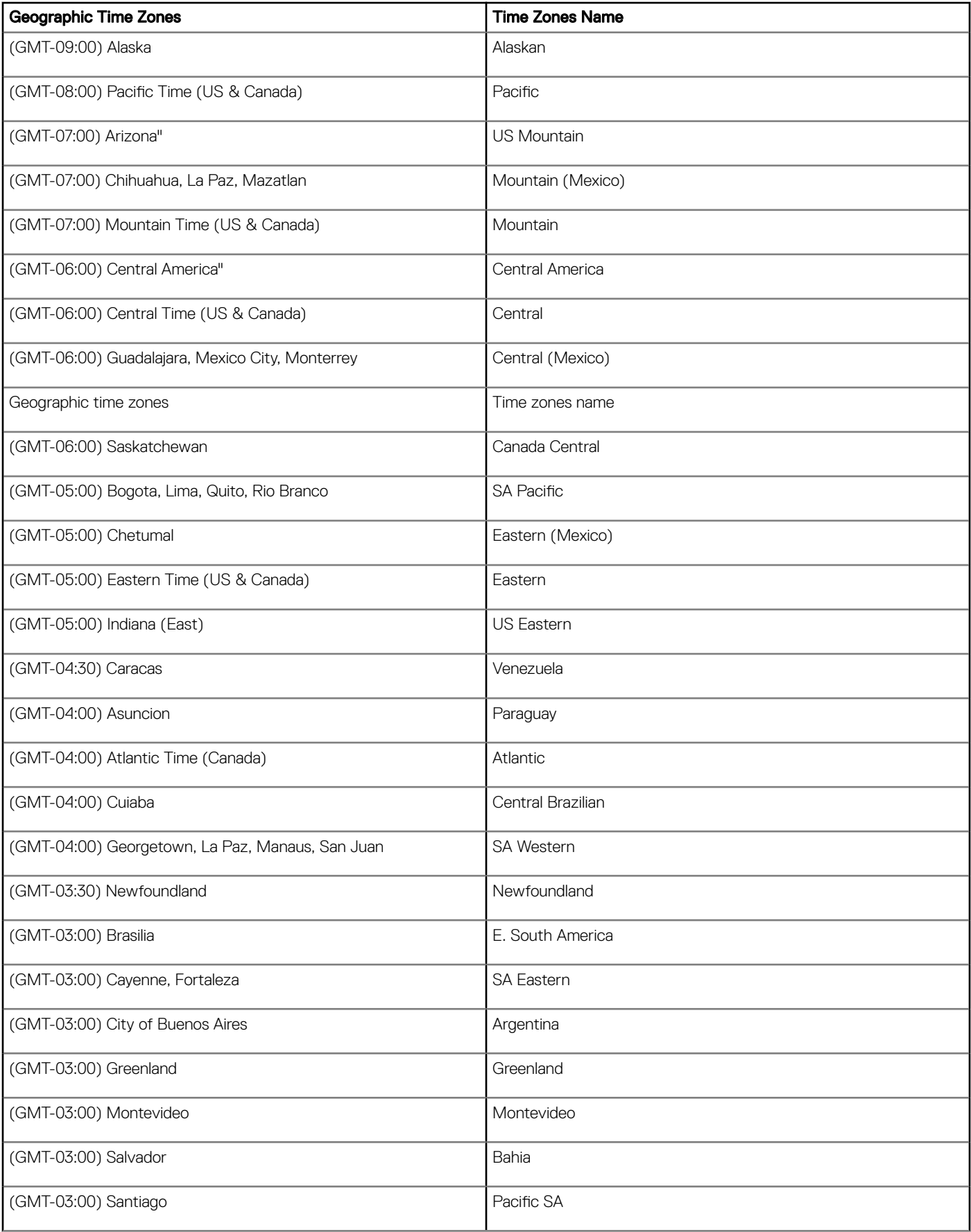

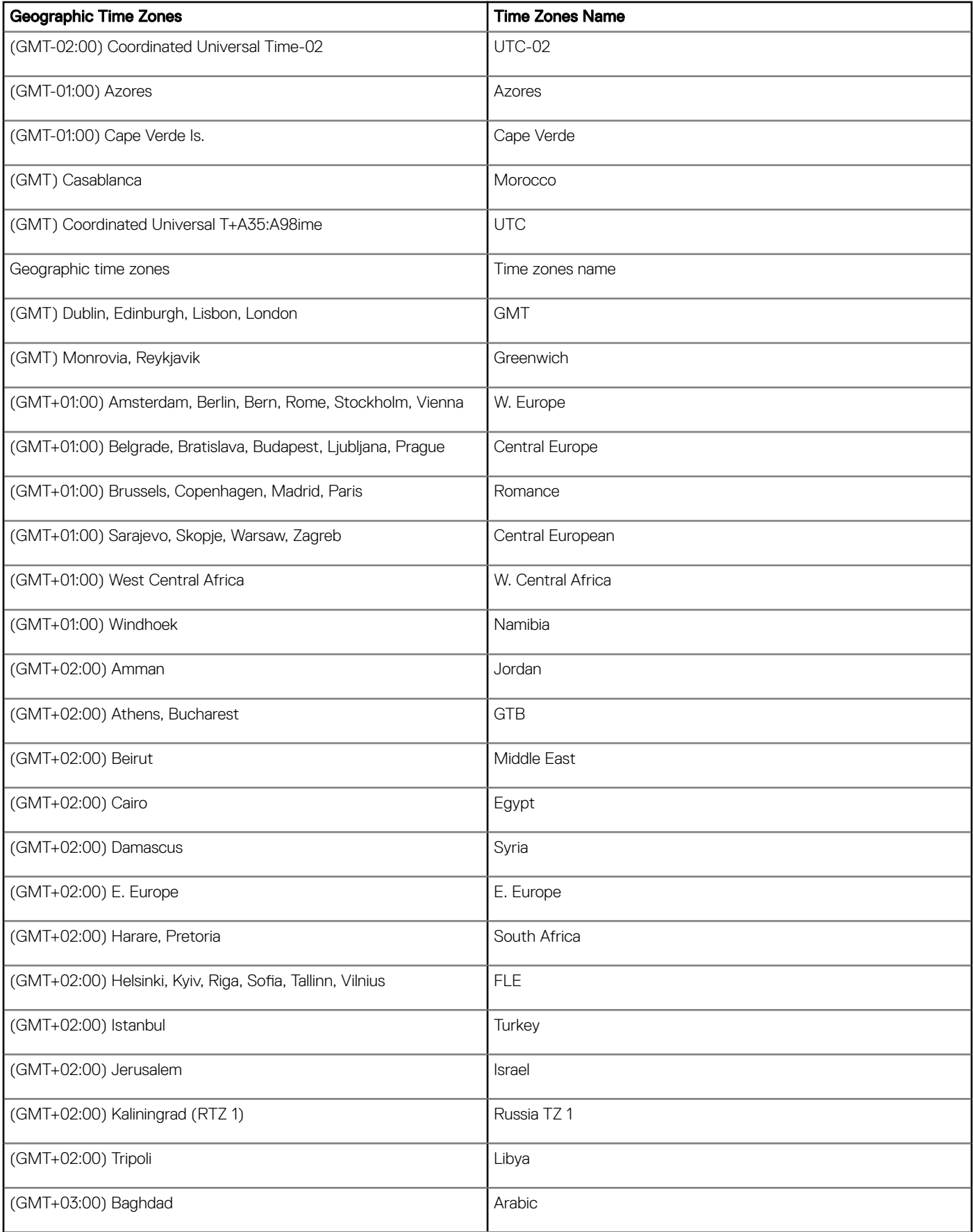

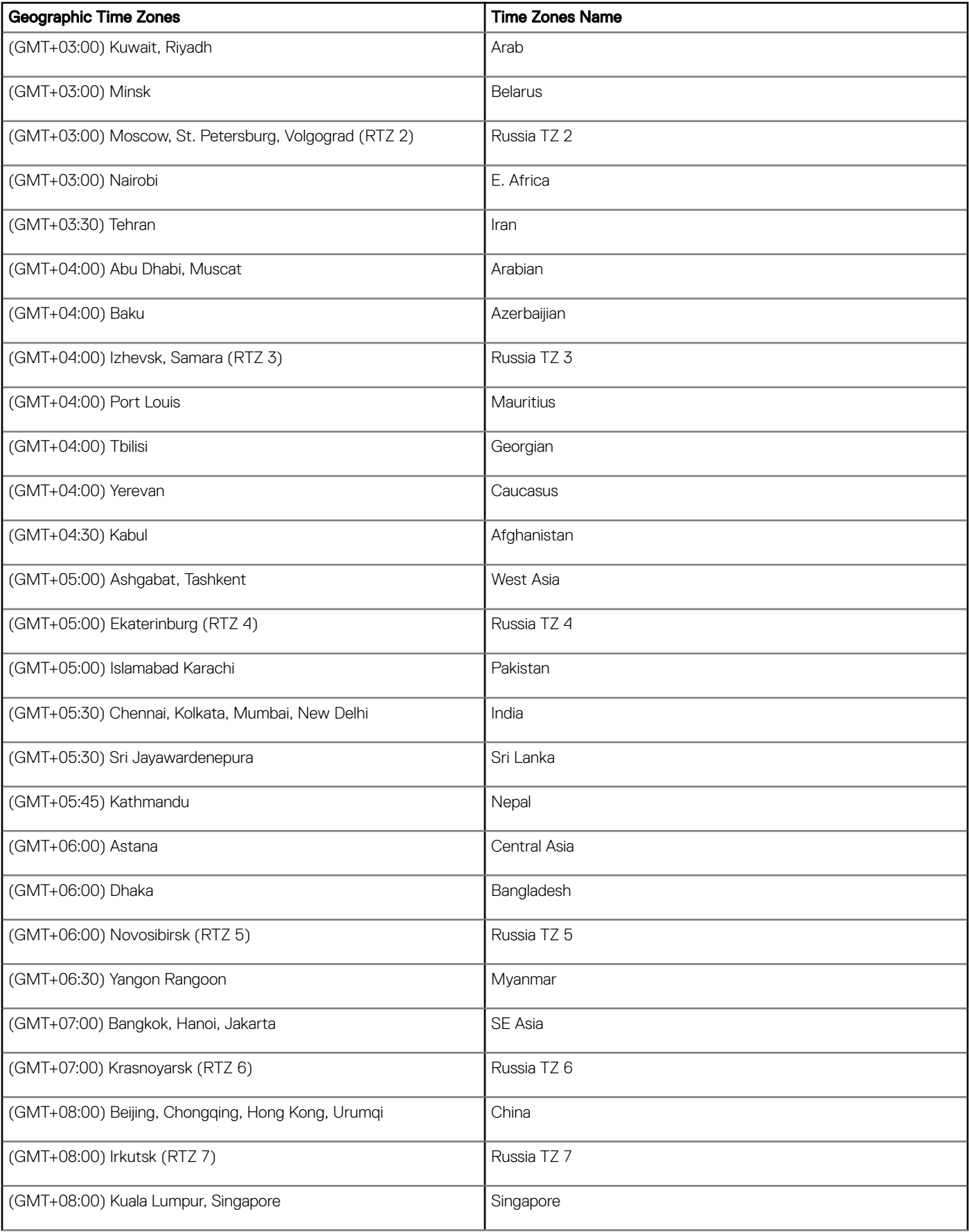

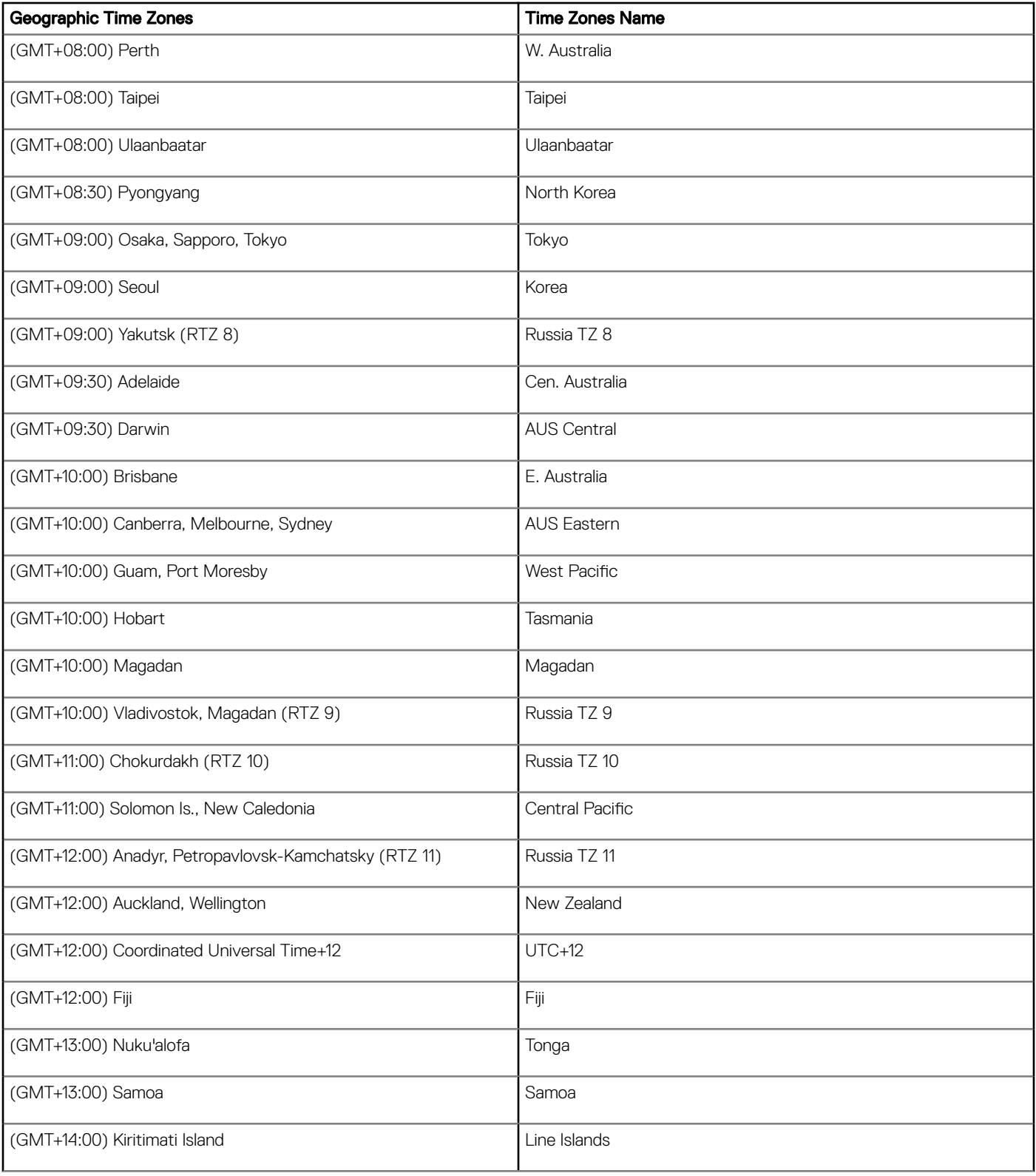
# Best Practices: Troubleshooting and Deployment **Examples**

C

This appendix contains the following best practices information:

- Troubleshooting INI Files
- **Examples: Basic Deployments**

# Troubleshooting INI Files

General recommendations when encountering INI parameter usage problems and errors include:

- Check for spelling and format mistakes.
- Use the following process:
	- a Restart the thin client.
	- b Check thin client system information: for example, the Event log.
	- c Search the Event log to see if there is an invalid statement.

### Examples: Basic deployments

To help you get started, the following sections provide examples of parameters commonly used for basic deployments.

#### Citrix XenDesktop Broker Deployment

```
Autoload=1
Privilege=High
Timeserver=NTPserver.whatever.com timeformat="12-hour format" Dateformat=mm/dd/yyyy
TimeZone='GMT - 05:00' ManualOverride=no Daylight=yes Start=030207 End=110107
TimeZoneName=Eastern DayLightName=Eastern
SignOn=Yes
PNliteServer=https://XenDesktopDDC
Domainlist=yourdomain
Sysmode=VDI
```
### Citrix Presentation Server/XenApp Deployment (with Optional Published Application)

```
Autoload=1
Signon=no
Seamless=yes
Connect=ICA \
BrowserIP=IPaddress \
Application="application" \
Description="name" \
Icon=default \
Domainname=Domain \
LocalCopy=no
```
#### Microsoft Broker Deployment

Autoload=1 Signon=yes ConnectionBroker=Microsoft Host=ipadress Domainlist= Privilege=

### VMware View Broker Deployment

```
Autoload=1
ConnectionBroker=VMware
VDIBroker=https://ViewServerAddress
TimeServer=IPAddress TimeFormat="12-hour format" DateFormat=mm/dd/yyyy
TimeZone='GMT - 05:00' ManualOverride=No Daylight=Yes Start=030207 End=110107
TimeZoneName=Eastern DaylightName=Eastern
```
#### Microsoft Terminal Services/Remote Desktop Service Deployment

```
Autoload=1
Signon=no
Seamless=yes
Connect=RDP \
Host=IP or Name of MS RDS server \
Description="Description" \
Username=Username \
Domainname=Domain \
Password=Password \
LocalCopy=no
```
#### **Quest**

ConnectionBroker=Quest Signon=no Domainlist=